# Instrucţiuni de utilizare Smartec CLD134

Sistem de măsurare a conductivităţii

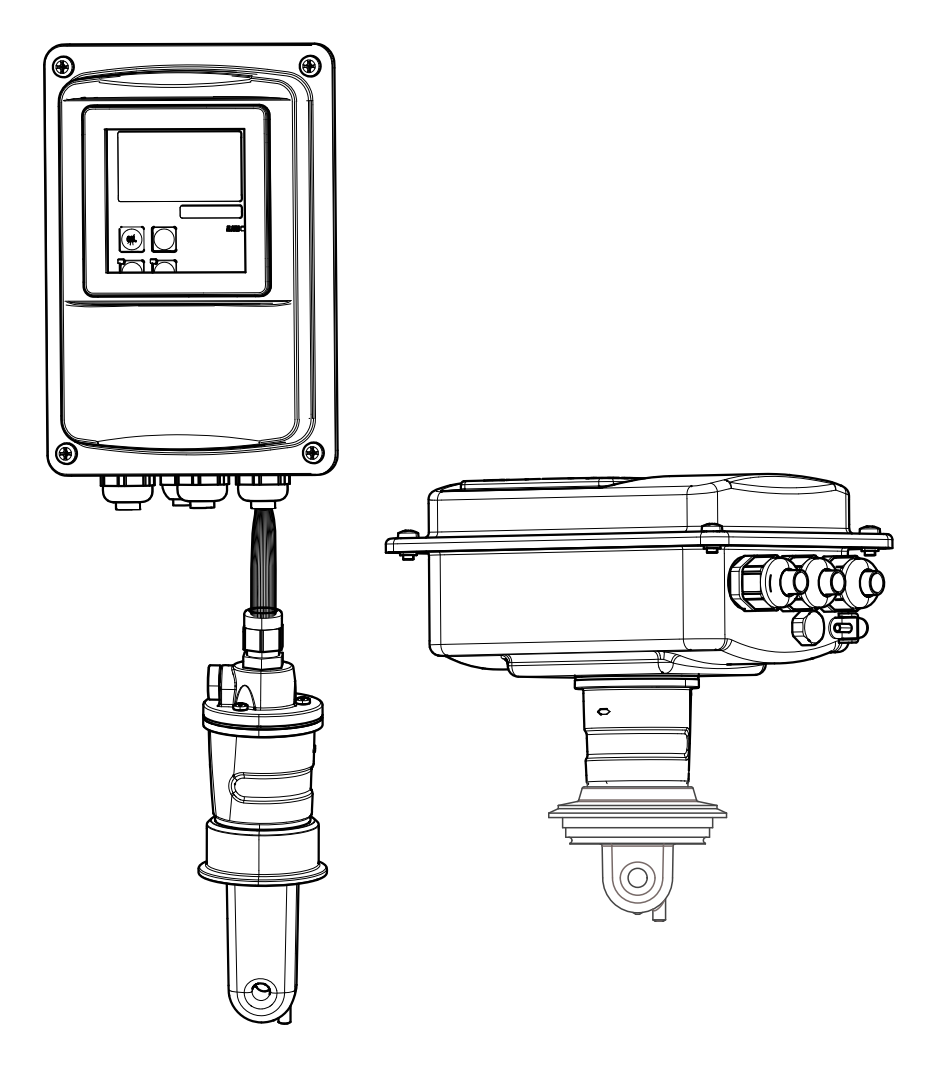

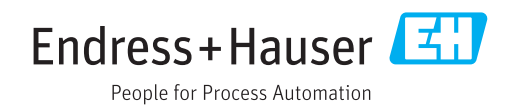

# **Cuprins**

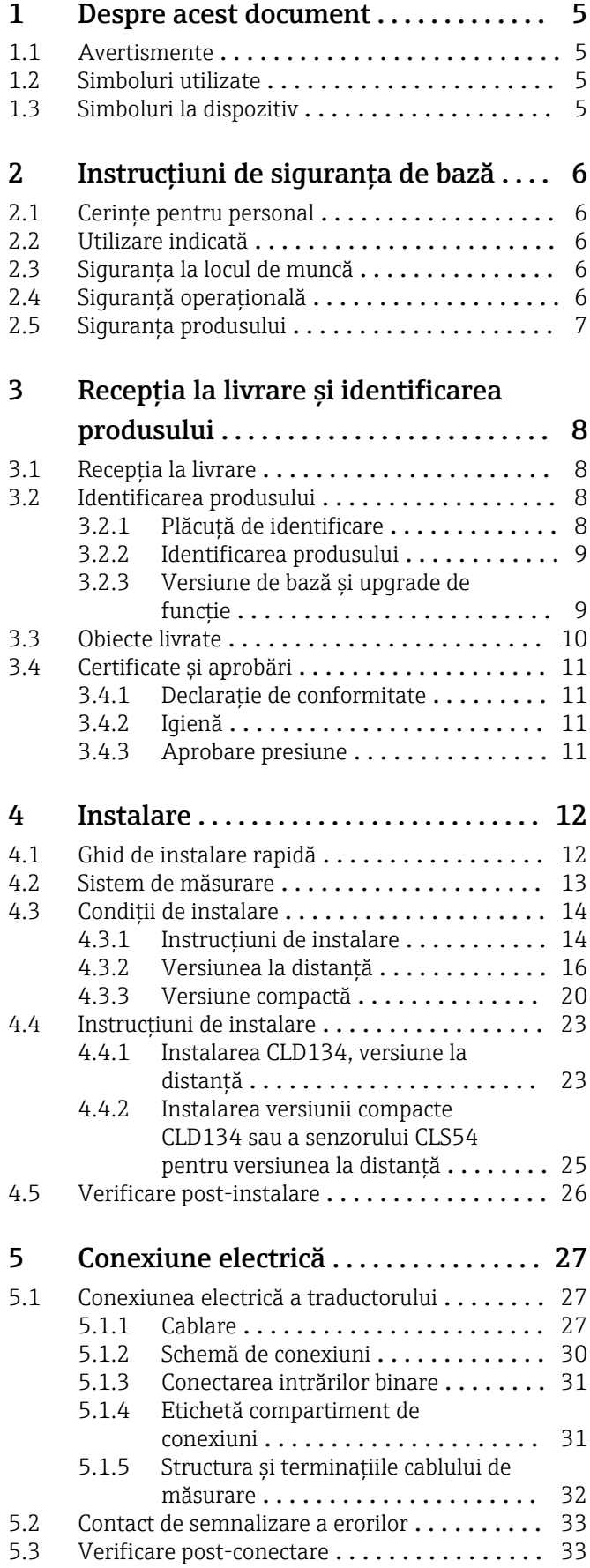

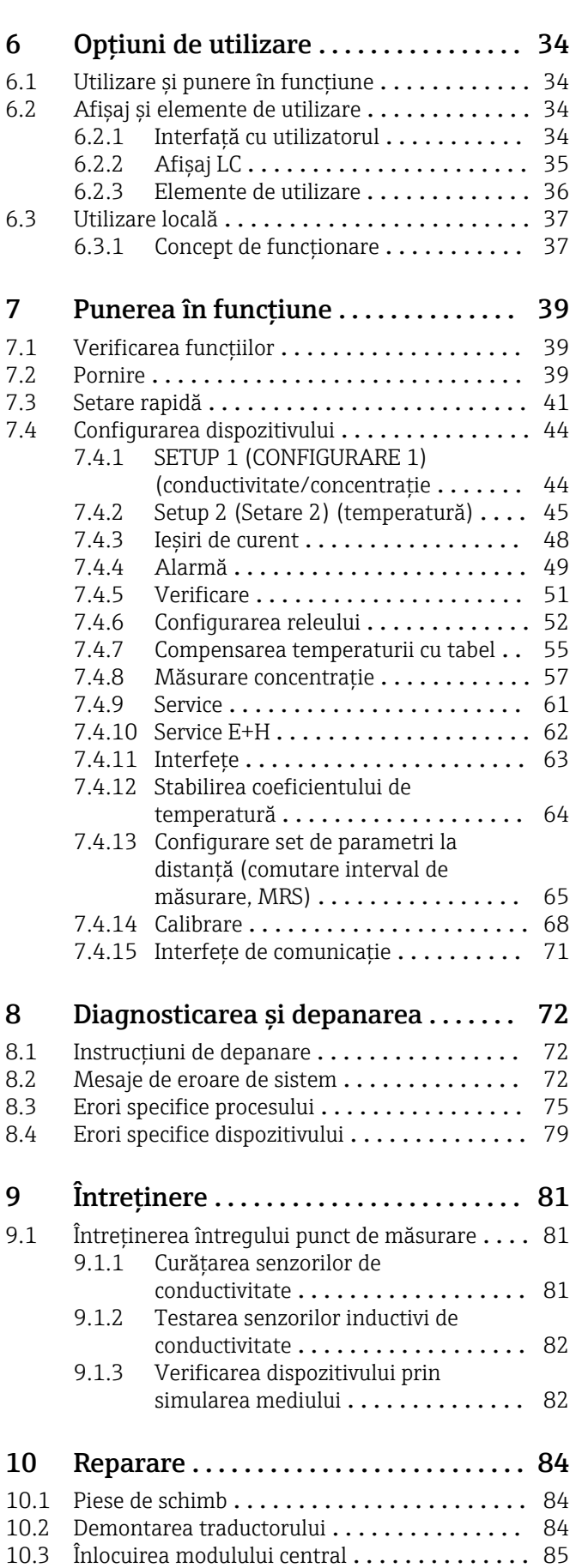

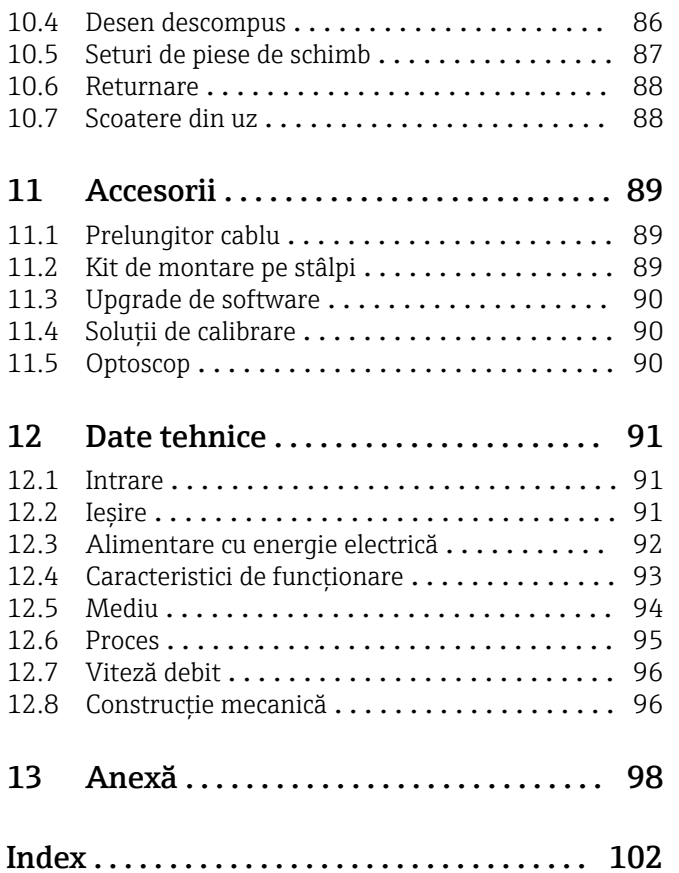

# <span id="page-4-0"></span>1 Despre acest document

# 1.1 Avertismente

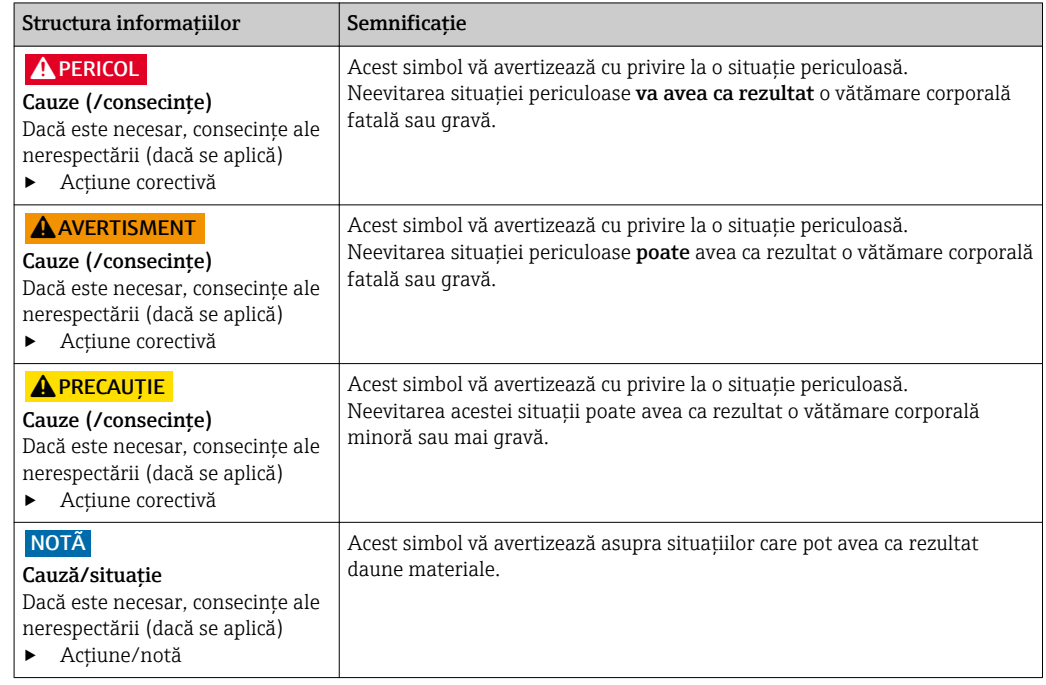

# 1.2 Simboluri utilizate

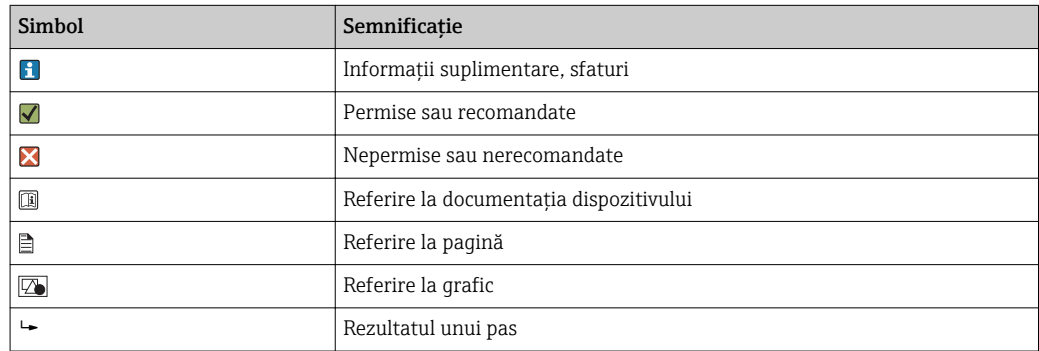

# 1.3 Simboluri la dispozitiv

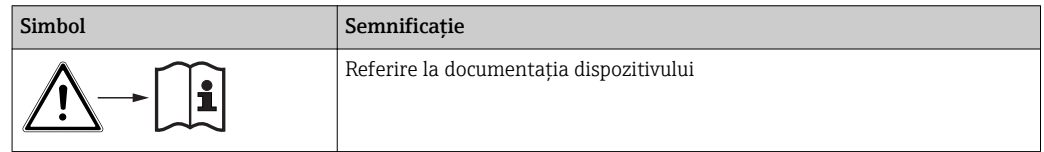

# <span id="page-5-0"></span>2 Instrucţiuni de siguranţa de bază

# 2.1 Cerinţe pentru personal

- Instalarea, darea în exploatare, utilizarea şi întreţinerea sistemului de măsurare pot fi efectuate numai de către personal tehnic special instruit.
- Personalul tehnic trebuie autorizat de către operatorul uzinei pentru a efectua activităţile specificate.
- Conexiunea electrică trebuie realizată numai de către un tehnician electrician.
- Personalul tehnic trebuie să citească şi să înţeleagă aceste instrucţiuni de utilizare şi trebuie să urmeze instrucțiunile pe care le conțin.
- Defectele de la punctul de măsurare pot fi remediate numai de personal autorizat şi special instruit.

Reparaţiile care nu sunt descrise în instrucţiunile de utilizare furnizate pot fi efectuate H numai direct la sediul producătorului sau de către departamentul de service.

# 2.2 Utilizare indicată

Smartec este un sistem de măsurare practic şi fiabil proiectat pentru stabilirea conductivității unui mediu lichid.

Este adecvat în special pentru industria alimentară.

Utilizarea dispozitivului în orice alt scop decât cel descris reprezintă un pericol pentru siguranța personalului și a întregului sistem de măsurare, nefiind deci permis.

Producătorul nu este responsabil pentru daunele cauzate de o utilizare inadecvată sau neconformă cu cea indicată.

# 2.3 Siguranta la locul de muncă

Ca utilizator, sunteţi responsabil de respectarea următoarelor condiţii de siguranţă:

- Instrucţiuni de instalare
- Standarde şi reglementări locale

#### Compatibilitate electromagnetică

- Produsul a fost testat pentru compatibilitate electromagnetică în conformitate cu standardele europene aplicabile aplicatiilor industriale.
- Compatibilitatea electromagnetică indicată se aplică numai unui produs care a fost conectat în conformitate cu aceste instructiuni de utilizare.

# 2.4 Siguranţă operaţională

- 1. Înainte de a pune în funcțiune întregul punct de măsurare, verificați ca toate conexiunile să fie corecte. Asiguraţi-vă că nu sunt deteriorate cablurile electrice şi racordurile de furtun.
- 2. Nu utilizati produse deteriorate și protejati-le pentru a vă asigura că nu sunt utilizate în mod accidental. Etichetati produsul deteriorat ca fiind defect.
- 3. Dacă defecţiunile nu pot fi remediate:

Scoateți produsele din uz și protejați-le pentru a vă asigura că nu sunt utilizate în mod accidental.

# <span id="page-6-0"></span>2.5 Siguranţa produsului

Produsul este proiectat să respecte cerințe de siguranță ultramoderne, a fost testat și a părăsit fabrica într-o stare în care poate funcționa în condiții de siguranță. Reglementările relevante şi standardele europene au fost respectate.

Furnizăm o garanţie numai dacă dispozitivul este instalat şi utilizat conform descrierii din Instrucţiunile de operare. Dispozitivul este echipat cu mecanisme de securitate pentru protecţie împotriva oricăror modificări accidentale ale setărilor dispozitivului.

Măsurile de securitate IT aliniate cu standardele de securitate ale operatorilor şi concepute pentru a asigura protecţie suplimentară pentru dispozitiv şi transferul datelor de pe dispozitiv trebuie să fie implementate chiar de operatori.

# <span id="page-7-0"></span>3 Recepţia la livrare şi identificarea produsului

# 3.1 Recepţia la livrare

1. Asigurați-vă că ambalajul nu este deteriorat.

- $\rightarrow$  Informati furnizorul cu privire la orice deteriorare a ambalajului. Păstrați ambalajul deteriorat până la rezolvarea litigiului.
- 2. Asigurati-vă că nu este deteriorat continutul.
	- Informaţi furnizorul cu privire la orice deteriorare a conţinutului livrat. Păstrați produsele deteriorate până la rezolvarea litigiului.
- 3. Verificați dacă produsul livrat este complet.
	- Verificaţi-l prin raportare la documentaţia livrată şi la comanda plasată.
- 4. Împachetaţi produsul pentru depozitare şi transport astfel încât să fie protejat împotriva şocurilor şi a umezelii.
	- Ambalajul original oferă cea mai bună protecţie. Se vor respecta condițiile ambiante permise (consultați "Datele tehnice").

Dacă aveţi întrebări, contactaţi furnizorul sau centrul local de vânzări.

# 3.2 Identificarea produsului

### 3.2.1 Plăcută de identificare

Plăcuţa de identificare furnizează următoarele informaţii referitoare la dispozitivul dvs.:

- Identificarea producătorului
- Cod de comandă
- Număr de serie
- Condiţii de ambient şi de proces
- Valori de intrare şi de ieşire
- Coduri de activare
- Informaţii privind siguranţa şi avertismente
- Clasa de protecţie

Comparați datele de pe plăcuța de identificare cu comanda dvs.

### <span id="page-8-0"></span>3.2.2 Identificarea produsului

#### Pagina de produs

www.endress.com/CLD134

#### Interpretarea codului de comandă

Codul de comandă și numărul de serie al produsului dumneavoastră se pot găsi în următoarele locații:

- Pe plăcuta de identificare
- În documentaţia livrată

#### Obţinerea informaţiilor despre produs

- 1. Accesați pagina produsului de pe internet, aferentă produsul dumneavoastră.
- 2. În partea inferioară a paginii, selectați legătura "Online Tools" urmată de opțiunea "Check your device features".
	- Se va deschide o fereastră suplimentară.
- 3. Introduceţi codul de comandă de pe plăcuţa de identificare în câmpul de căutare, apoi selectați "Show details".
	- Veţi primi informaţii despre fiecare caracteristică (opţiune selectată) a codului de comandă.

### 3.2.3 Versiune de bază și upgrade de funcție

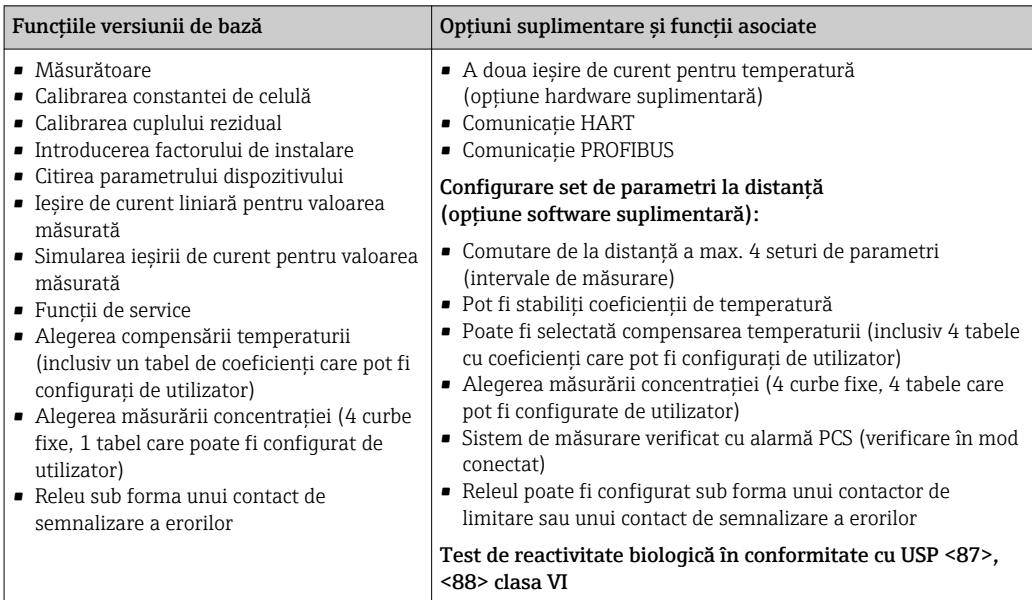

# <span id="page-9-0"></span>3.3 Obiecte livrate

Obiectele livrate care intră în componența "versiunii compacte" sunt:

- 1 sistem de măsurare compact Smartec CLD134 cu un senzor integrat
- 1 set de regletă de borne
- 1 set de instructiuni de utilizare BA00401C/07/EN
- 1 set de instructiuni de utilizare sintetizate KA00401C/07/EN
- Pentru versiunile cu comunicatie HART:
- 1 set de instrucţiuni de utilizare: Comunicaţie pentru teren cu HART BA00212C/07/EN
- Pentru versiuni cu interfată PROFIBUS:
	- 1 set de instrucţiuni de utilizare: Comunicaţie pentru teren cu PROFIBUS BA00213C/07/EN
	- 1 conector M12 (pentru versiune de dispozitiv -\*\*\*\*\*\*PF\*)

Obiectele livrate care intră în componenta "versiunii la distantă" sunt:

- 1 traductor Smartec CLD134
- 1 senzor inductiv CLS54 cu cablu fix
- 1 set de regletă de borne
- 1 set de instructiuni de utilizare BA00401C/07/EN
- 1 set de instrucţiuni de utilizare sintetizate KA00401C/07/EN
- · Pentru versiunile cu comunicatie HART: 1 set de instructiuni de utilizare: Comunicatie pentru teren cu HART BA00212C/07/EN
- Pentru versiuni cu interfată PROFIBUS:
	- 1 set de instrucţiuni de utilizare: Comunicaţie pentru teren cu PROFIBUS BA00213C/07/EN
	- 1 conector M12 (pentru versiune de dispozitiv -\*\*\*\*\*\*PF\*)

Obiectele livrate care intră în componența versiunii de "traductor fără senzor" sunt:

- 1 traductor Smartec CLD134
- 1 set de regletă de borne
- 1 set de instrucţiuni de utilizare BA00401C/07/EN
- 1 set de instructiuni de utilizare sintetizate KA00401C/07/EN
- Pentru versiunile cu comunicaţie HART:
- 1 set de instrucţiuni de utilizare: Comunicaţie pentru teren cu HART BA00212C/07/EN • Pentru versiuni cu interfată PROFIBUS:
	- 1 set de instrucţiuni de utilizare: Comunicaţie pentru teren cu PROFIBUS BA00213C/07/EN
	- 1 conector M12 (pentru versiune de dispozitiv -\*\*\*\*\*\*PF\*)

# <span id="page-10-0"></span>3.4 Certificate şi aprobări

### 3.4.1 Declaraţie de conformitate

Produsul îndeplinește cerințele standardelor europene armonizate. Astfel, acesta se conformează cerinţelor legale ale directivelor UE. Producătorul confirmă testarea cu succes a produsului prin ataşarea marcajului  $\epsilon$ .

### 3.4.2 Igienă

### FDA

Toate materialele aflate în contact cu produsul sunt enumerate de FDA.

#### **EHEDG**

Posibilitatea de curățare a senzorului CLS54 este certificată conform EHEDG tipul EL -Clasa I.

Atunci când utilizaţi senzorul în aplicaţii igienice, reţineţi că posibilitatea de curăţare a senzorului depinde şi de modul în care este instalat. Pentru a instala senzorul într-o conductă, utilizaţi vasele de debit corespunzătoare, certificate EHEDG, pentru conexiunea de proces respectivă.

#### 3-A

Certificat conform standardului 3-A 74- ("Standarde sanitare 3-A pentru senzori, fitinguri de senzor şi conexiuni utilizate la echipamentele pentru lapte şi produse lactate").

#### Reactivitate biologică (clasa USP VI) (optiune)

Buletin de testare a reactivităţii biologice conform USP (United States Pharmacopoeia) partea <87> şi partea <88> clasa VI cu urmărirea numărului de lot a materialelor aflate în contact cu mediul.

#### Regulamentul CE nr. 1935/2004

Senzorul corespunde cerintelor Regulamentului CE nr. 1935/2004 privind materialele si obiectele destinate să vină în contact cu produsele alimentare.

### 3.4.3 Aprobare presiune

Aprobare presiune în Canada pentru conducte conform ASME B31.3

# <span id="page-11-0"></span>4 Instalare

### 4.1 Ghid de instalare rapidă

Procedaţi după cum urmează pentru instalarea completă a punctului de măsurare:

Versiune compactă:

- 1. Efectuați o reglare în aer.
- 2. Instalați versiunea compactă în punctul de măsurare (consultați secțiunea "Instalarea versiunii compacte CLD134").
- 3. Conectați dispozitivul așa cum se arată în secțiunea "Conexiune electrică".
- 4. Puneți în funcțiune dispozitivul conform explicațiilor din secțiunea "Punerea în funcțiune".

Versiune la distanţă:

- 1. Montați traductorul (consultați secțiunea "Instalarea versiunii la distanță CLD134").
- 2. Dacă senzorul nu este încă instalat în punctul de măsurare, efectuați o reglare în aer şi instalaţi senzorul (consultaţi Informaţii tehnice pentru senzor).
- 3. Conectați senzorul la Smartec CLD134 așa cum se arată în secțiunea "Conexiune electrică".
- 4. Conectați traductorul așa cum se arată în secțiunea "Conexiune electrică".
- 5. Puneți în funcțiune Smartec CLD134 conform explicațiilor din secțiunea "Punerea în funcțiune".

# <span id="page-12-0"></span>4.2 Sistem de măsurare

Un sistem complet de măsurare cuprinde:

- Versiunea la distanţă a traductorului Smartec CLD134
- Senzorul de conductivitate CLS54 cu un senzor de temperatură integrat şi un cablu fix sau
- Versiunea compactă cu senzorul de conductivitate CLS54 integrat

Opţional pentru versiunea la distanţă: cablu prelungitor CLK6, cutie de joncţiuni VBM, kit de montare pe stâlpi

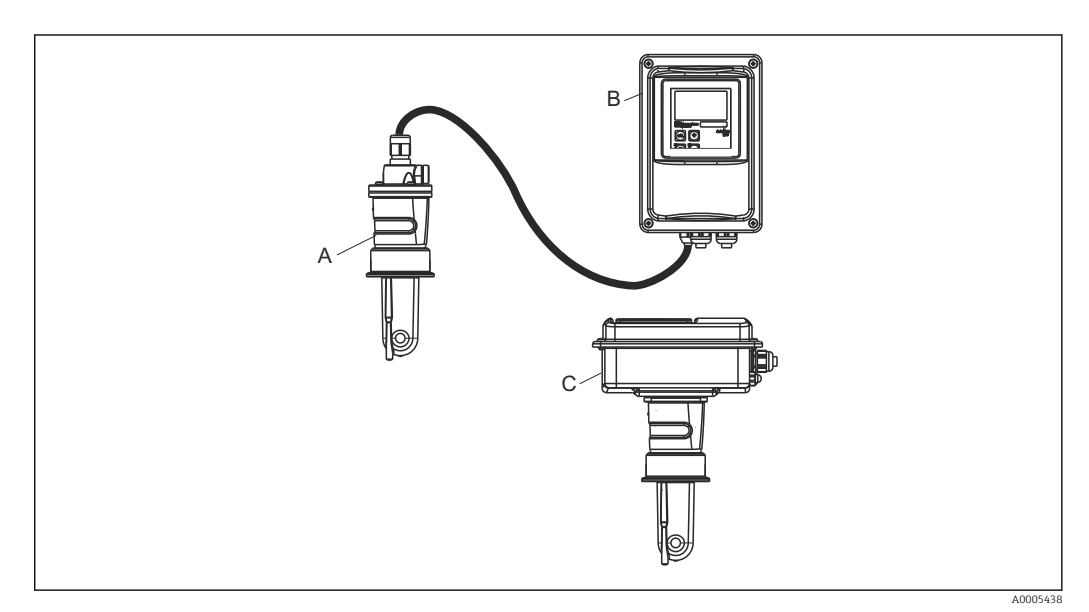

- *1 Exemplu de sistem de măsurare cu CLD134*
- *A Senzor de conductivitate CLS54*
- 
- *B Traductor Smartec CLD134 C Versiune compactă Smartec CLD134 cu senzor de conductivitate CLS54 integrat*

# <span id="page-13-0"></span>4.3 Condiţii de instalare

#### 4.3.1 Instrucţiuni de instalare

Pentru o instalare conformă cu 3-A, trebuie reținute următoarele:

După instalarea instrumentului, se menţine integritatea sa igienică. Toate conexiunile de proces trebuie să fie conforme cu 3-A.

#### Orientări

Senzorul trebuie să fie complet imersat în mediu. Evitați bulele de aer din zona senzorului.

Pentru aplicaţii igienice, folosiţi numai materiale care sunt în conformitate cu  $\vert$   $\vert$   $\vert$ standardul 3-A 74- şi cu cerinţele FDA. Posibilitatea de curăţare a unui senzor depinde şi de modul în care este instalat senzorul. Pentru a instala senzorul într-o conductă, utilizaţi vasele de debit corespunzătoare, certificate EHEDG, pentru conexiunea de proces respectivă.

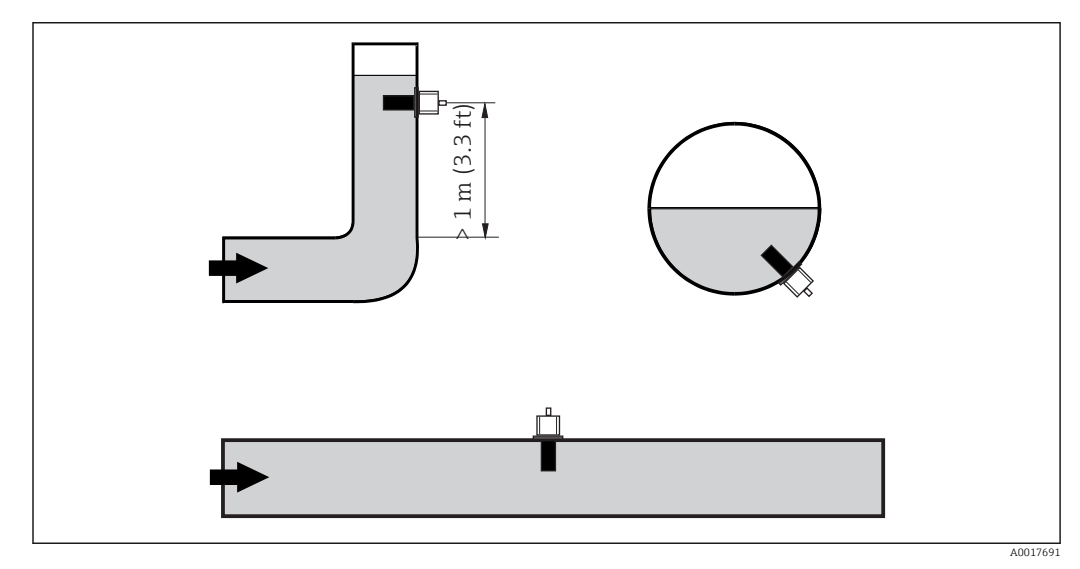

 *2 Orientarea senzorilor de conductivitate*

Dacă directia de curgere se schimbă (după coturile de conductă), rezultatul poate fi  $| \cdot |$ turbulentă la nivelul mediului. Instalati senzorul la o distantă de cel putin 1 m (3.3 ft) în aval faţă de un cot de conductă.

#### Reglare în aer

Înainte de a instala senzorul, trebuie să efectuati o reglare în aer (consultati sectiunea "Calibrare"). Dispozitivul trebuie să fie operational în acest scop, adică alimentarea cu energie electrică şi senzorul trebuie să fie conectate.

#### Distanţă de la perete

Distanta dintre senzor si peretele interior al conductei influentează precizia măsurătorii→ 2 3.

Curentul ionic din lichid este afectat de pereti în conditii de instalare închisă. Acest efect este compensat de ceea ce este cunoscut drept factorul de instalare. Factorul de instalare poate fi ignorat (f = 1,00) dacă distanţa faţă de perete este suficient de mare (a > 15 mm, de la DN 65). Dacă distanţa faţă de perete este mai mică, factorul de instalare creşte în cazul conductelor electroizolante (f > 1) şi scade în cazul conductelor conducătoare de electricitate (f < 1). Procedura de stabilire a factorului de instalare este descrisă în sectiunea "Calibrare".

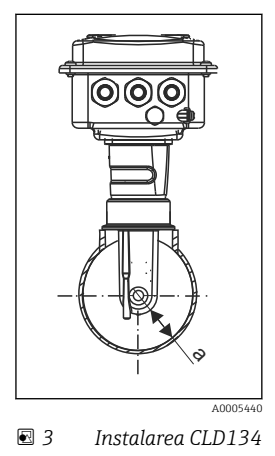

*a Distanţă de la perete*

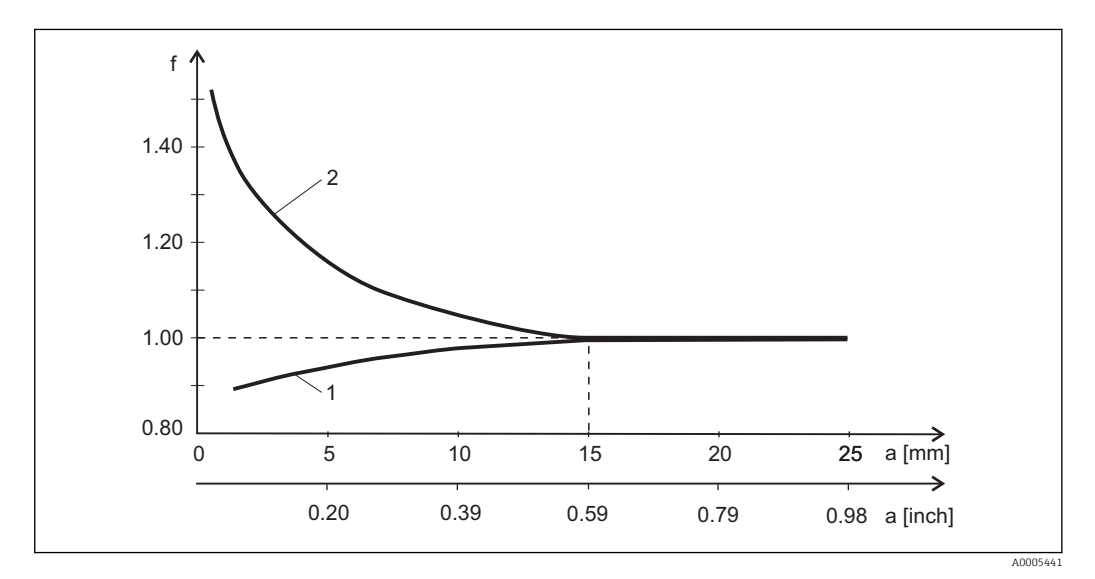

 *4 Relaţia dintre factorul de instalare f ži distanţa de la perete a*

*1 Perete de conductă conducătoare de electricitate*

*2 Perete de conductă electroizolantă*

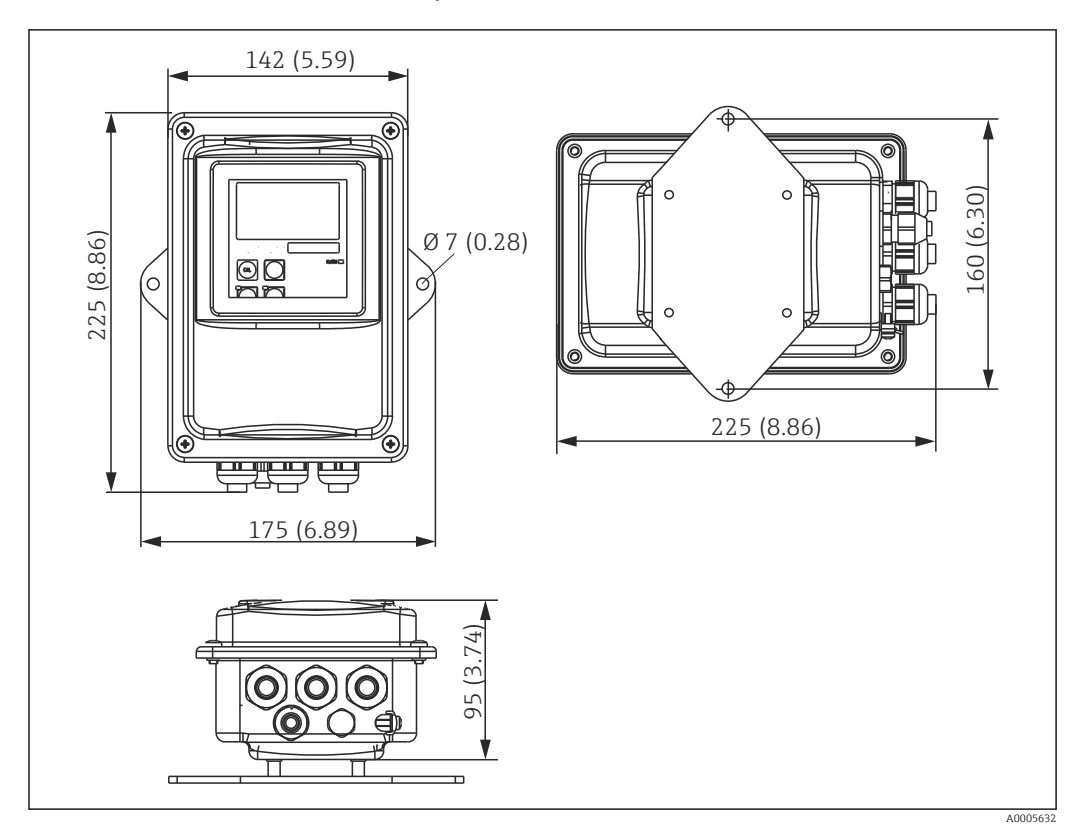

### <span id="page-15-0"></span>4.3.2 Versiunea la distanță

 *5 Montare pe perete CLD134, versiune la distanţă*

Montarea pe perete nu este recomandată în zone cu cerinţe de igienă stricte!

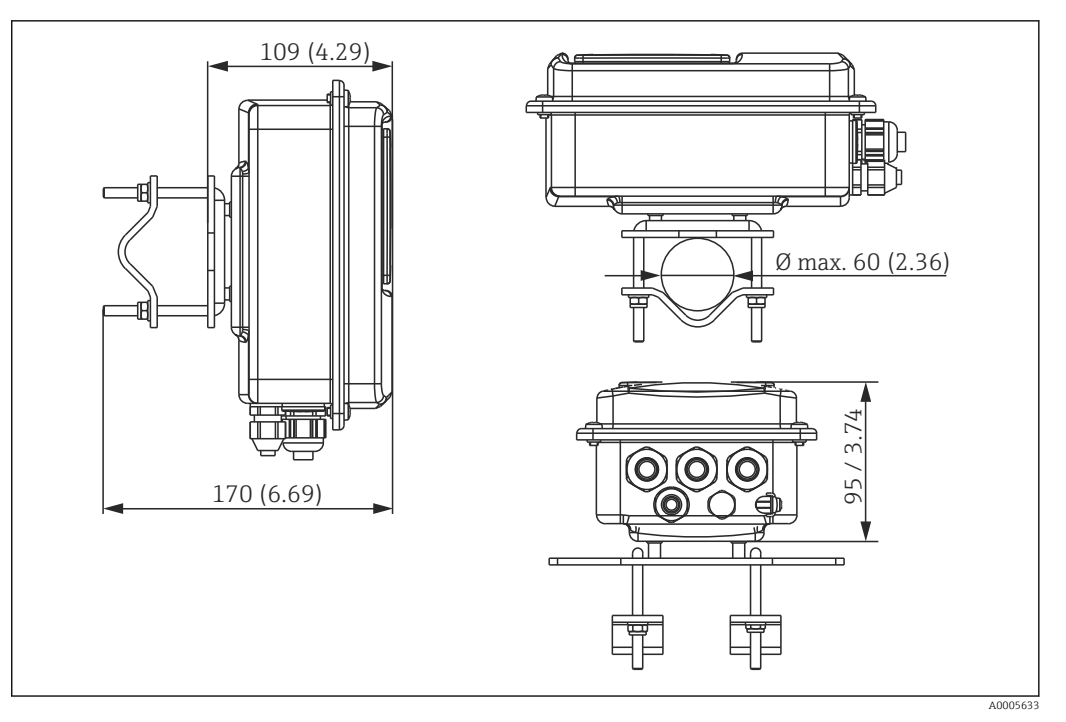

 *6 Versiunea la distanţă CLD134 pentru montarea pe stâlpi la conducte cu Ø 60 mm (2,36") cu un kit de montare pe stâlpi (consultaţi "Accesorii")*

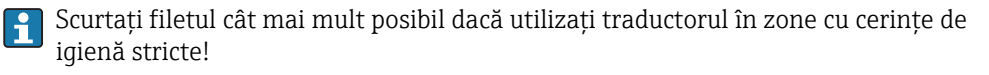

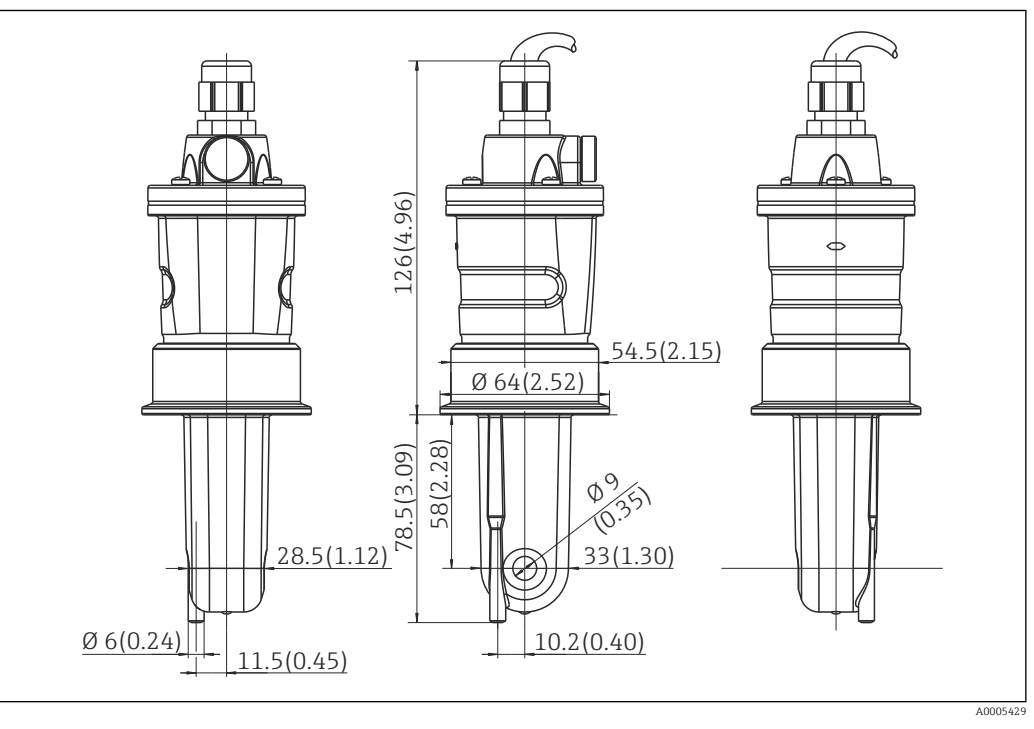

 *7 Versiunea lungă a CLS54, dimensiuni în mm (inchi)*

#### Senzori de conductivitate pentru CLD134, versiune la distanţă

Pentru versiunea la distanţă sunt disponibili senzori de conductivitate CLS54 cu o varietate de conexiuni de proces care acoperă toate poziţiile de instalare obişnuite.

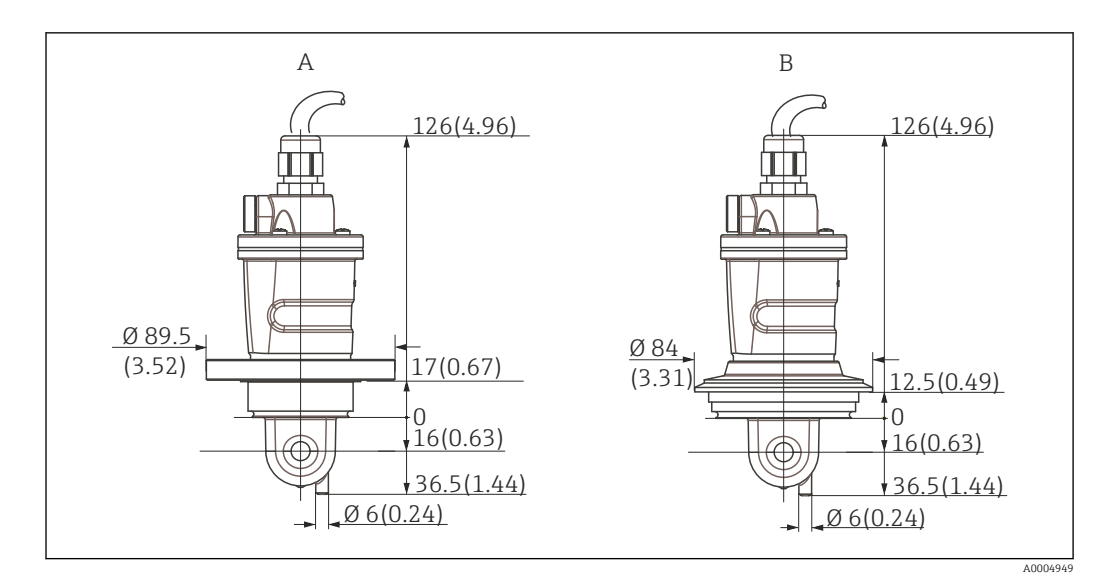

 *8 Conexiuni de proces pentru CLS54 (versiune scurtă), dimensiuni în mm (inchi)*

*A NEUMO BioControl D50*

*Pentru racord: DN 40 (DIN 11866 seria A, DIN 11850) DN 42.4 (DIN 11866 seria B, DIN EN ISO 1127) 2" (DIN 11866 seria C, ASME-BPE)*

*B Varivent N DN 40 până la 125*

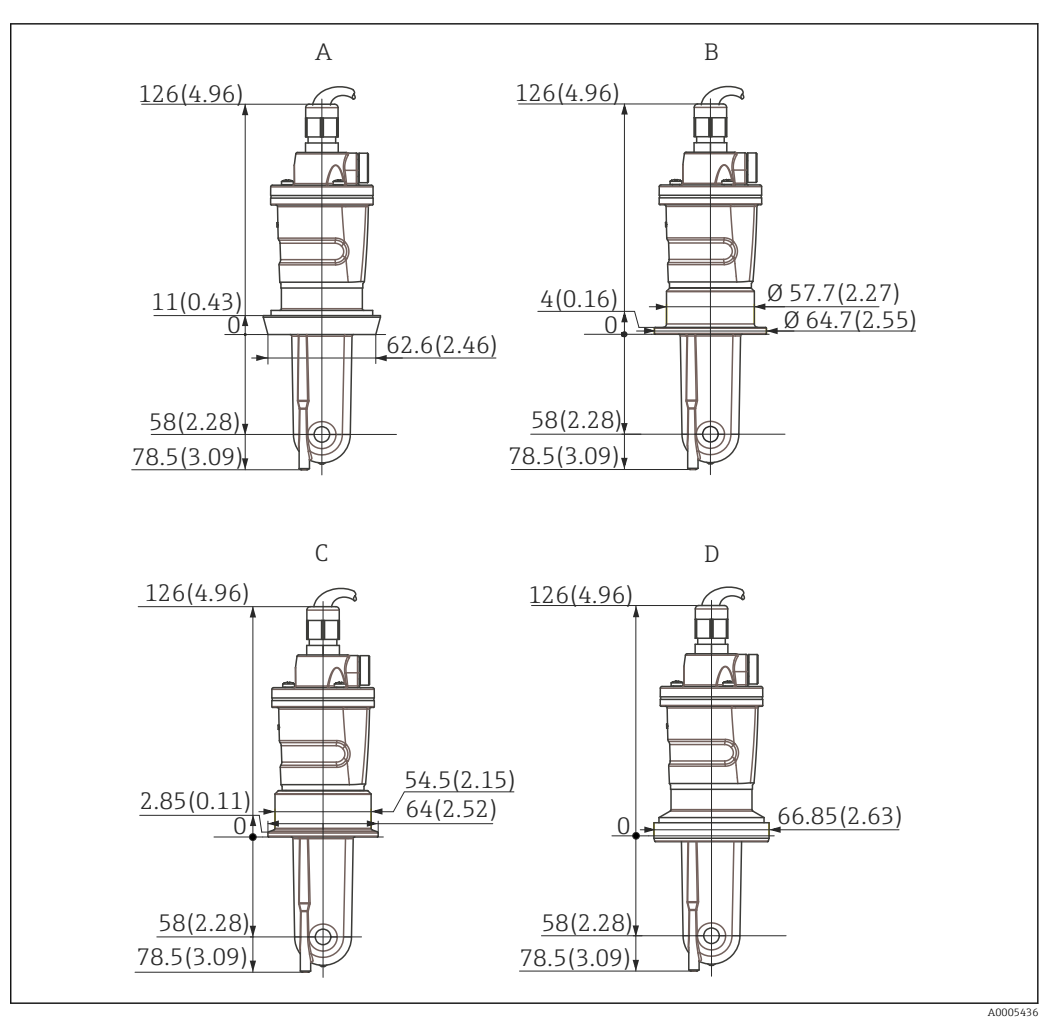

 *9 Conexiuni de proces pentru CLS54 (versiune lungă), dimensiuni în mm (inchi)*

- *A Conexiune sanitară DIN 11851, DN 50*
- *B Cuplaj SMS 2"*
- *C Clemă ISO 2852 , 2"*
- *D Cuplaj aseptic DIN 11864-1 forma A, pentru conducte conform DIN 11850, DN 50*

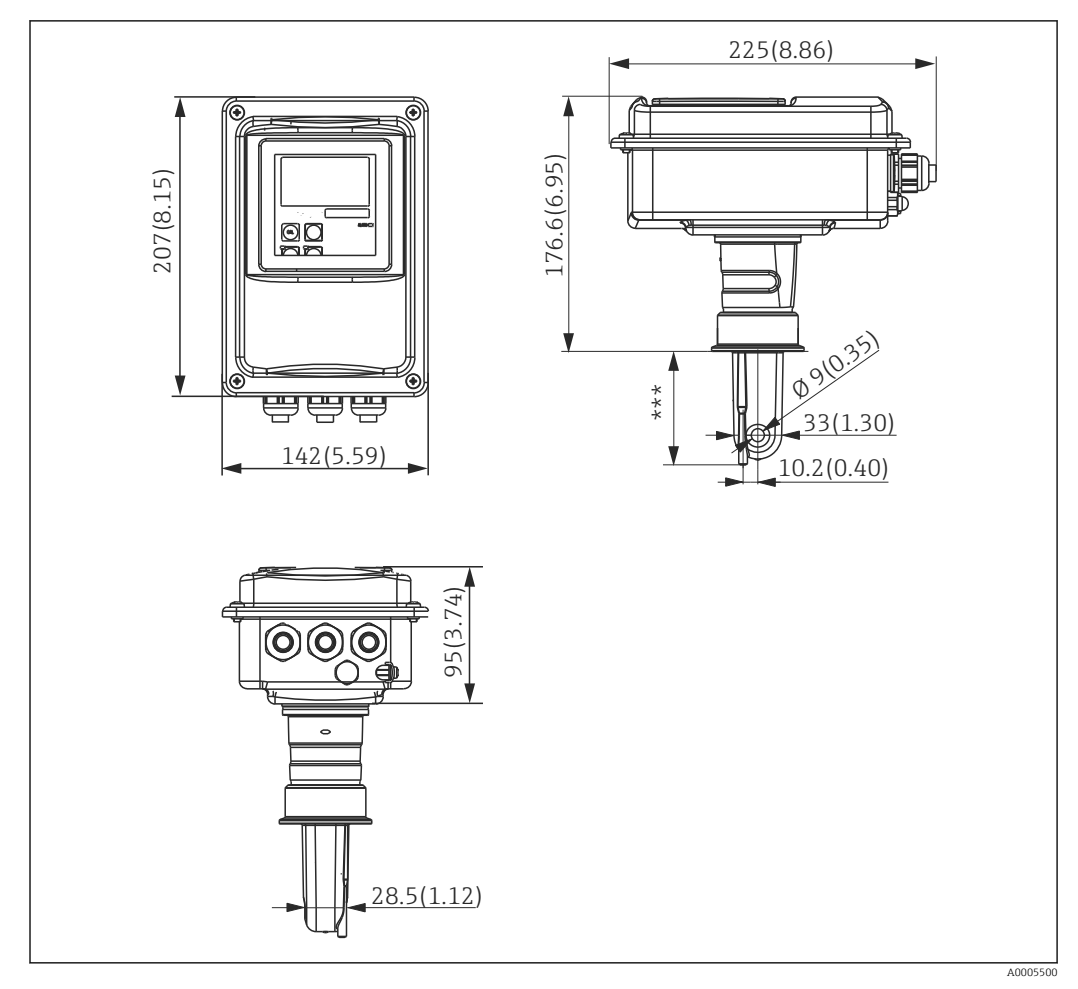

<span id="page-19-0"></span>4.3.3 Versiune compactă

 *10 Versiune compactă CLD134, dimensiuni în mm (inchi)*

*\*\*\* Depinde de conexiunea de proces selectată*

#### Versiuni de conexiune

Pentru versiunea compactă sunt disponibile diferite conexiuni de proces care acoperă toate poziţiile de instalare obişnuite.

Dispozitivul este instalat la punctul de măsurare cu conexiunea de proces potrivită.

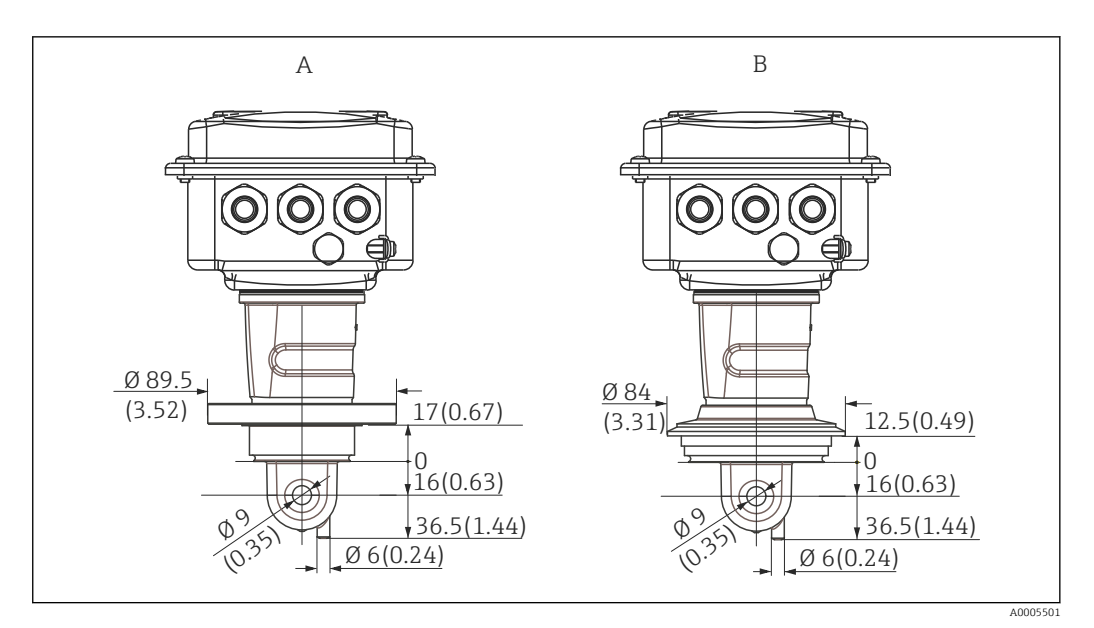

- *11 Conexiuni de proces pentru versiune compactă (scurtă), dimensiuni în mm (inchi)*
- *A NEUMO BioControl D50*

*Pentru racord: DN 40 (DIN 11866 seria A, DIN 11850) DN 42.4 (DIN 11866 seria B, DIN EN ISO 1127) 2" (DIN 11866 seria C, ASME-BPE)*

*B Varivent N DN 40 până la 125*

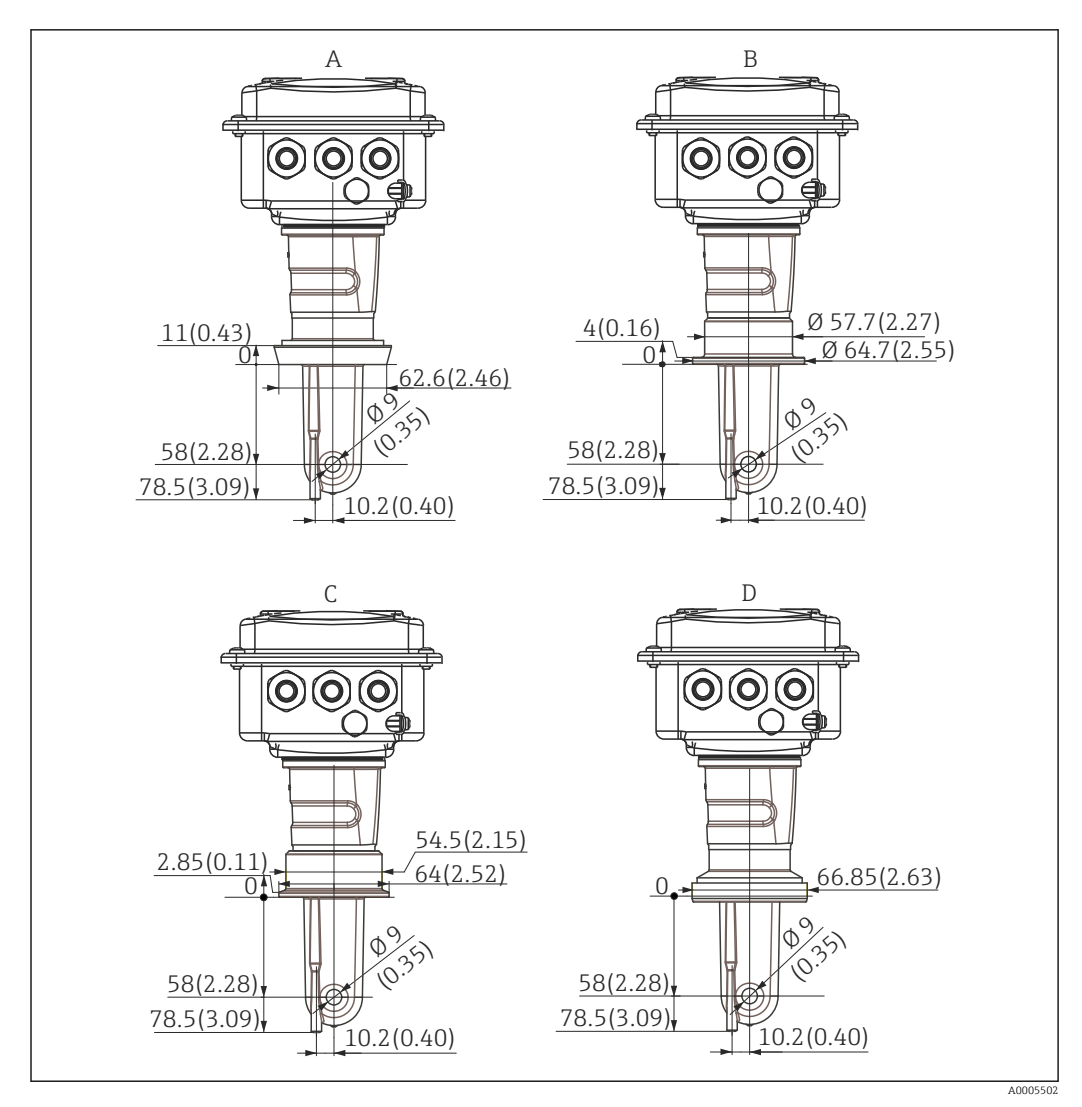

 *12 Conexiuni de proces pentru versiune compactă (lungă), dimensiuni în mm (inchi)*

- *A Conexiune sanitară DIN 11851 DN 50*
- *B Cuplaj SMS 2"*
- 
- *C Clemă ISO 2852, 2" D Cuplaj aseptic DIN 11864-1 forma A, pentru conducte conform DIN 11850, DN 50*

# <span id="page-22-0"></span>4.4 Instrucţiuni de instalare

### 4.4.1 Instalarea CLD134, versiune la distanţă

### Montaj pe perete al traductorului

Fixaţi placa de montare pe perete executând găuri după cum este necesar. Prizele de perete şi şuruburile trebuie asigurate de client.

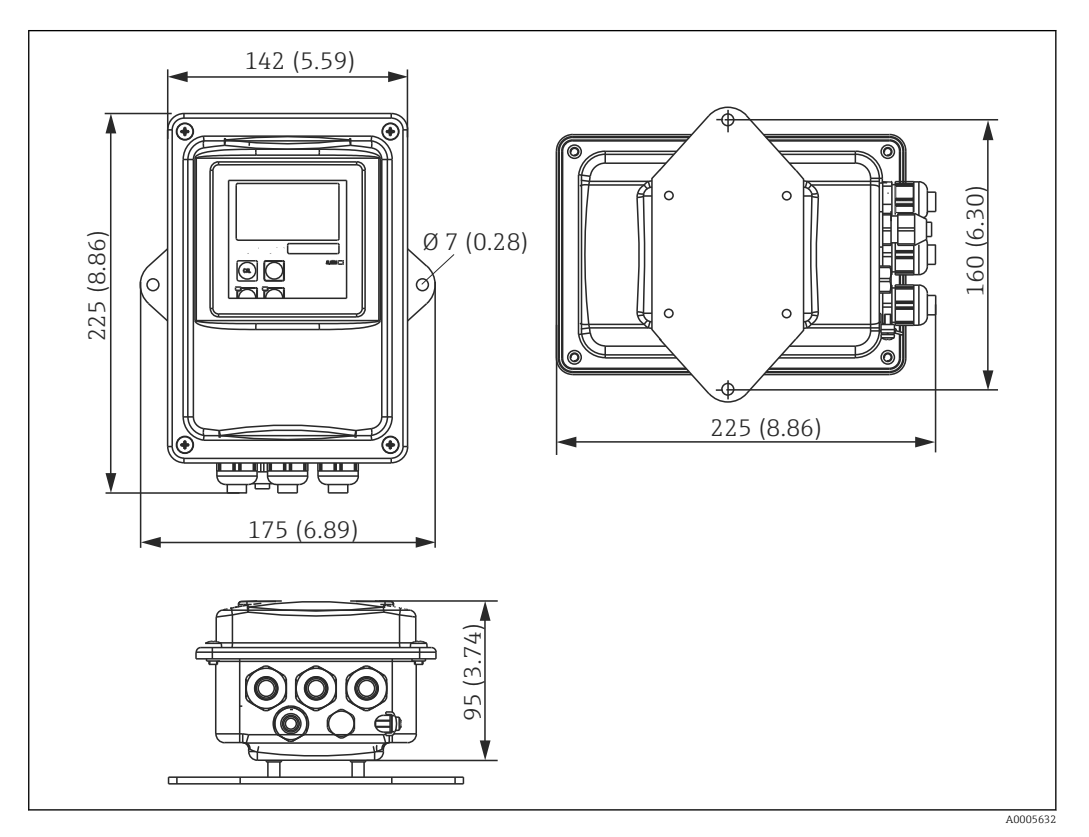

 *13 Montare pe perete CLD134, versiune la distanţă*

Montarea pe perete nu este recomandată în zone cu cerinţe de igienă stricte!

#### Montare pe stâlpi a traductorului

Este necesar un kit de montare pe stâlpi pentru a fixa CLD134 pe stâlpi sau pe ţevi orizontale sau verticale (Ø max. 60 mm (2.36"). Acesta poate fi achiziţionat ca un accesoriu (consultati sectiunea "Accesorii").

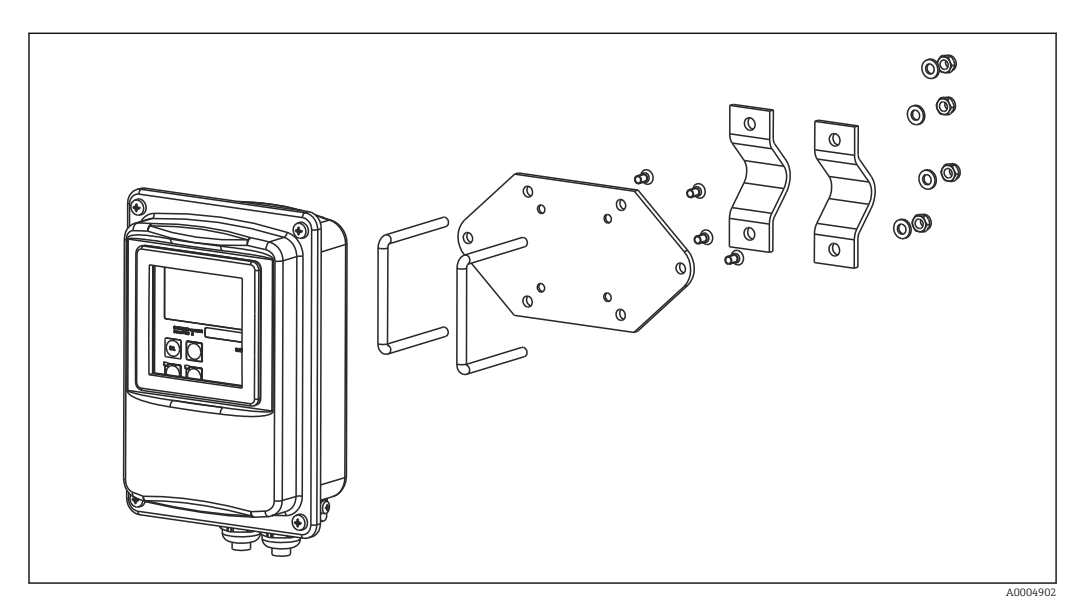

 *14 Kit de montare pe stâlpi, CLD134 versiunea la distanţă*

Scurtati filetul cât mai mult posibil dacă utilizati traductorul în zone cu cerinte de  $\mathbf{h}$ igienă stricte!

- 1. Desfiletați placa de montare preasamblată.
- 2. Introduceți barele de fixare ale kitului de montare prin găurile executate în prealabil pe placa de montare și înfiletati placa de montare înapoi pe traductor.
- 3. Fixați consola cu Smartec pe stâlp sau conductă cu ajutorul clemei ( $\rightarrow \Box$ 24).

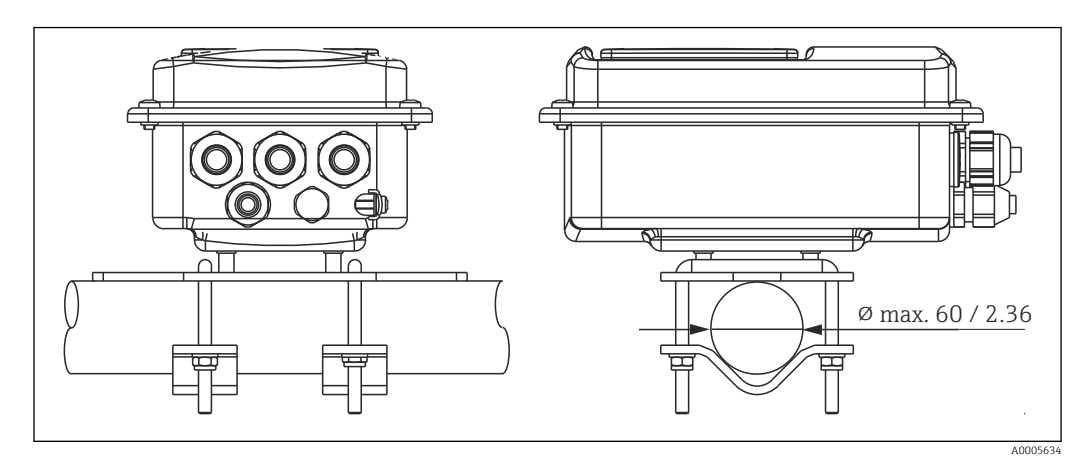

 *15 Montarea pe stâlpi a CLD134, versiune la distanţă*

### <span id="page-24-0"></span>4.4.2 Instalarea versiunii compacte CLD134 sau a senzorului CLS54 pentru versiunea la distanţă

e Efectuați o reglare în aer și calibrați senzorul înainte de a instala versiunea compactă a senzorului.

Instalaţi versiunea compactă sau senzorul CLS54 direct pe o flanşö de conductă sau de vas prin conexiunea de proces (în funcție de versiunea comandată).

- 1. La instalare, aliniaţi Smartec CLD134 sau senzorul astfel încât mediul să curgă prin deschizătura pentru debit a senzorului în direcţia de curgere a mediului. Săgeata de orientare de pe piesa adaptor facilitează alinierea.
- 2. Strângeţi flanşa.
	- Alegeţi adâncimea de instalare a senzorului în mediu astfel încât corpul bobinei să fie complet imersat în mediu.
		- Ţineţi cont de informaţiile referitoare la distanţa faţă de perete din secţiunea "Condiții de instalare".
		- Respectaţi limitele pentru temperatura mediului şi cea ambiantă atunci când utilizați versiunea compactă (consultați secțiunea "Date tehnice").

#### Orientarea senzorului în versiunea compactă

Senzorul din versiunea compactă a dispozitivului trebuie să fie aliniat cu direcţia de curgere.

Dacă doriți să schimbați orientarea senzorului din versiunea compactă în raport cu carcasa traductorului, procedati după cum urmează:

- 1. Desfiletati capacul de la carcasă.
- 2. Slăbiti suruburile cutiei electronice și scoateți cu atenție cutia din carcasă.
- 3. Slăbiţi cele trei şuruburi de fixare a senzorului până când puteţi roti senzorul.
- 4. Aliniați senzorul și strângeți din nou șuruburile. Aveți grijă să nu depășiți cuplul maxim de 1,5 Nm!
- 5. Reasamblaţi carcasa traductorului parcurgând etapele în ordine inversă.

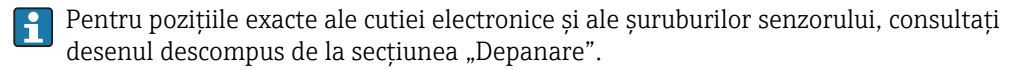

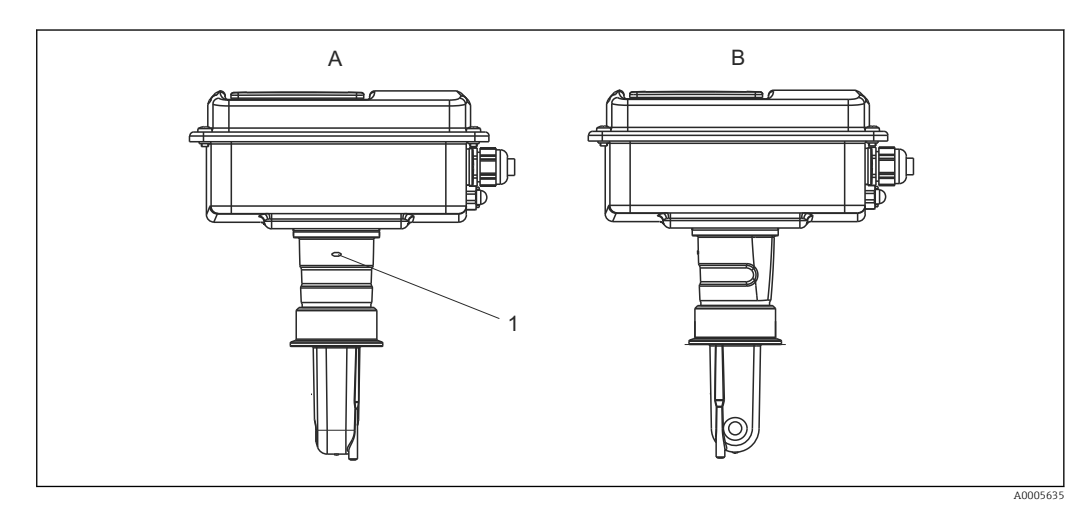

- *16 Orientarea senzorului în carcasa traductorului*
- *A Orientare standard*
- *B Senzor rotit la 90°*
- *1 Săgeată de orientare pe piesa adaptor*

# <span id="page-25-0"></span>4.5 Verificare post-instalare

- După instalare, verificaţi sistemul de măsurare, pentru a vedea dacă nu este deteriorat.
- Asiguraţi-vă că senzorul este aliniat cu direcţia de curgere a mediului.
- Asiguraţi-vă că corpul bobinei senzorului este complet imersat în mediu.

# <span id="page-26-0"></span>5 Conexiune electrică

### **A** AVERTISMENT

#### Dispozitivul este sub tensiune

Conexiunea incorectă poate avea drept rezultat vătămarea sau decesul

- ‣ Conexiunea electrică trebuie realizată numai de către un tehnician electrician.
- ‣ Electricianul trebuie să fi citit şi să fi înţeles aceste instrucţiuni de utilizare, şi trebuie să urmeze indicatiile pe care le contin.
- ‣ Înainte de a începe operaţia de conectare, asiguraţi-vă că nu există tensiune la niciun cablu.

# 5.1 Conexiunea electrică a traductorului

#### **A** AVERTISMENT

#### Pericol de electrocutare!

 $\triangleright$  La punctul de alimentare, sursa de alimentare pentru dispozitivele pe 24 V trebuie izolată de cablurile sub tensiune periculoase prin izolatie dublă sau izolatii armate.

### NOTÃ

#### Dispozitivul nu dispune de un întrerupător de retea

- ‣ Clientul trebuie să furnizeze un disjunctor protejat în apropierea dispozitivului.
- ► Disjunctorul protejat trebuie să fie un comutator sau un întrerupător de retea și trebuie etichetat drept disjunctor pentru dispozitiv.

### 5.1.1 Cablare

Pericol de electrocutare!

▶ Asigurati-vă că dispozitivul este scos de sub tensiune.

Pentru a conecta traductorul, procedați după cum urmează:

- 1. Slăbiți cele 4 șuruburi Phillips de pe capacul carcasei și scoateți capacul.
- 2. Scoateţi cadrul capacului de pe cutiile cu borne. În acest scop, introduceţi o șurubelniță în locaș (A) după cum se arată în →  $\Box$  17 și împingeți clapeta înăuntru (B).
- 3. Introduceţi cablurile în carcasă prin presgarniturile de cablu deschise, în conformitate cu alocarea bornelor din  $\rightarrow \Box$  18.
- 4. Conectaţi alimentarea cu energie electrică în conformitate cu alocarea bornelor din  $\rightarrow \blacksquare$  19.
- 5. Conectati contactul de semnalizare a erorilor în conformitate cu alocarea bornelor din  $\rightarrow \blacksquare$  19.
- 6. Conectați împământarea funcțională (FE) în conformitate cu desenul,  $\rightarrow \blacksquare$  18.
- 7. Pentru versiunea separată: conectaţi senzorul în conformitate cu alocarea bornelor din →  $\Box$  19. În cazul versiunii separate, senzorul de conductivitate CLS54 este conectat prin cablul ecranat, cu mai multi conductori, al senzorului. Instructiuni privind terminaţiile sunt furnizate împreună cu cablul. Pentru a prelungi cablul de măsurare trebuie utilizată o cutie de joncțiuni VBM (consultați secțiunea "Accesorii"). Lungimea totală maximă a cablului, dacă este extinsă cu o cutie de jonctiuni, este 55 m (180 ft.).
- 8. Strângeți cu putere presgarniturile de cablu.

<span id="page-27-0"></span>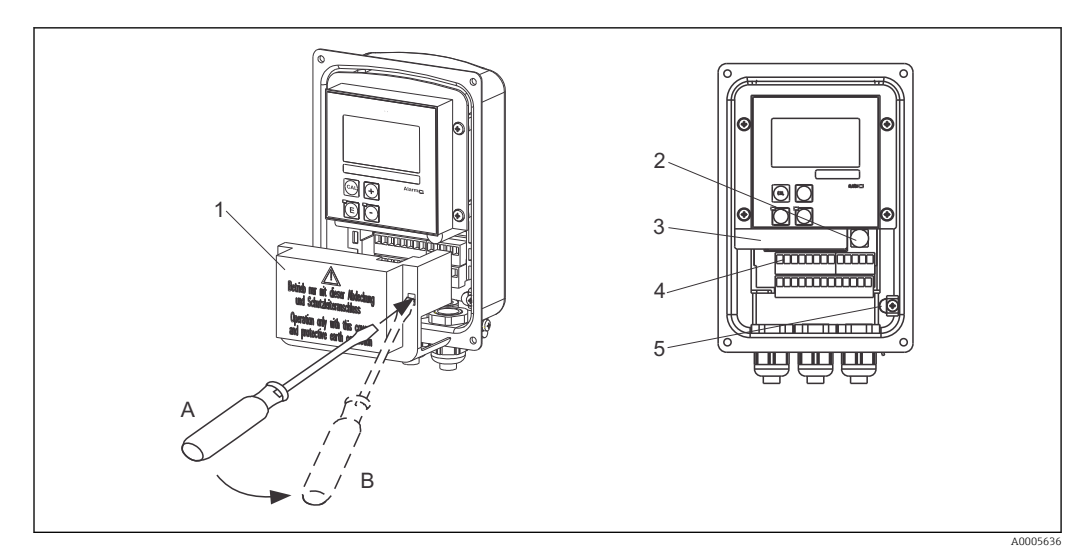

 *17 Vizualizare a unei carcase deschise*

- *1 Cadru capac*
- *2 Siguranţă*
- *3 Cutie cu componente electronice amovibilă*
- *4 Borne*
- *5 Împământare de protecţie*

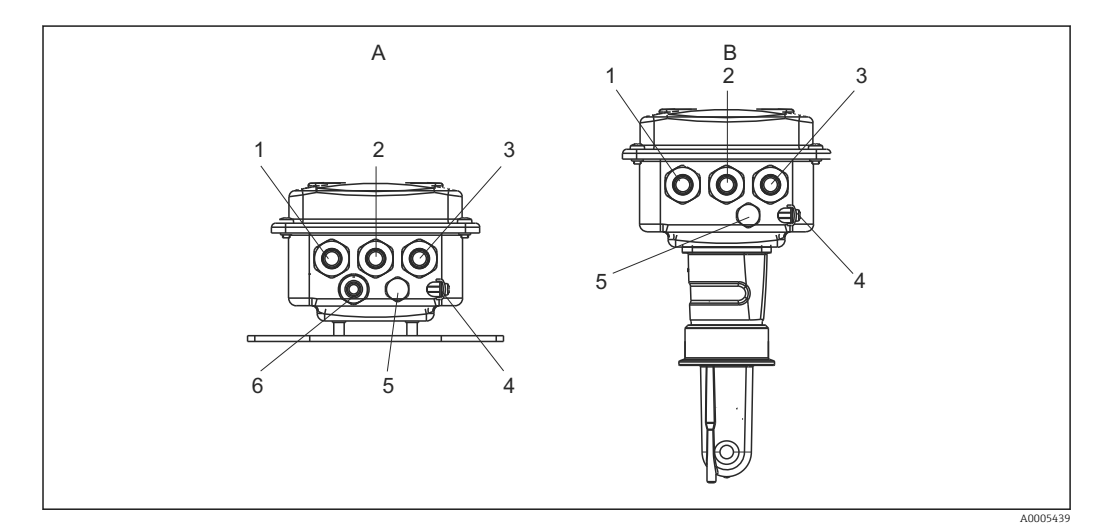

 *18 Dispunerea intrărilor de cablu*

- 
- *1 Flanșă oarbă, ieșire analogică, intrare binară 1 Flanșă oarbă, ieșire analogică, intrare binară*
- *2 Intrare cablu pentru contactul de semnalizare a erorilor*
- *3 Intrare cablu pentru alimentarea cu energie electrică 3 Intrare cablu pentru alimentarea cu energie*
- *4 Împământare funcţională (FE) 4 Împământare funcţională (FE)*
- *5 Element de compensare a presiunii PCE (filtru Goretex®)*
- *6 Intrare cablu pentru conexiunea senzorului, Pg 9*
- *A Versiune separată B Versiune compactă*
	-
	- *2 Intrare cablu pentru contactul de semnalizare a erorilor*
	- *electrică*
	-
	- *5 Element de compensare a presiunii PCE (filtru Goretex®)*

<span id="page-28-0"></span>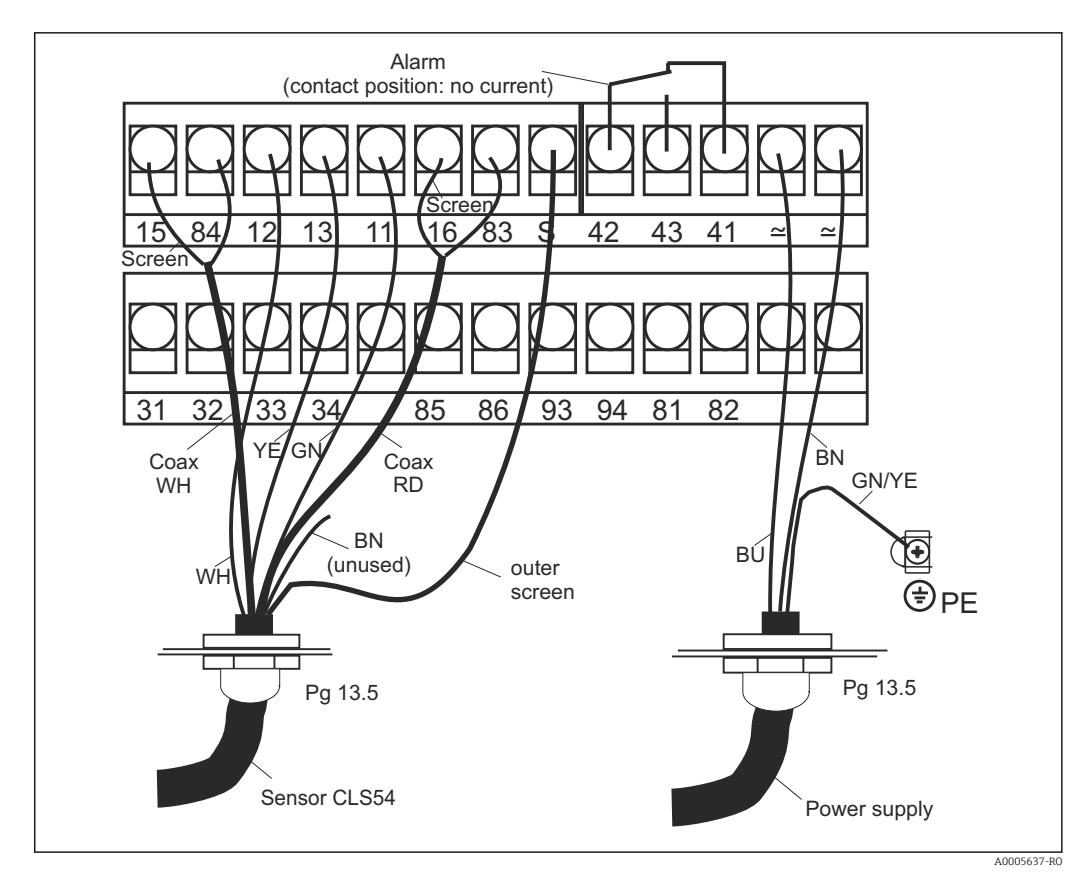

 *19 Conexiunea electrică a sistemului Smartec*

<span id="page-29-0"></span>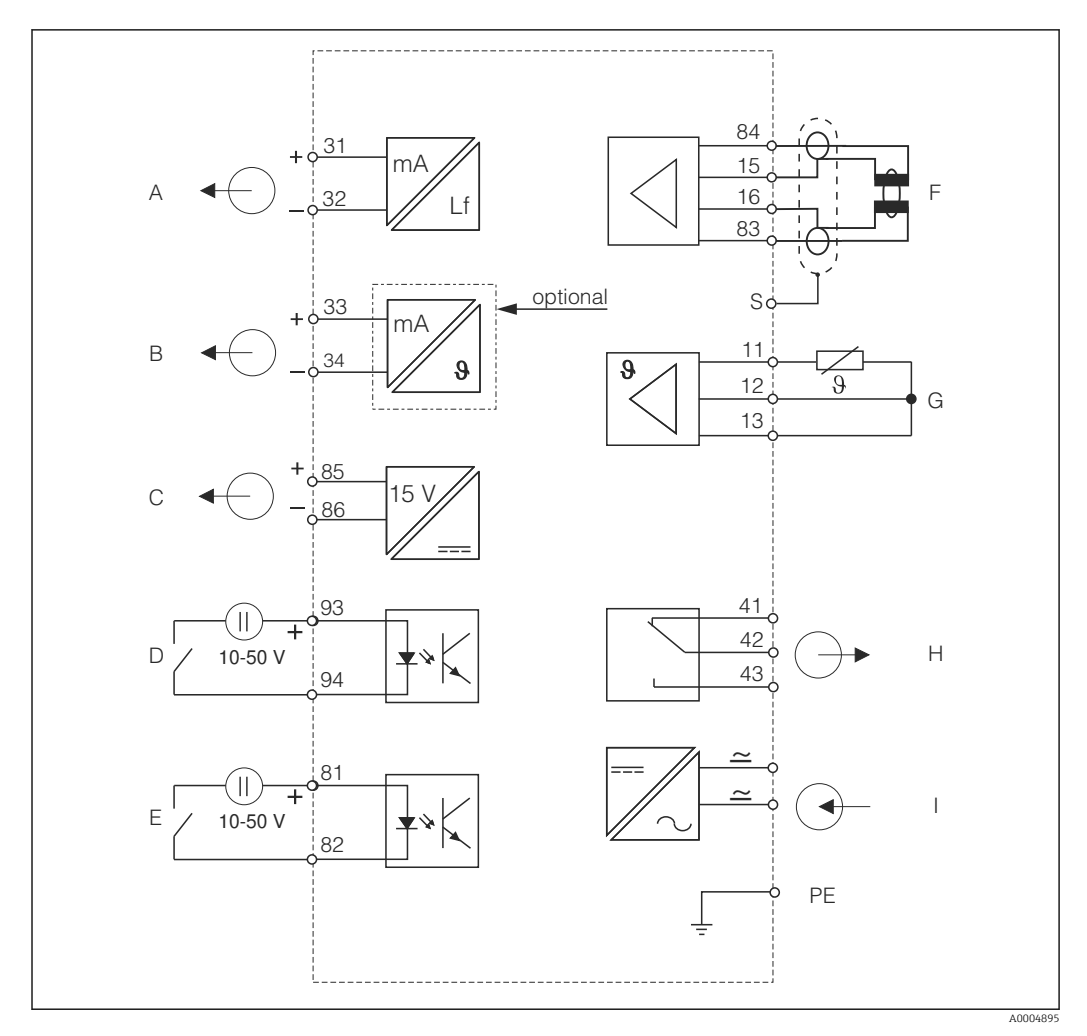

5.1.2 Schemă de conexiuni

 *20 Conexiune electrică CLD134*

- *A leșire de semnal 1, conductivitate F Senzor de conductivitate*
- *B leșire semnal 2, temperatură G Senzor de temperatură*
- 
- 
- *E Intrare binară 1 (menţinere/MRS 3+4)*

*MRS: configurare set de parametri la distanţă (comutare interval de măsurare)*

- 
- 
- *C ,ežiUe de tensiune auxiliară H Alarmă (poziţie contact fără curent)*
- *D Intrare binară 2 (MRS 1+2) I Alimentare cu energie electrică*

#### 5.1.3 Conectarea intrărilor binare

<span id="page-30-0"></span>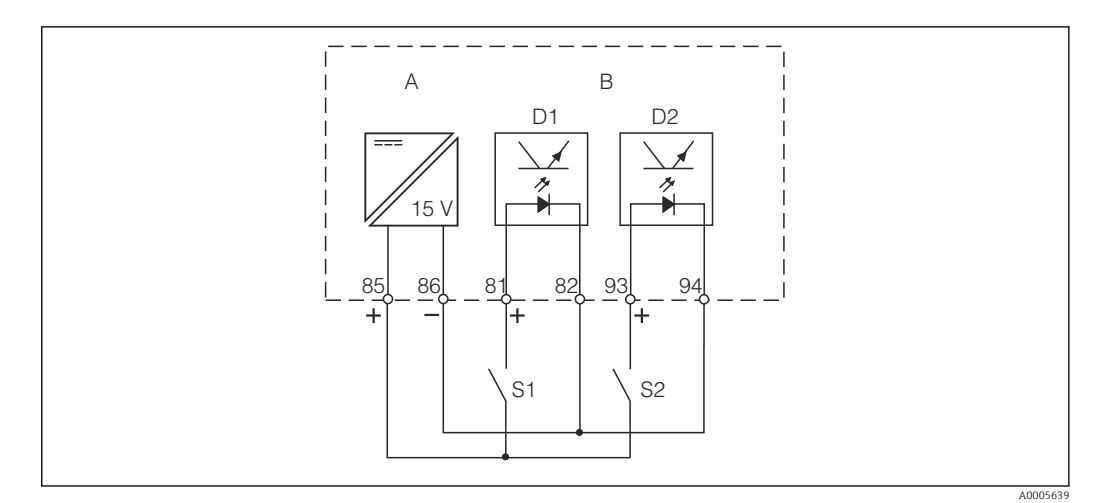

 *21 Conectarea intrărilor binare când se utilizează contacte externe*

- *A lesire de tensiune auxiliară*
- *B Intrări contact D1 ži D2*
- *S1 Contact extern fără curent*
- *S2 Contact extern fără curent*

### 5.1.4 Etichetă compartiment de conexiuni

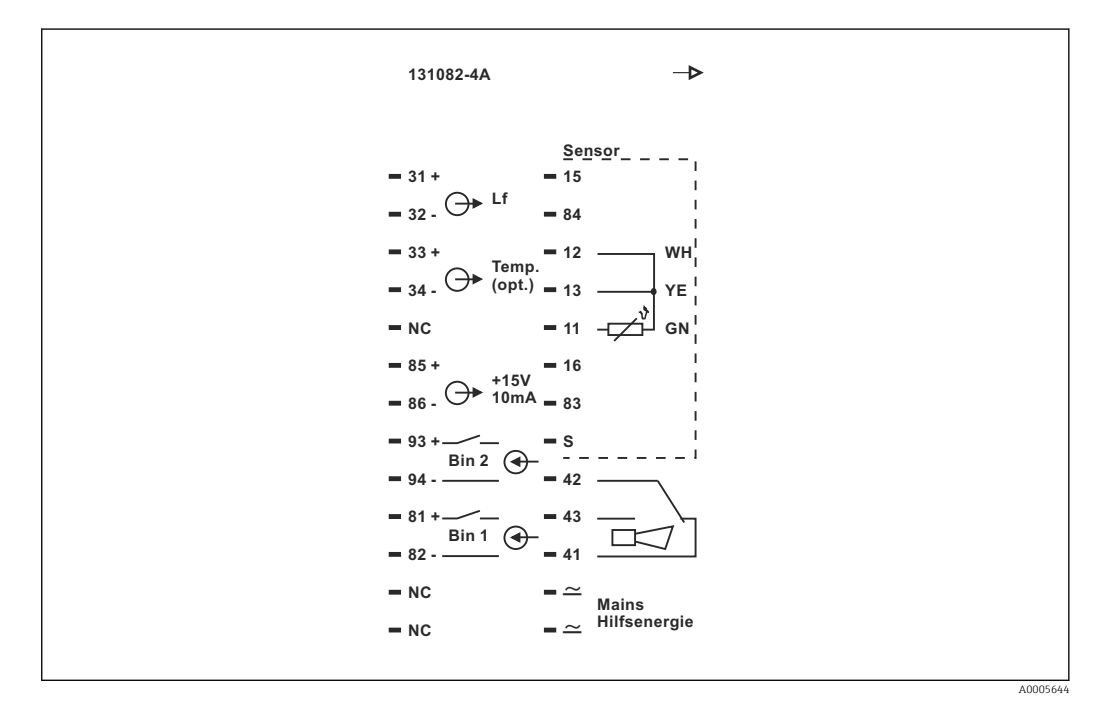

 *22 Etichetă compartiment de conexiuni pentru Smartec*

- Dispozitivul dispune de protecţie a echipamentului clasa I. Carcasa de metal trebuie conectată la PE.
	- Bornele marcate NC nu pot fi conectate.
	- Bornele nemarcate nu pot fi conectate.

A0004906

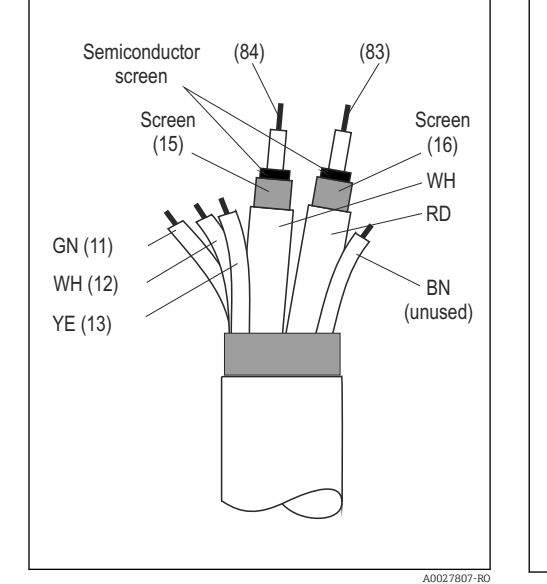

#### <span id="page-31-0"></span>5.1.5 Structura şi terminaţiile cablului de măsurare

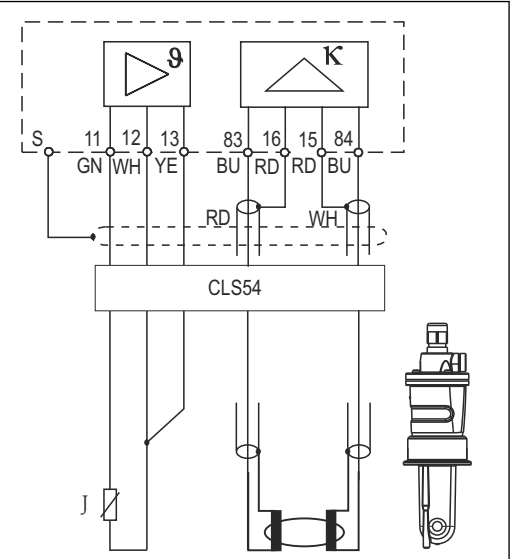

 *23 Structura cablului de senzor*

 *24 Conexiunea electrică a senzorului CLS54 în versiunea la distanţă*

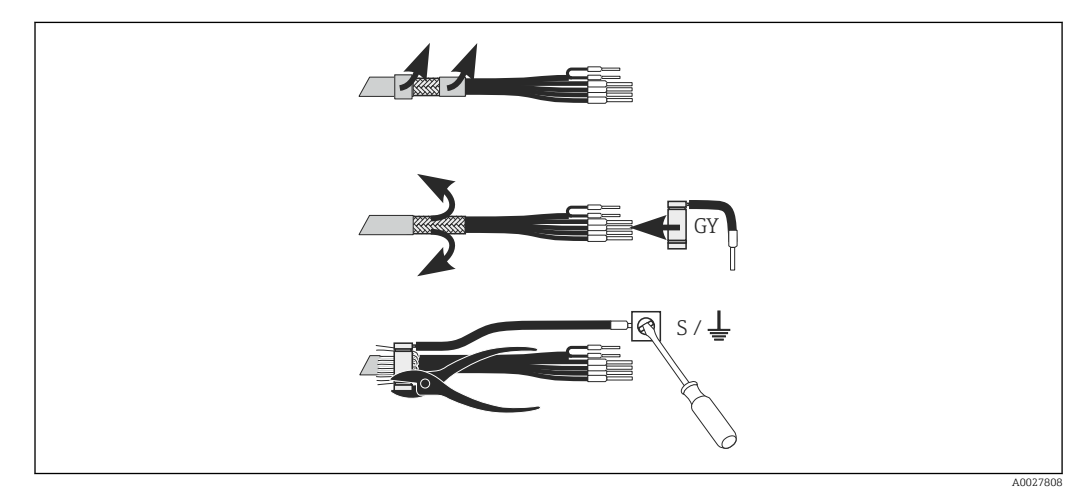

 *25 Conexiunea ecranului CLK6*

Instalaţi cablul de măsurare special, cu terminaţii, conform ilustraţiei:

- 1. Dirijati cablul printr-o presgarnitură de cablu în compartimentul de conexiuni.
- 2. Dezizolaţi aprox. 3 cm din panglica împletită de ecranare şi îndoiţi-o peste izolaţia cablului.
- 3. Dirijaţi inelul de sertizare al conexiunii ecranului furnizat peste panglica împletită de ecranare pregătită şi închideţi bine inelul cu un cleşte.
- 4. Conectati conductorul conexiunii ecranului la borna pe care apare simbolul de împământare.
- 5. Conectaţi restul de cabluri conform schemei de conexiuni. Apoi, strângeţi presgarnitura de cablu.

# <span id="page-32-0"></span>5.2 Contact de semnalizare a erorilor

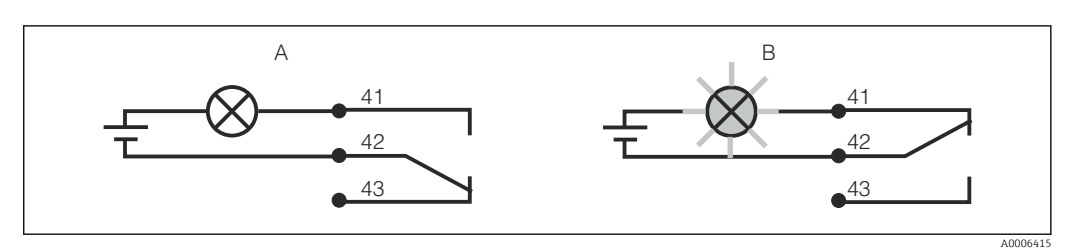

 *26 Se recomandă comutarea cu siguranţă intrinsecă pentru contactul de alarmă*

- *A Stare de funcţionare normală*
- *B Condiţie de alarmă*

#### Stare de funcționare normală Condiție de alarmă

Dispozitiv în funcţiune şi niciun mesaj de eroare prezent (LED de alarmă stins):

- Releu sub tensiune
- Contact 42/43 închis

Mesaj de eroare prezent (LED de alarmă roşu) sau dispozitiv defect sau scos de sub tensiune (LED de alarmă stins):

- Releu fără tensiune
- Contact 41/42 închis

### 5.3 Verificare post-conectare

Efectuaţi următoarele verificări după ce aţi realizat conexiunea electrică:

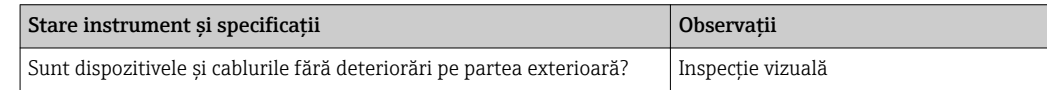

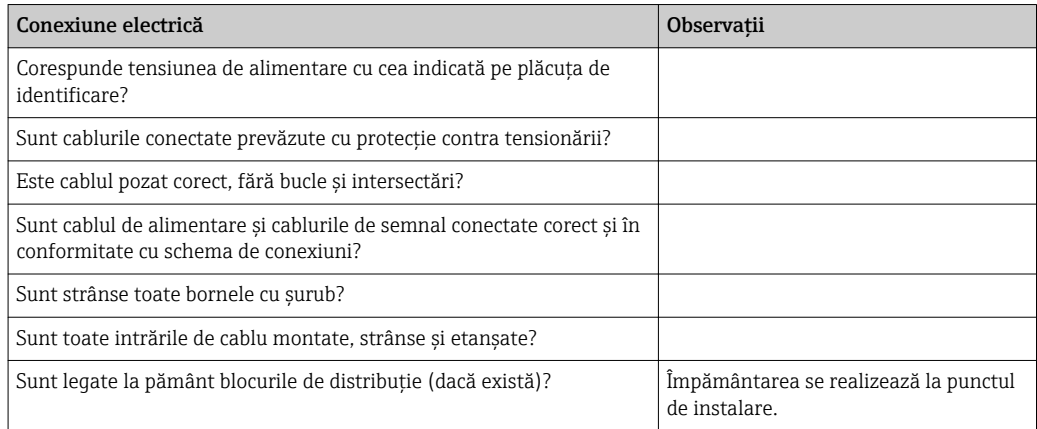

# <span id="page-33-0"></span>6 Opţiuni de utilizare

# 6.1 Utilizare şi punere în funcţiune

Există următoarele modalităţi de utilizare a traductorului:

- La locaţia de instalare, de la tastatură
- Prin interfaţa HART (opţional, cu versiunea corespunzătoare a comenzii) cu:
	- Terminal portabil HART
	- PC cu modem HART şi pachetul software FieldCare
- Prin PROFIBUS PA/DP (opţional, cu versiunea de comandă corespunzătoare) pe PC cu o interfaţă corespunzătoare şi un pachet software Fieldcare sau printr-un automat programabil (PLC).

Pentru utilizare prin HART sau PROFIBUS PA/DP, citiți secțiunile corespunzătoare din instrucţiunile de utilizare suplimentare:

- PROFIBUS PA/DP, comunicaţie de teren pentru Smartec CLD134, BA00213C/07/EN
- HART, comunicaţie de teren pentru Smartec CLD134, BA00212C/07/EN

În secţiunea următoare este explicat numai modul de utilizare prin intermediul tastaturii.

# 6.2 Afișaj și elemente de utilizare

### 6.2.1 Interfaţă cu utilizatorul

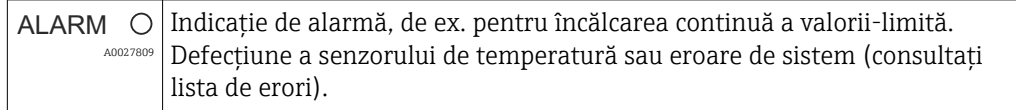

### 6.2.2 Afişaj LC

<span id="page-34-0"></span>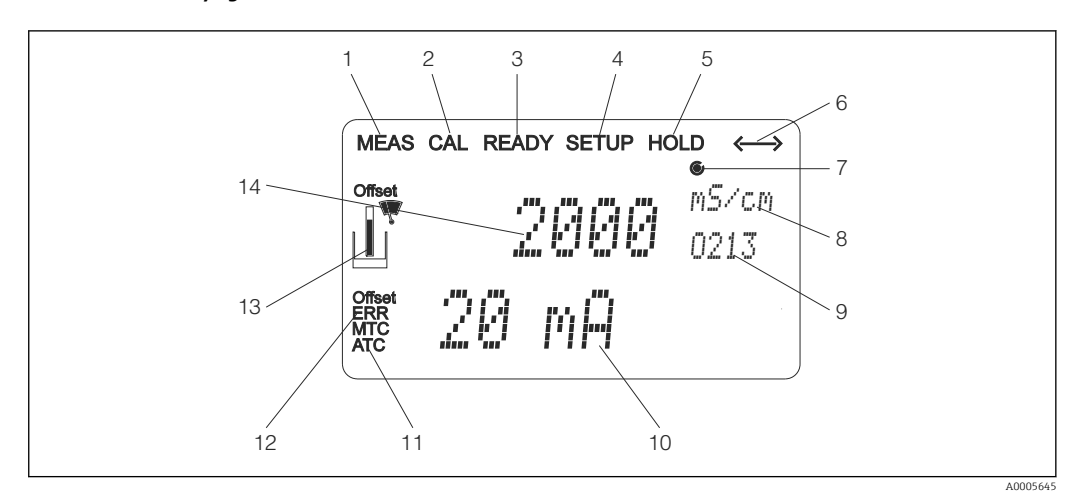

*\$fižDj LC al Smartec CLD134*

- *Indicator pentru modul de măsurare (utilizare normală)*
- *Indicator pentru modul de calibrare*
- *Indicator pentru calibrare finalizată*
- *Indicator pentru modul de setare (configurare)*
- *Indicator pentru modul "Hold" (Menținere) (ieșirile de curent rămân în starea definită)*
- *Indicator de recepţie semnal pentru dispozitivele cu comunicaţie*
- *Indicator al stării de funcționare a releului: inactiv, activ*
- *În modul de măsurare: variabilă măsurată în modul de setare: variabilă configurată*
- *Cod funcţie*
- *În modul de măsurare: valoare secundară măsurată în modul setare/calibr.: de ex. valoare setată*
- *Indicator pentru compensarea manuală/automată a temperaturii*
- *Indicator de ..eroare"*
- 13 Simbolul senzorului clipește în timpul calibrării
- *În modul de măsurare: valoare principală măsurată în modul setare/calibr.: de ex., parametru*

### <span id="page-35-0"></span>6.2.3 Elemente de utilizare

Elementele de operare sunt acoperite de capacul carcasei. Afișajul și LED-urile de alarmă sunt vizibile prin fereastra de vizualizare. Pentru a utiliza Smartec, slăbiţi cele patru şuruburi şi deschideţi capacul carcasei.

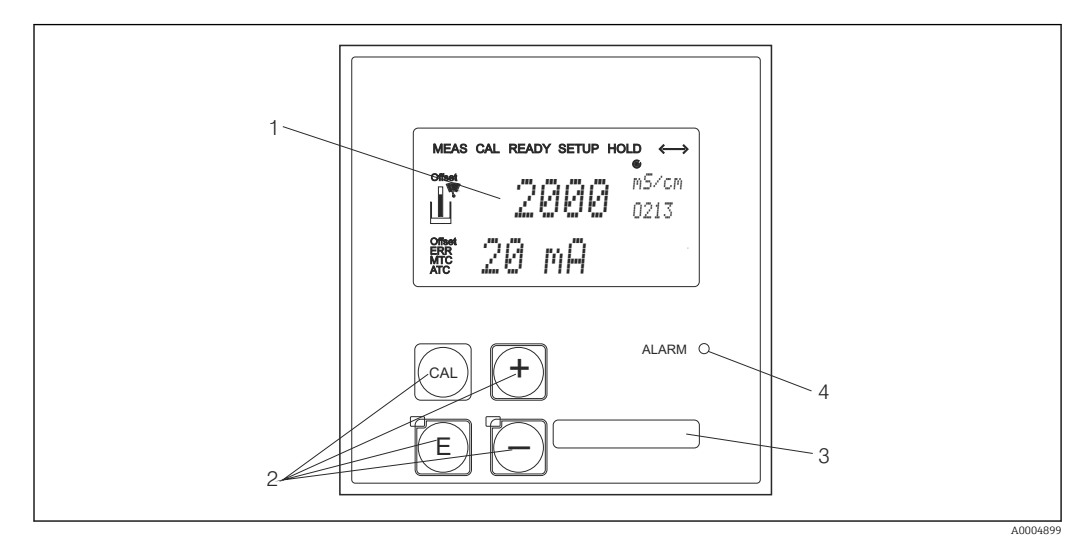

**a** 28 Afișajul și tastele CLD134

- *1 Afișaj LC pentru afișarea valorilor măsurate și a datelor de configurare*
- *2 Patru taste principale de utilizare pentru calibrare ži configurarea dispozitivului*
- *3 Câmp pentru informaţii definite de utilizator*
- *4 Diodă electroluminiscentă pentru funcţia alarmă*
# 6.3 Utilizare locală

## 6.3.1 Concept de funcţionare

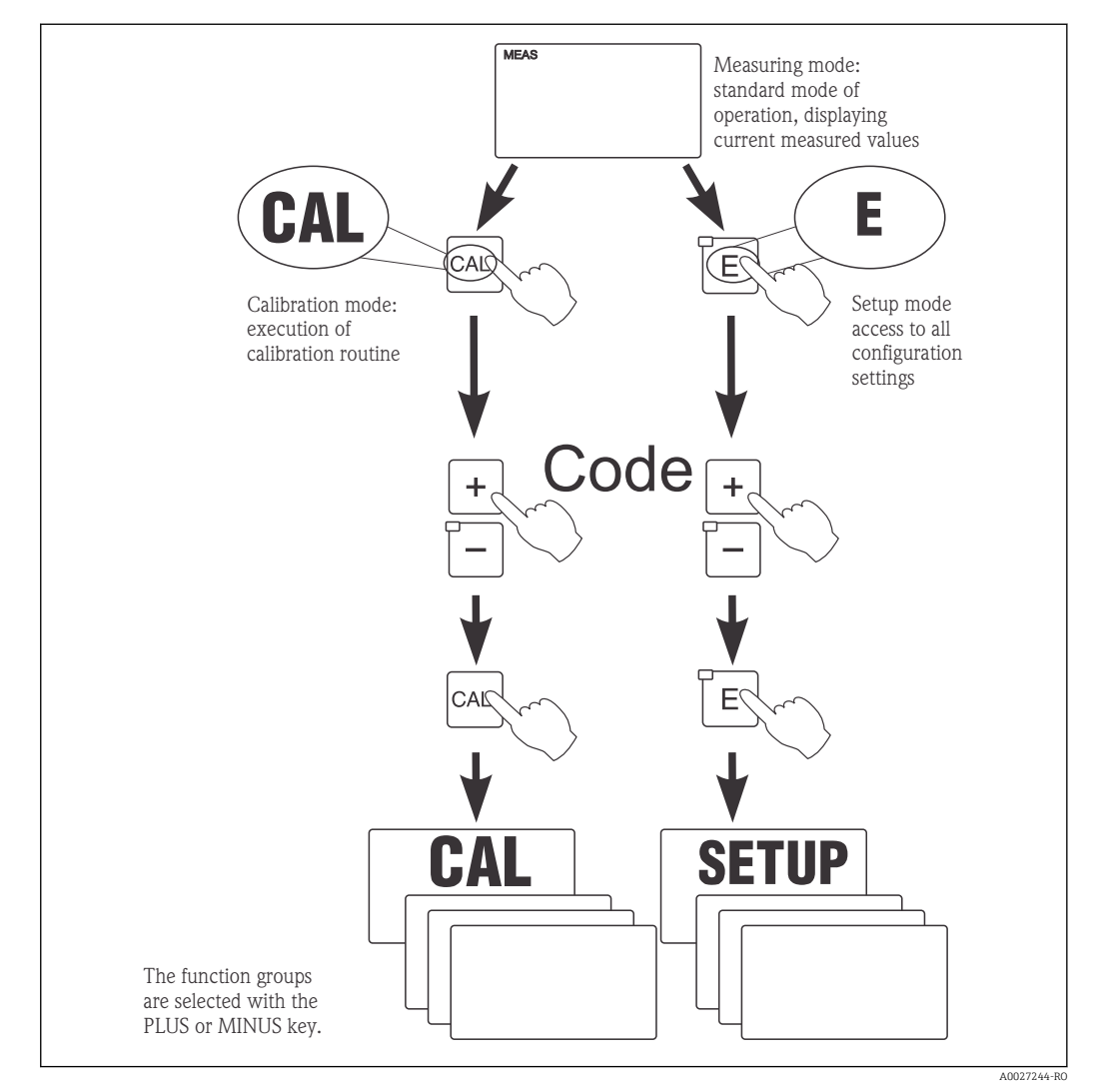

 *29 Descrierea modurilor de utilizare posibile*

Dacă nu se apasă pe nicio tastă în modul de setare timp de circa 15 minute,  $|\mathcal{L}|$ dispozitivul revine automat la modul măsurare. Orice menţinere activă (menţinere în timpul setării) este anulată.

#### Coduri de acces

Toate codurile de acces la dispozitiv sunt fixe şi nu pot fi modificate. Când dispozitivul solicită codul de acces, face diferenţa între coduri diferite.

- Tasta CAL + codul 22: acces la meniurile Calibration (Calibrare) şi Offset (Abatere)
- Tasta ENTER + codul 22: acces la meniuri pentru parametrii care fac posibile setările de configurare şi cele specifice utilizatorului
- Tastele PLUS + ENTER simultan (min. 3 s): blocarea tastaturii
- Tastele CAL + MINUS simultan (min. 3 s): deblocarea tastaturii
- Tasta CAL sau ENTER + orice cod: acces la modul de citire, respectiv toate setările pot fi citite, dar nu modificate.

#### Structura meniului

Functiile de configurare și de calibrare sunt aranjate în grupuri de funcții.

- În modul de setare, selectaţi un grup de funcţii cu tastele PLUS şi MINUS.
- În grupul de functii propriu-zis, comutati de la o functie la alta cu ajutorul tastei ENTER.
- În cadrul functiei, selectati optiunea dorită cu tastele PLUS și MINUS sau editati setările cu aceste taste. Apoi, confirmati cu tasta ENTER și continuați.
- Apăsaţi simultan pe tastele PLUS şi MINUS (funcţia Escape) pentru a părăsi modul programare (revenire la meniul principal).
- Apăsaţi din nou simultan pe tastele PLUS şi MINUS pentru a comuta la modul de măsurare.

Dacă o setare modificată nu este confirmată prin apăsarea tastei ENTER, se păstrează H setarea veche.

O prezentare generală a structurii de meniu este prezentată în Anexa la aceste instructiuni de utilizare.

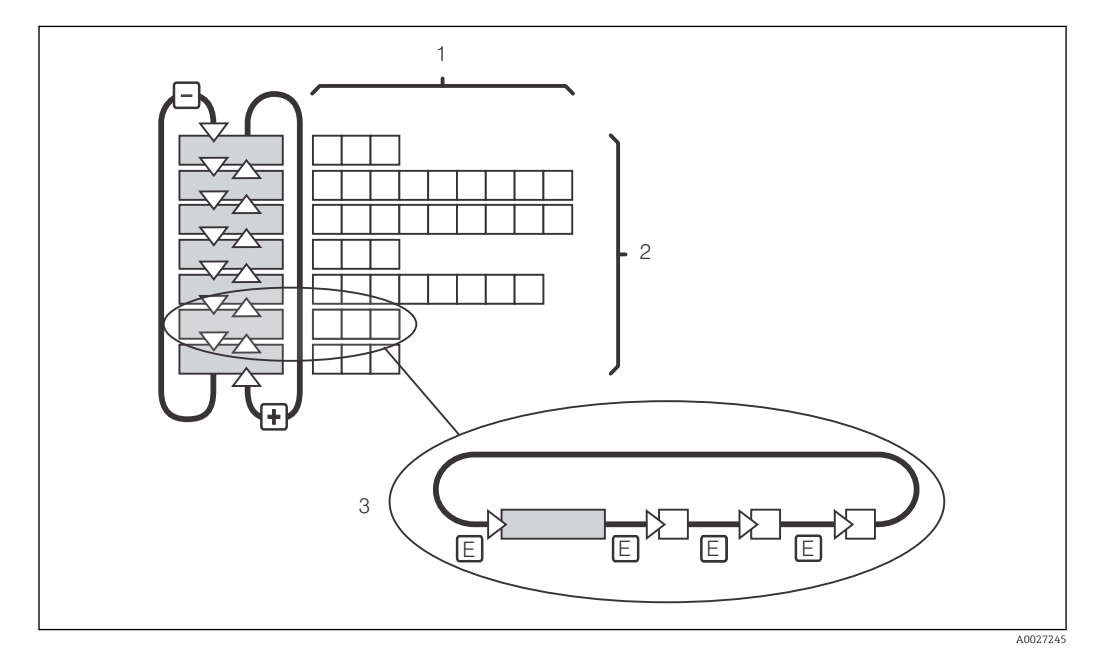

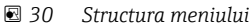

- *1 Funcţii (selectarea parametrilor, introducerea numerelor)*
- *2 Grupuri de funcţii, derulare înainte ži înapoi cu tastele PLUS ži MINUS*
- *3 Comutaţi de la o funcţie la alta cu ajutorul tastei ENTER*

#### Funcție de menținere: "blocarea" ieșirilor

Atât în modul de setare, cât și în timpul calibrării, ieșirea de curent poate fi "înghețată" (setare din fabrică), adică păstrează în permanență starea curentă. Pe afișaj "HOLD" (MENŢINERE).

- Setările de menținere se pot găsi în grupul de funcții "Service".
- $\bullet$  În timpul unei mentineri, toate contactele presupun o stare pasivă.
- O menţinere activă are prioritate faţă de toate celelalte funcţii automate.
- La fiecare menținere, componenta I a controlerului este setată la "0".
- Orice temporizare a alarmei este resetată la "0".
- Această funcţie poate fi, de asemenea, activată extern prin intrarea Hold (Menţinere) (consultaţi schema de conexiuni, intrarea binară 1).
- O reţinere manuală (câmpul S3) rămâne activă chiar şi după o cădere de tensiune.

# <span id="page-38-0"></span>7 Punerea în funcţiune

# 7.1 Verificarea funcţiilor

## **A** AVERTISMENT

### Conectare incorectă, tensiune de alimentare incorectă

Riscuri privind siguranta personalului și defecțiuni ale dispozitivului

- ► Verificati dacă toate conexiunile au fost corect realizate, în conformitate cu schema de conexiuni.
- ‣ Asiguraţi-vă că tensiunea de alimentare coincide cu tensiunea înscrisă pe plăcuţa de identificare.

# 7.2 Pornire

Familiarizati-vă cu functionarea traductorului înainte de pornirea acestuia. Cititi mai ales sectiunile "Instructiuni de sigurantă de bază" și "Utilizare". După pornire, dispozitivul execută un autotest şi apoi intră în modul de măsurare.

Apoi, efectuați prima configurare în conformitate cu instrucțiunile din secțiunea "Setare rapidă". Valorile setate de utilizator sunt păstrate chiar şi în cazul unei căderi de tensiune.

Următoarele grupuri de funcții sunt disponibile în traductor (grupurile de funcții care sunt disponibile numai cu un upgrade de funcție sunt marcate în mod corespunzător):

#### Mod Setare

- SETUP 1 (SETARE 1) (A)
- SETUP 2 (SETARE 2) (B)
- CURRENT OUTPUT (IESIRE DE CURENT) (O)
- ALARM (ALARMĂ) (F)
- CHECK (VERIFICARE) (P)
- RELAY (RELEU) (R)
- ALPHA TABLE (TABEL ALFA) (T)
- CONCENTRATION MEASUREMENT (MĂSURARE CONCENTRAŢIE) (K)
- SERVICE (S)
- E+H SERVICE (SERVICE E+H) (E)
- INTERFACE (INTERFAŢĂ) (I)
- TEMPERATURE COEFFICIENT (COEFICIENT DE TEMPERATURĂ) (D)
- MRS (M)

### Mod Calibrare

CALIBRATION (CALIBRARE) (C)

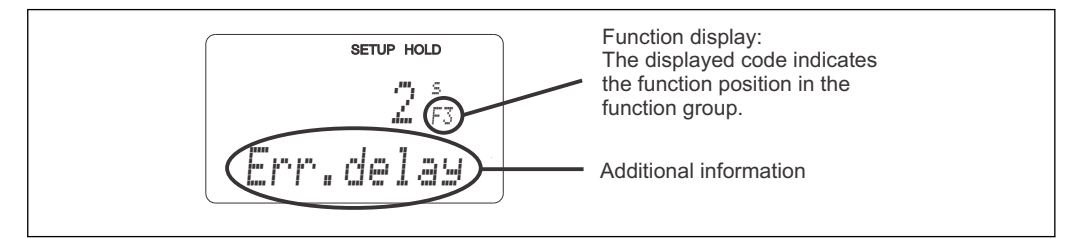

 $\blacksquare$  31 Informații pentru utilizator pe afișaj

A0025560-RO

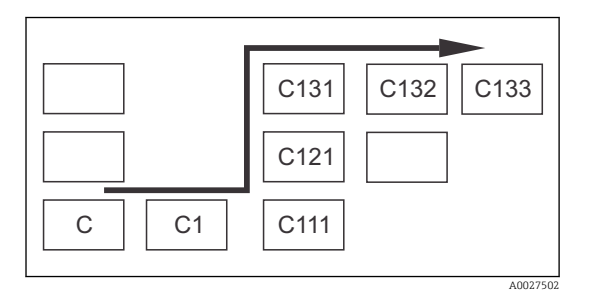

Pentru a vă ajuta să selectaţi şi să găsiţi mai uşor funcţii şi grupuri de funcţii, pentru fiecare funcţie este afişat un cod pentru câmpul corespunzător  $\rightarrow$  31

Structura acestui cod este ilustrată în  $\rightarrow \blacksquare$  32. Grupurile de funcţii sunt indicate sub formă de litere în prima coloană (consultaţi numele grupurilor de funcţii). Funcţiile grupurilor individuale sunt afişate în mod incremental pe rânduri şi pe coloane.

#### *32 Cod funcţie*

O explicaţie detaliată a grupurilor de funcţii disponibile în traductor se göseşte în  $| \cdot |$ secțiunea "Configurarea dispozitivului".

#### Setări din fabrică

La prima pornire a dispozitivului setarea din fabrică este stabilită pentru toate funcțiile. Tabelul de mai jos prezintă o trecere în revistă a celor mai importante setări.

Toate celelalte setări de fabrică se găsesc în descrierea grupurilor de funcţii individuale din secțiunea "Confiqurare sistem" (setarea din fabrică este evidențiată cu aldine).

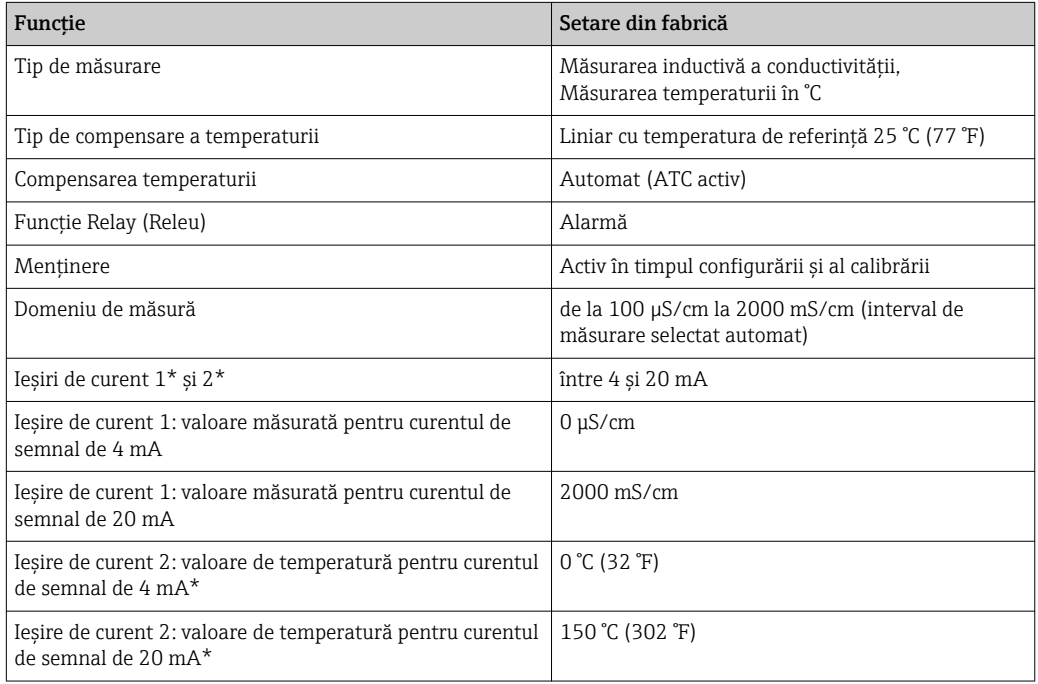

\* cu versiune corespunzătoare

# 7.3 Setare rapidă

După pornire, trebuie să efectuaţi unele setări pentru a configura cele mai importante funcţii ale traductorului care sunt necesare pentru o măsurare corectă. În secţiunea următoare este prezentat un exemplu în acest sens.

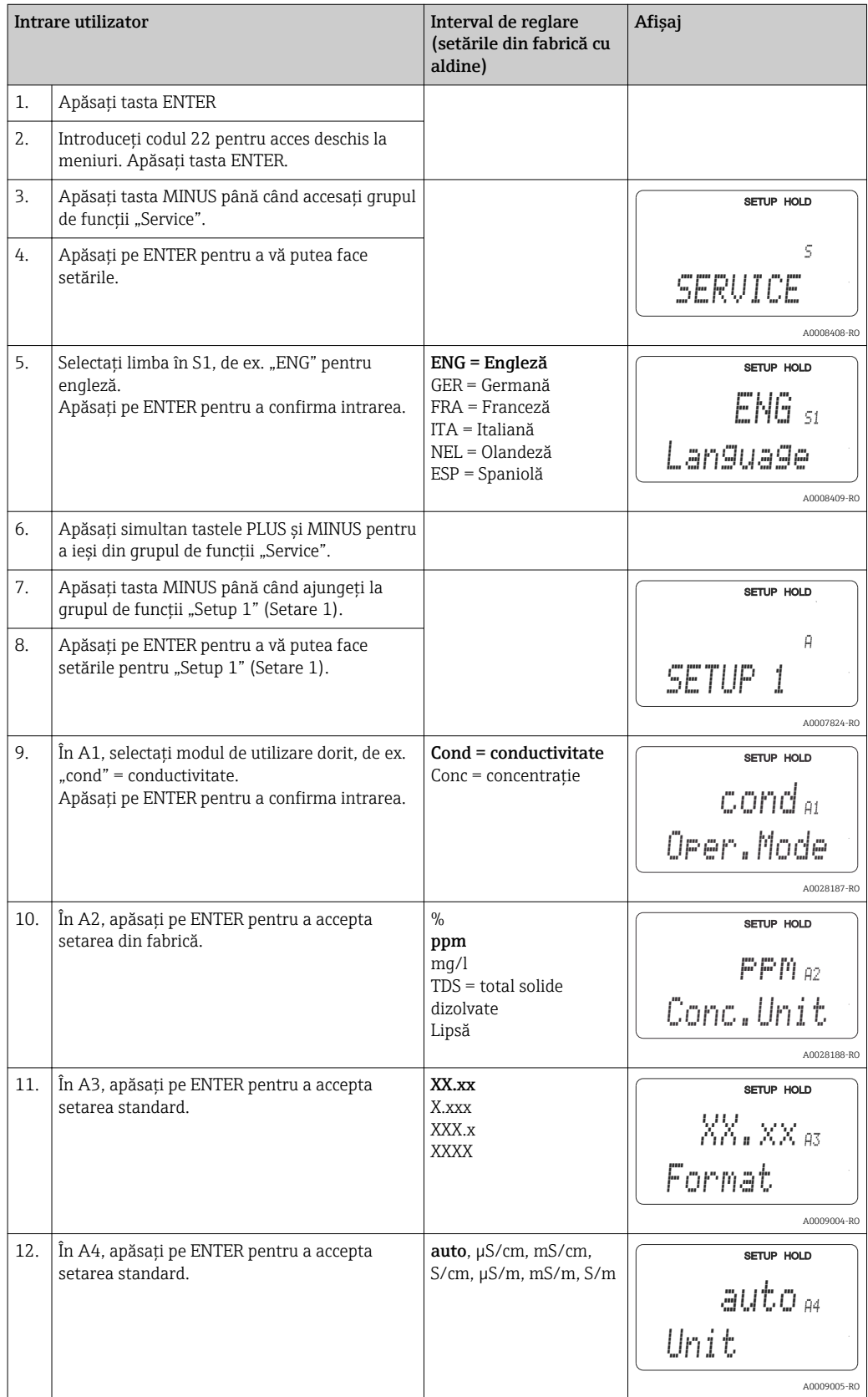

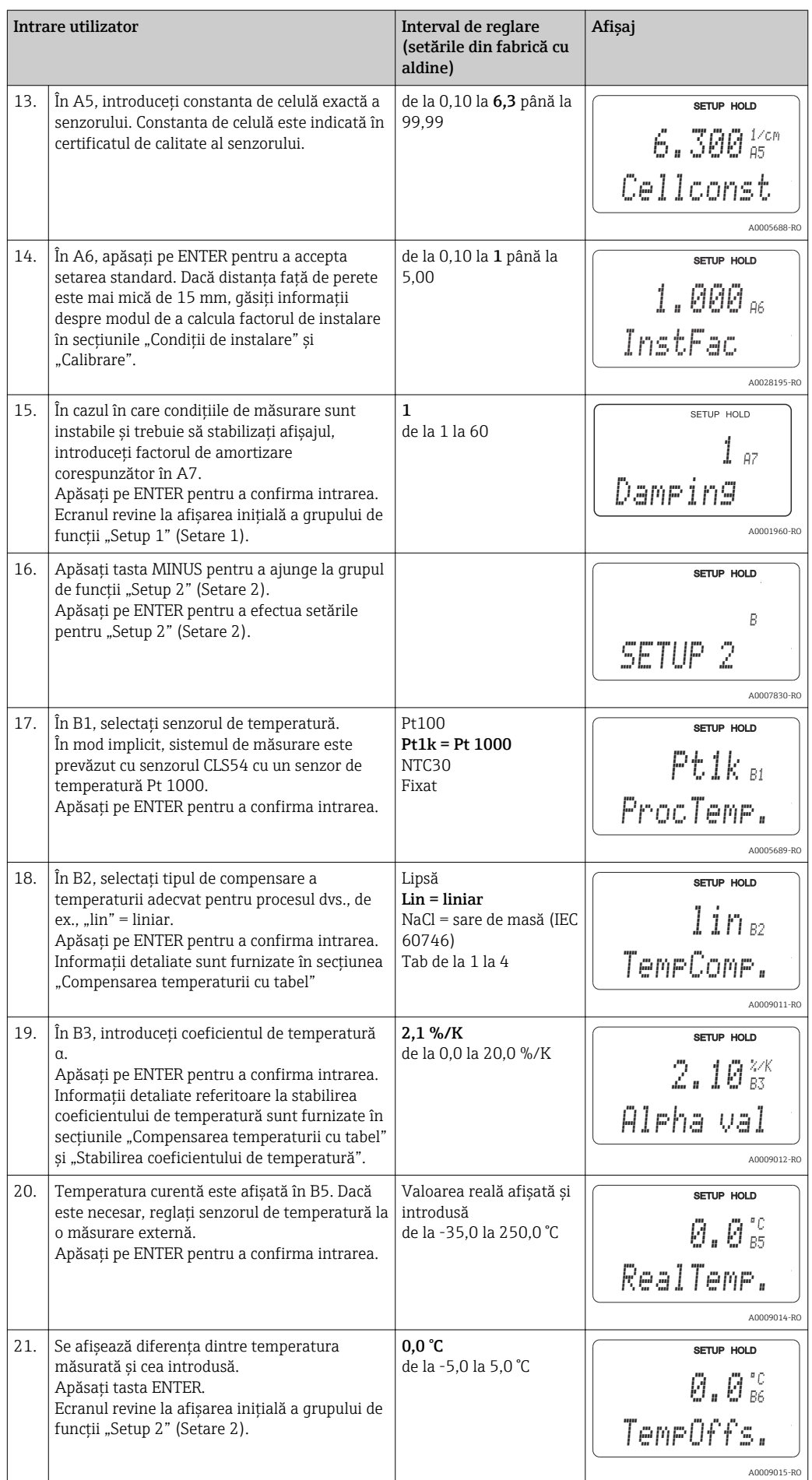

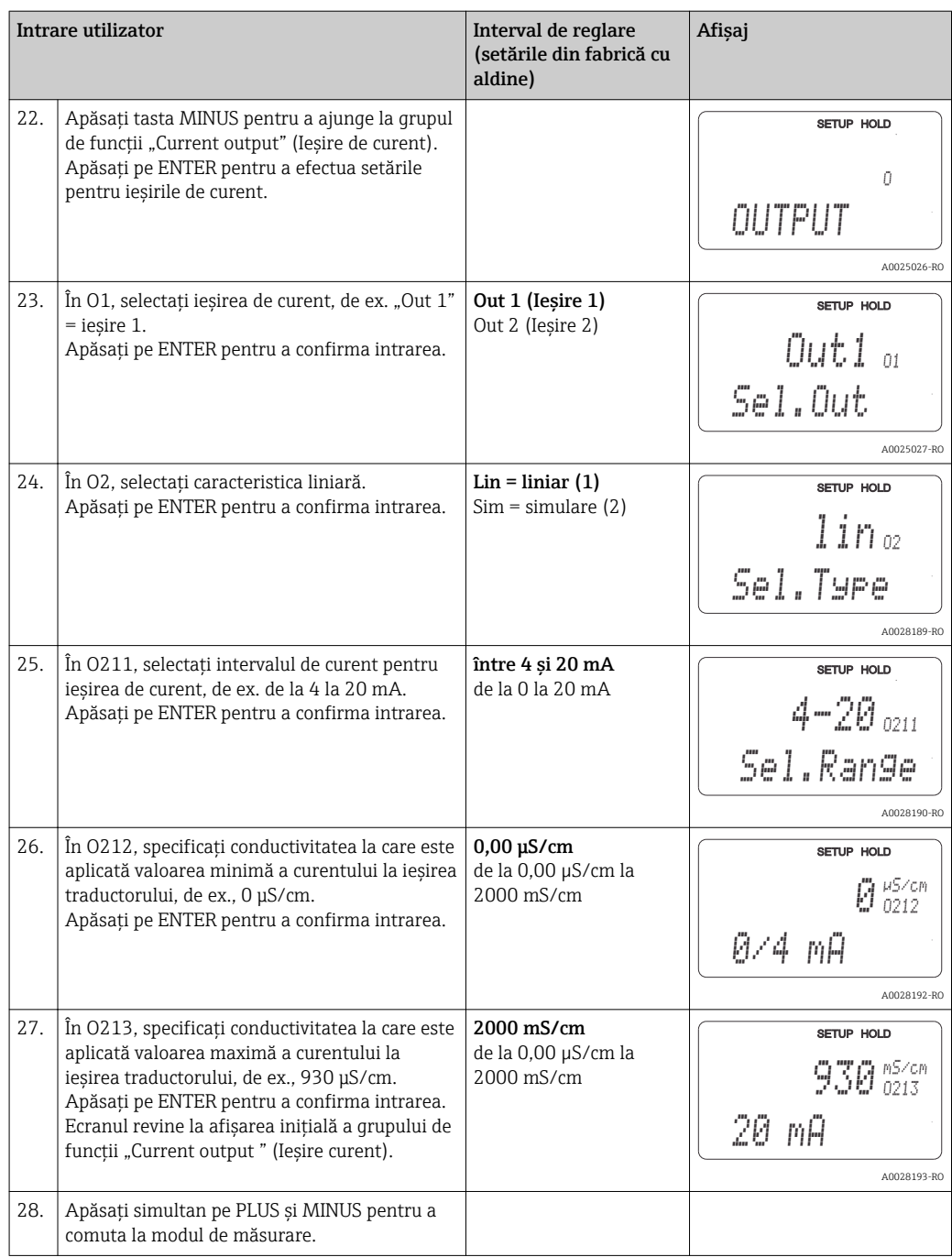

Trebuie să efectuaţi o reglare în aer înainte de a instala senzorul inductiv. Pentru informații suplimentare, consultați secțiunea "Calibrare".

# 7.4 Configurarea dispozitivului

Următoarele secţiuni descriu toate funcţiile Smartec CLD134.

## 7.4.1 SETUP 1 (CONFIGURARE 1) (conductivitate/concentraţie

În grupul de funcții SETUP 1 (SETARE 1), puteți modifica setările pentru modul de măsurare şi senzor.

Veţi efectua deja toate setările în acest meniu în timpul punerii în funcţiune iniţiale. Totuși, puteți modifica oricând setările.

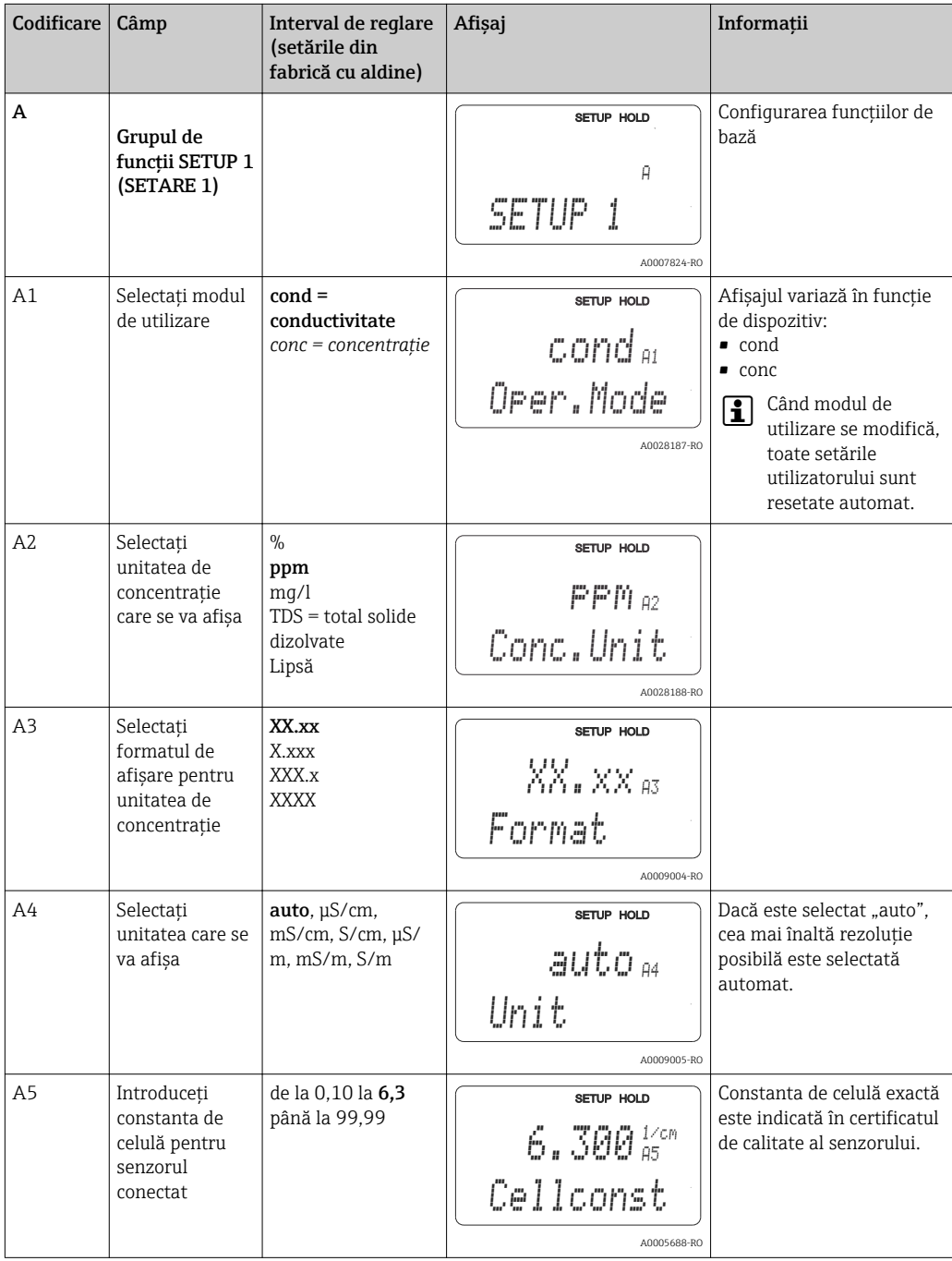

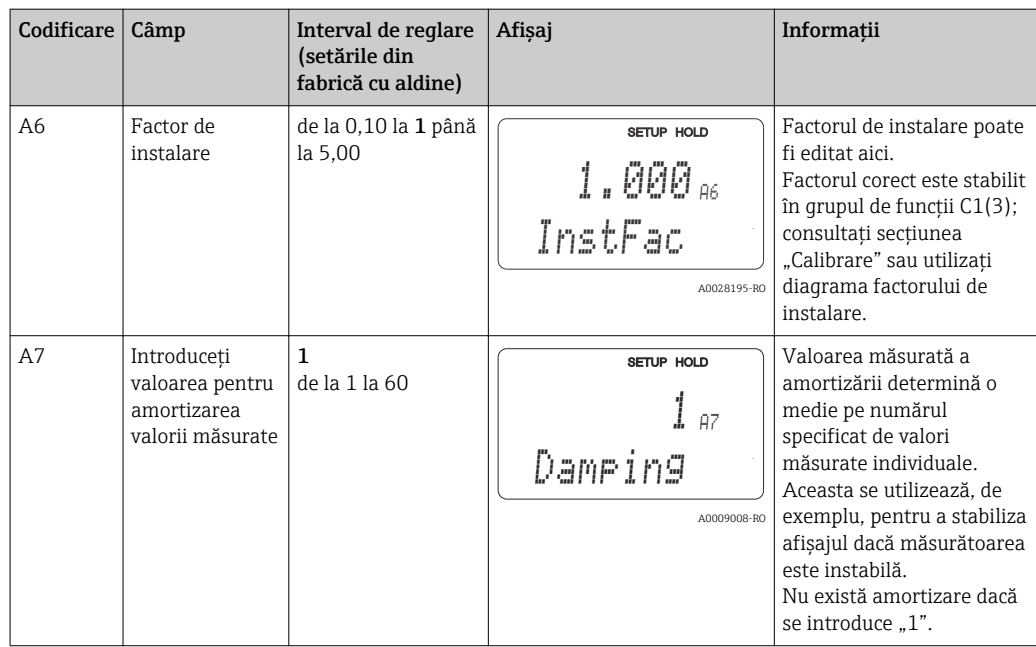

## 7.4.2 Setup 2 (Setare 2) (temperatură)

Compensarea temperaturii trebuie efectuată numai în modul conductivitate (selectare în câmpul A1).

Coeficientul de temperatură specifică variaţia de conductivitate pentru o variaţie de temperatură de un grad. Acesta depinde atât de compoziţia chimică a soluţiei, cât şi de temperatura propriu-zisă.

Pentru a stabili nivelul de dependentă, pot fi selectate patru tipuri diferite de compensare în traductor:

#### Compensarea liniară a temperaturii

Variaţia dintre două puncte de temperatură este considerată ca fiind constantă, respectiv α = const. Valoarea α poate fi editată pentru compensarea liniară. Temperatura de referinţă poate fi editată în câmpul B7. Setarea implicită este 25 °C.

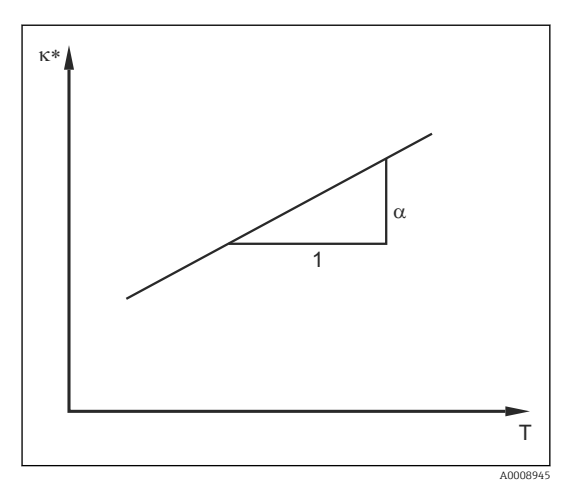

 *33 Compensarea liniară a temperaturii*

*\* Conductivitate necompensată*

#### Compensarea NaCl

În cazul compensării NaCl (conform IEC 60746), o curbă neliniară fixă care specifică relaţia dintre coeficientul de temperatură şi temperatură este salvată în dispozitiv. Această curbă se aplică la concentraţii reduse de până la aprox. 5 % NaCl.

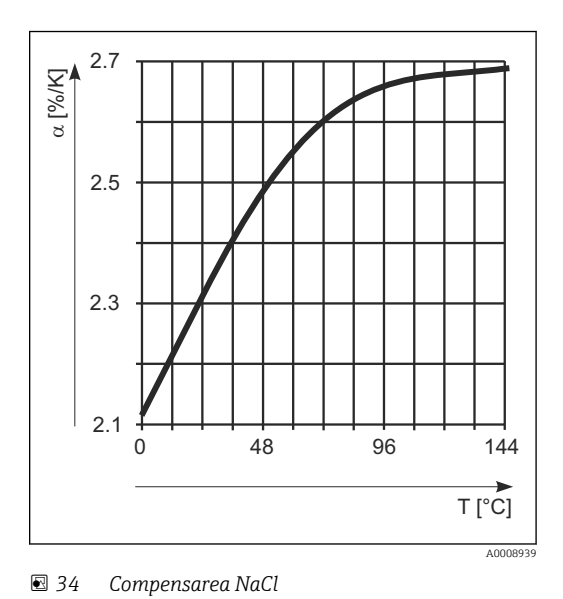

#### Compensarea temperaturii cu tabel

Pentru dispozitivele cu pachetul Plus, este posibil să introduceti un tabel cu coeficienti de temperatură α ca o functie de temperatură. Sunt necesare următoarele date de conductivitate pentru mediul de măsurat în vederea utilizării functiei tabel alfa pentru compensarea temperaturii:

Perechi de valori care cuprind temperatura T şi conductivitatea κ cu:

- $\bullet$  K(T0) pentru temperatura de referință T<sub>0</sub>
- κ(T) pentru temperaturile care survin în proces

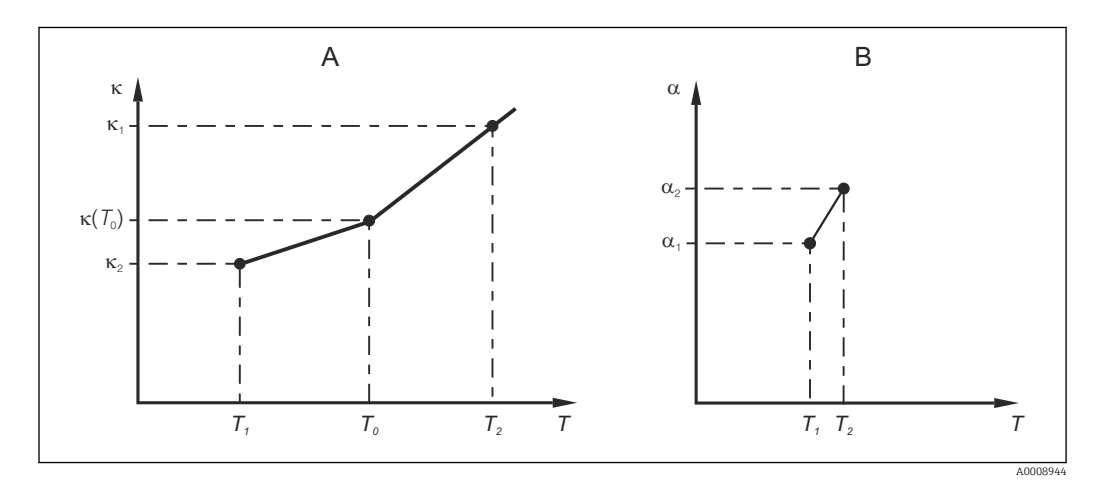

 *35 Stabilirea coeficientului de temperatură*

- *A Date necesare*
- *B Valori α calculate*

Utilizaţi formula următoare pentru a calcula valorile α pentru temperaturile care sunt relevante în proces:

$$
\alpha = -\frac{100\%}{\kappa(T_{\scriptscriptstyle{0}})}\cdot\frac{\kappa(T)\cdot\kappa(T_{\scriptscriptstyle{0}})}{T-T_{\scriptscriptstyle{0}}} \ ; \ T \neq T_{\scriptscriptstyle{0}}
$$

Introduceţi perechile de valori α-T obţinute în acest mod în câmpurile T4 şi T5 ale grupului de funcții ALPHA TABLE (TABEL ALFA).

A0009162

### Grupul de funcţii SETUP 2 (SETARE 2)

Utilizaţi acest grup de funcţii pentru a modifica setările pentru măsurarea temperaturii.

Aţi efectuat deja toate setările pentru acest grup de funcţii în timpul punerii în funcţiune inițiale. Totuși, puteți modifica oricând valorile alese.

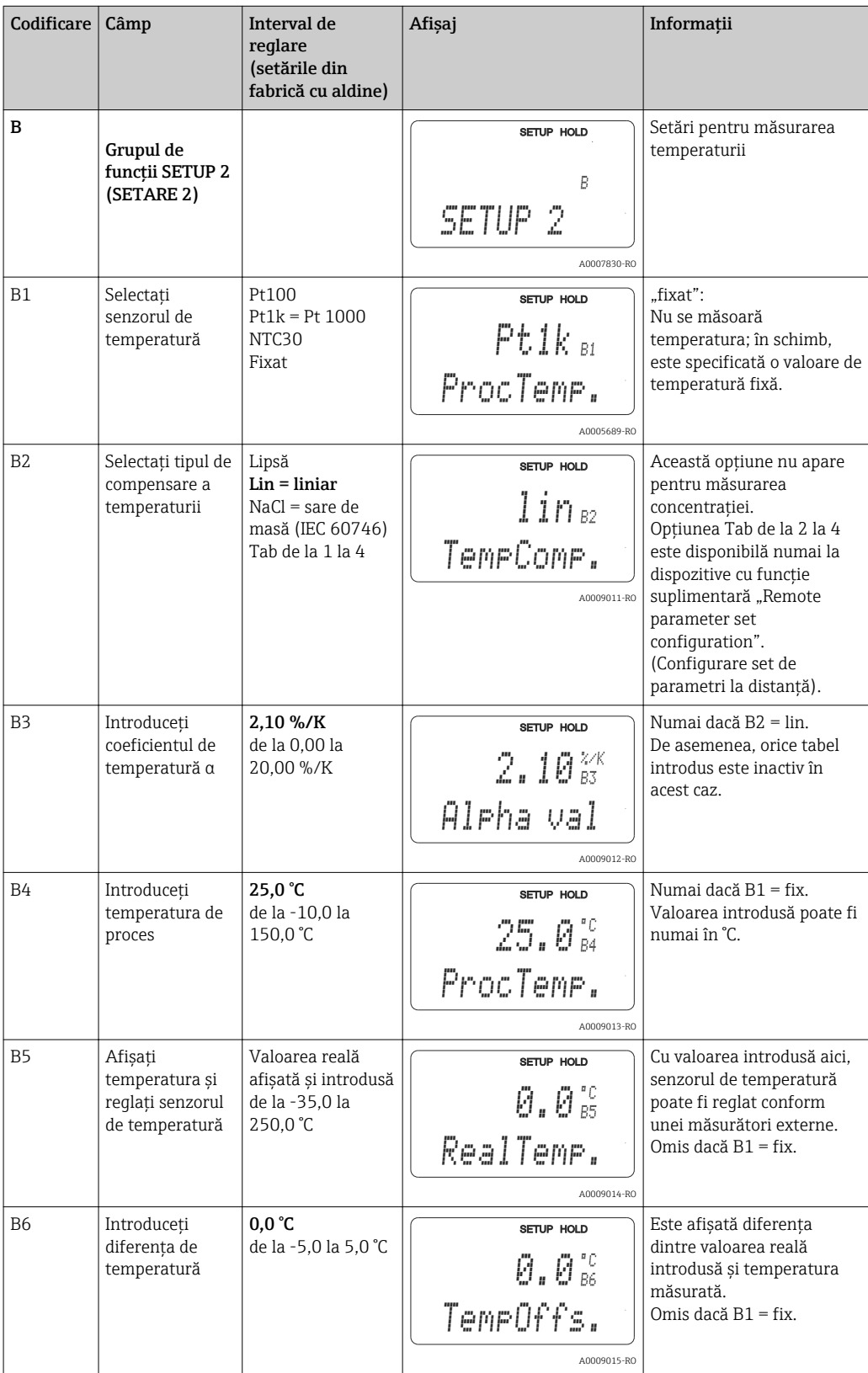

## 7.4.3 leșiri de curent

Ieşirile individuale sunt configurate în grupul de funcții CURRENT OUTPUT (IEȘIRE DE CURENT). De asemenea, puteţi simula o valoare de ieşire de curent (O2 (2)) pentru a verifica ieşirile de curent.

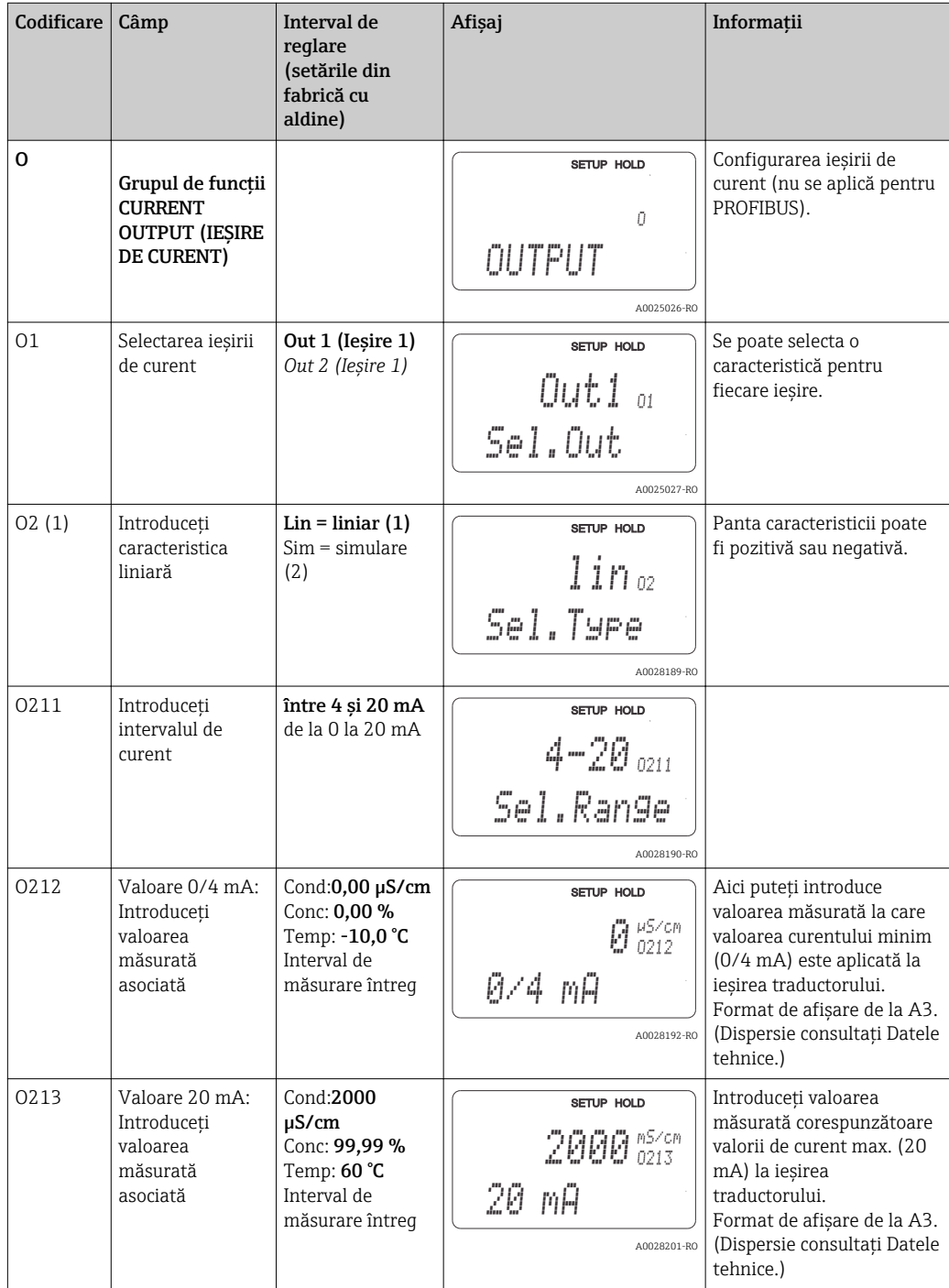

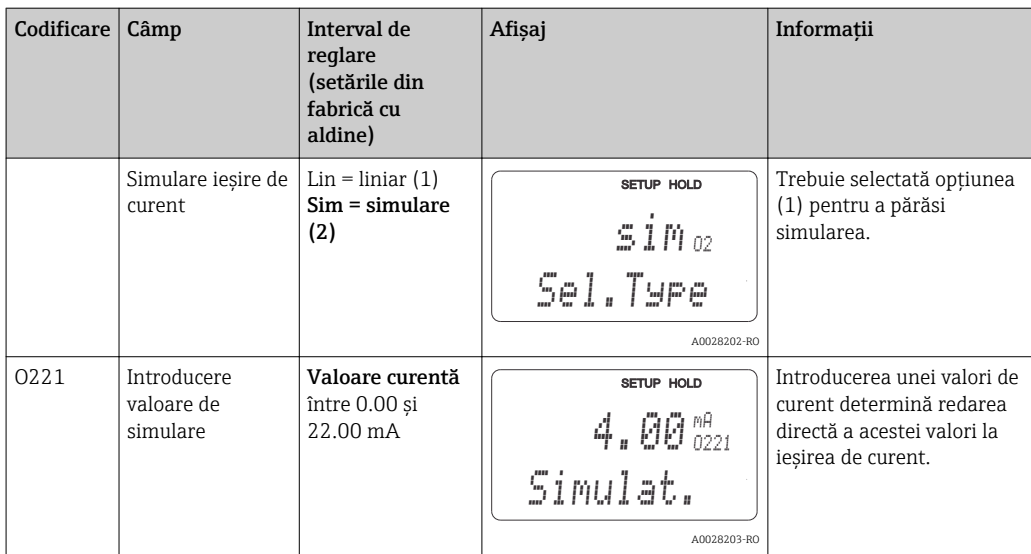

## 7.4.4 Alarmă

Puteți utiliza grupul de funcții "Alarm" (Alarmă) pentru a defini diferite alarme și a configura contacte de ieşire.

Fiecare eroare individuală poate fi definită astfel încât să fie efectivă sau nu (la contact sau ca un curent de eroare).

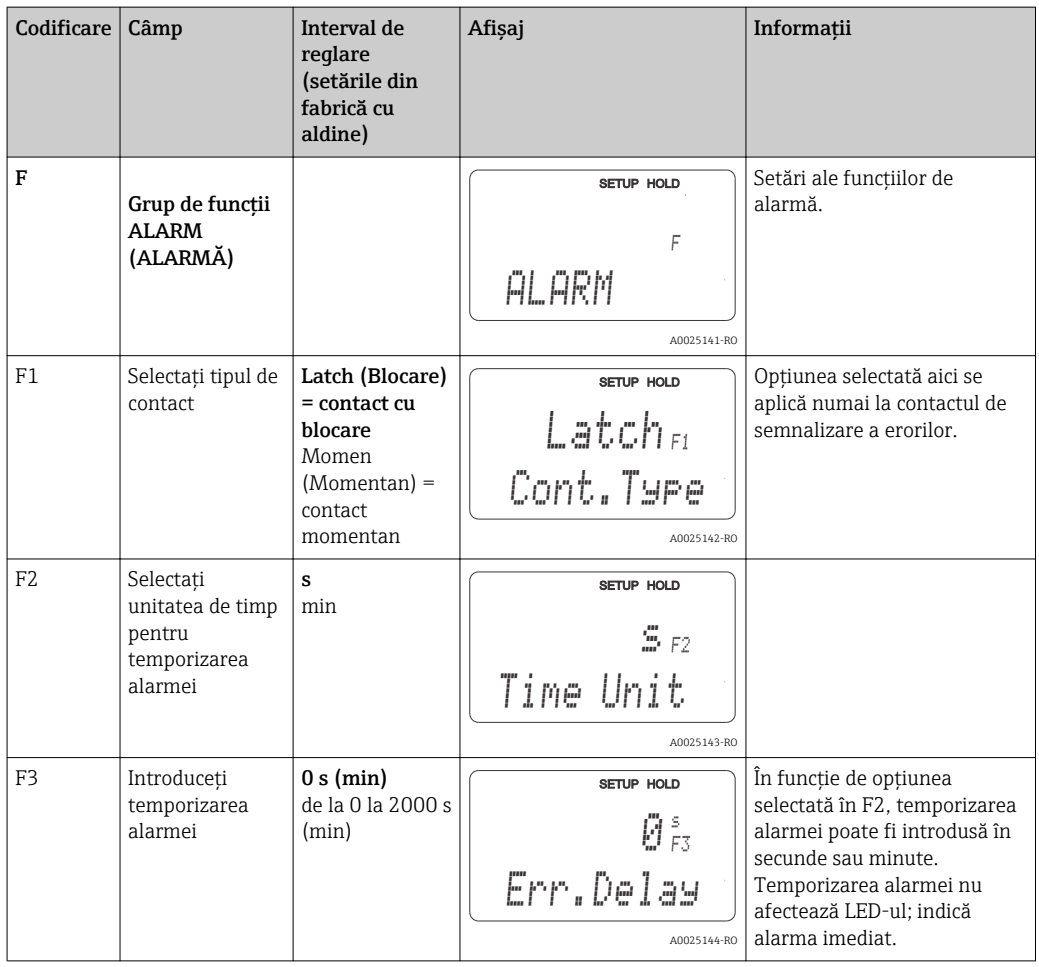

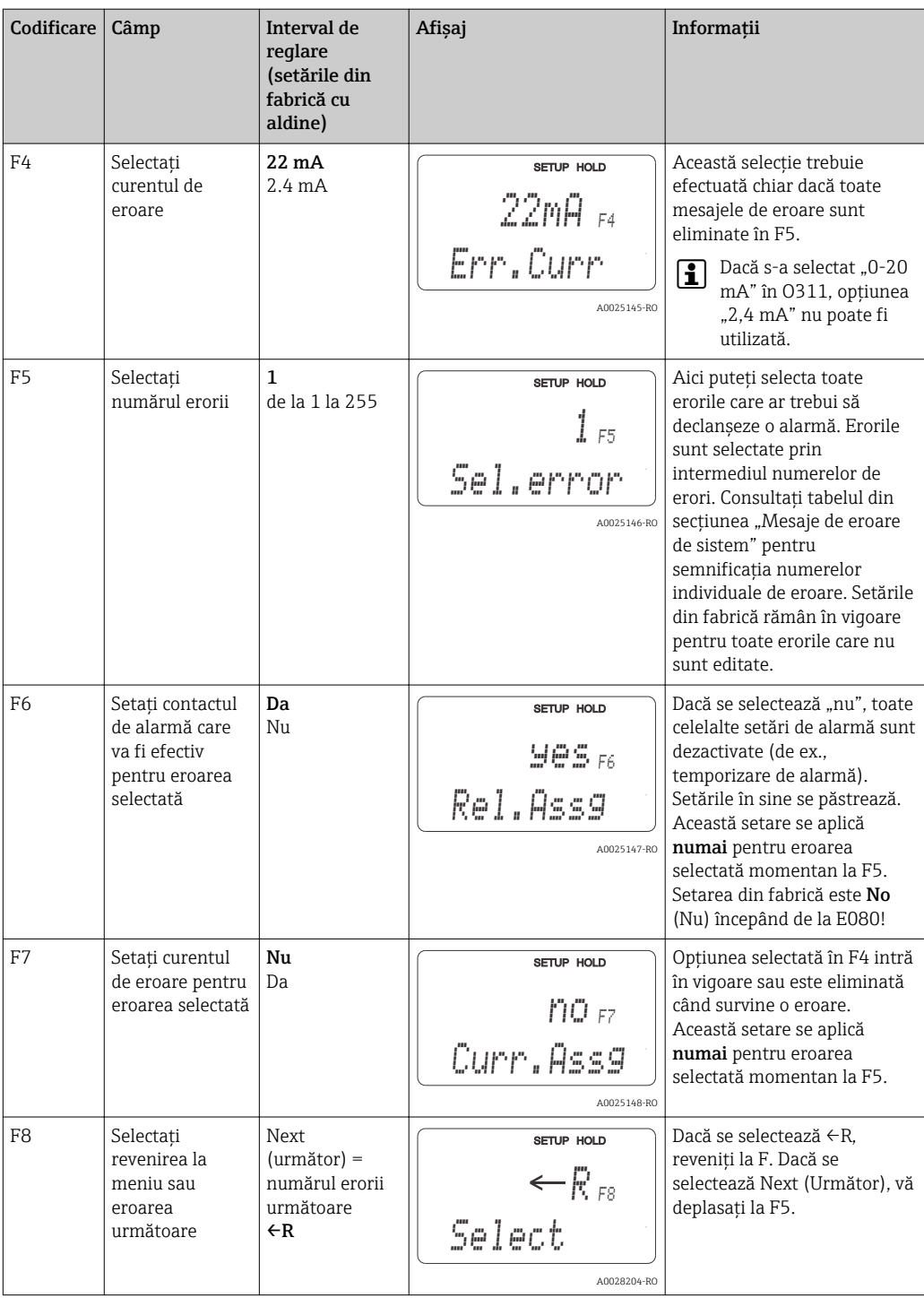

## 7.4.5 Verificare

#### Alarmă PCS (sistem de verificare proces)

Alarma PCS este disponibilă numai pentru dispozitive cu configurarea setului de parametri la distanță. Această funcție este utilizată pentru a verifica semnalul de măsurare pentru abateri. Dacă semnalul rămâne constant o anumită perioadă de timp, se declanșează o alarmă (câteva valori măsurate). Acest tip de comportament al senzorului poate fi cauzat de contaminare, un circuit deschis al cablului sau ceva asemănător.

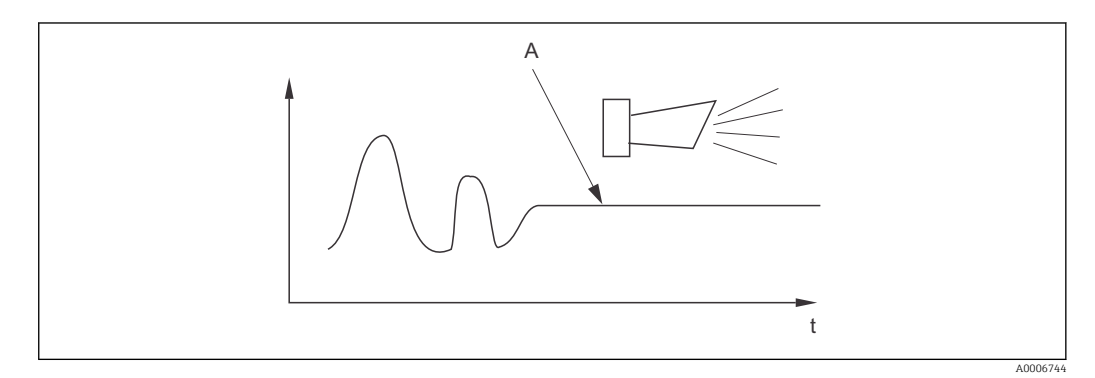

 *36 Alarmă PCS (verificare în mod conectat)*

*A* Semnal de măsurare constant = alarmă declanșată după scurgerea timpului de alarmă PCS

O alarmă PCS activă este ştearsö automat de îndată ce semnalul de măsurare se modifică.

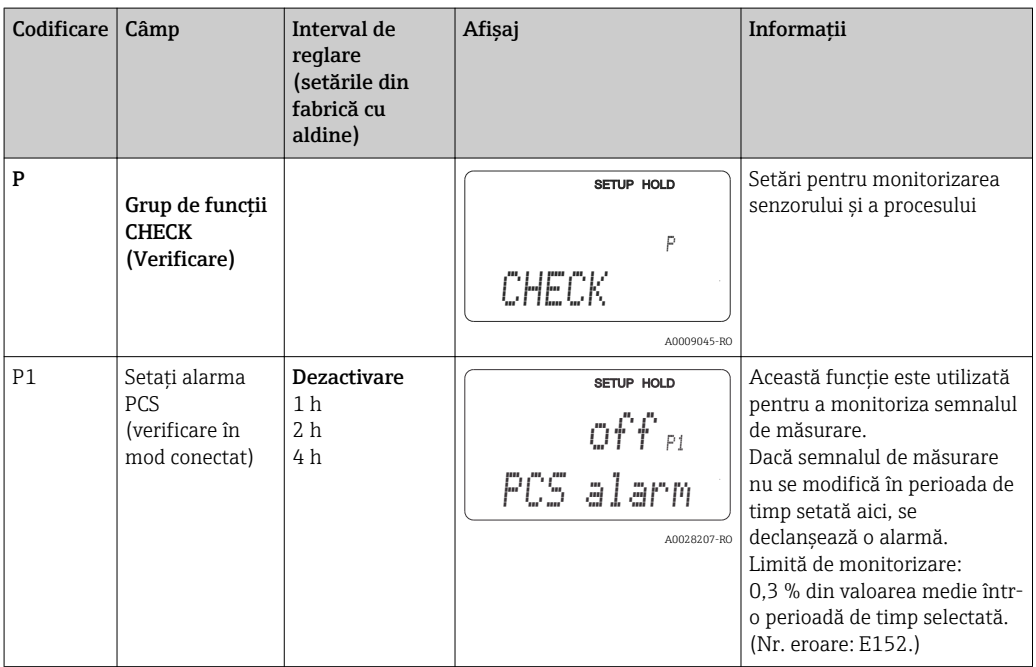

## 7.4.6 Configurarea releului

Există trei moduri de configurare a releului (selectare în câmpul R1) la dispozitive cu configurarea setului de parametri la distanţă:

• Alarmă

Releul închide contactul 41/42 (fără curent, stare de siguranţă) imediat ce survine o alarmă, iar setarea din coloana "Contact de semnalizare a erorilor" este "Yes" (Da). Aceste setări pot fi modificate, după caz (câmpul F5 ff).

• Valoare limită

Releul închide contactul 42/43 numai dacă una dintre limitele definite este depöşitö în sens superior sau inferior ( $\rightarrow \blacksquare$  37), însă nu când survine o alarmă.

• Alarmă + valoare-limită

Releul închide contactul 41/42 dacă survine o alarmă. Atunci când se depöşeşte o valoare-limită, releul închide contactul numai dacă eroarea E067 este setată la "Yes" (Da) în timpul alocării releului (câmpul F6).

Consultați stările comutatorului în  $\rightarrow \blacksquare$  37 pentru o reprezentare grafică a stărilor contactului de releu.

- Atunci când valorile măsurate cresc (funcţie de maxim), releul intră în starea de alarmă (limită depășită) la ora t2 după ce punctul de pornire (t1) a fost depășit, iar temporizarea de preluare  $(t2 - t1)$  a expirat.
- Atunci când valorile măsurate scad, releul revine la starea normală când valoarea măsurată scade sub punctul de oprire şi odată ce temporizarea de decuplare (t4 -t3) a expirat.
- Dacă temporizările de cuplare şi de decuplare sunt setate la 0 s, punctele de pornire şi de oprire sunt, de asemenea, puncte de comutare ale contactelor. Se pot efectua setări pentru o functie de minimum în acelasi mod ca pentru o functie de maximum.

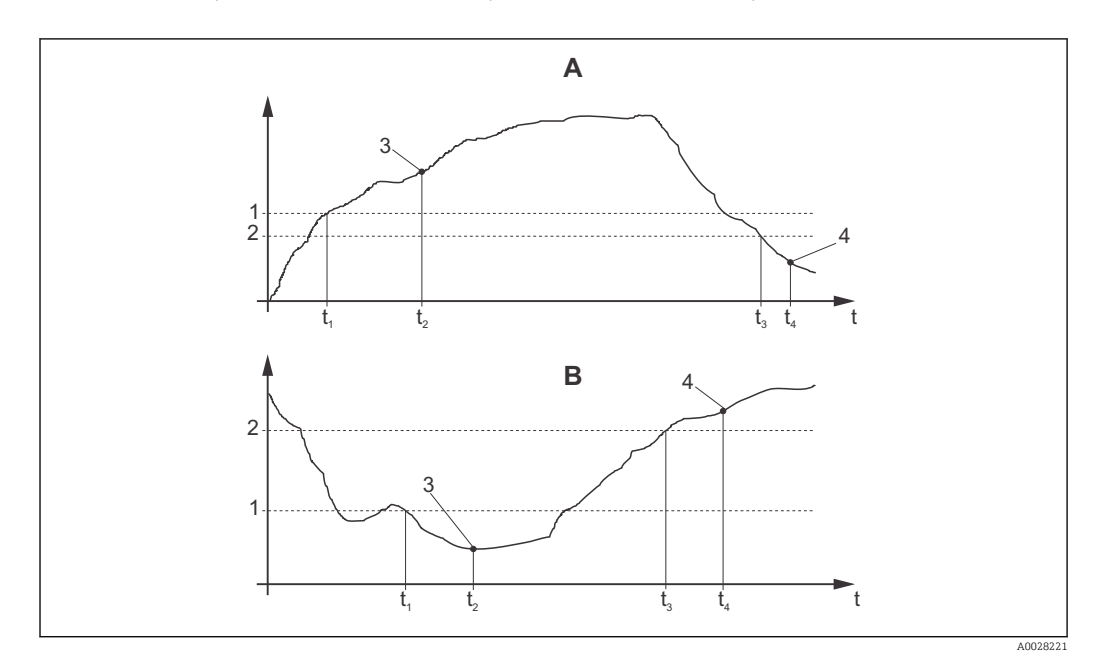

 *37 Relaţia dintre punctele de pornire ži de oprire ži temporizările de cuplare ži de decuplare*

- *A Punct de pornire > punct de oprire: Funcţie de maxim*
- *B Punct de pornire < punct de oprire: Funcţie de minim*
- *1 Punct de pornire*
- *2 Switch-off value (Valoare de dezactivare)*
- *3 Contact PORNIT*
- *4 Contact OPRIT*

## Grup de funcţii RELAY (RELEU)

Funcțiile marcate cu caractere cursive nu sunt acceptate de versiunea de bază a dispozitivului.

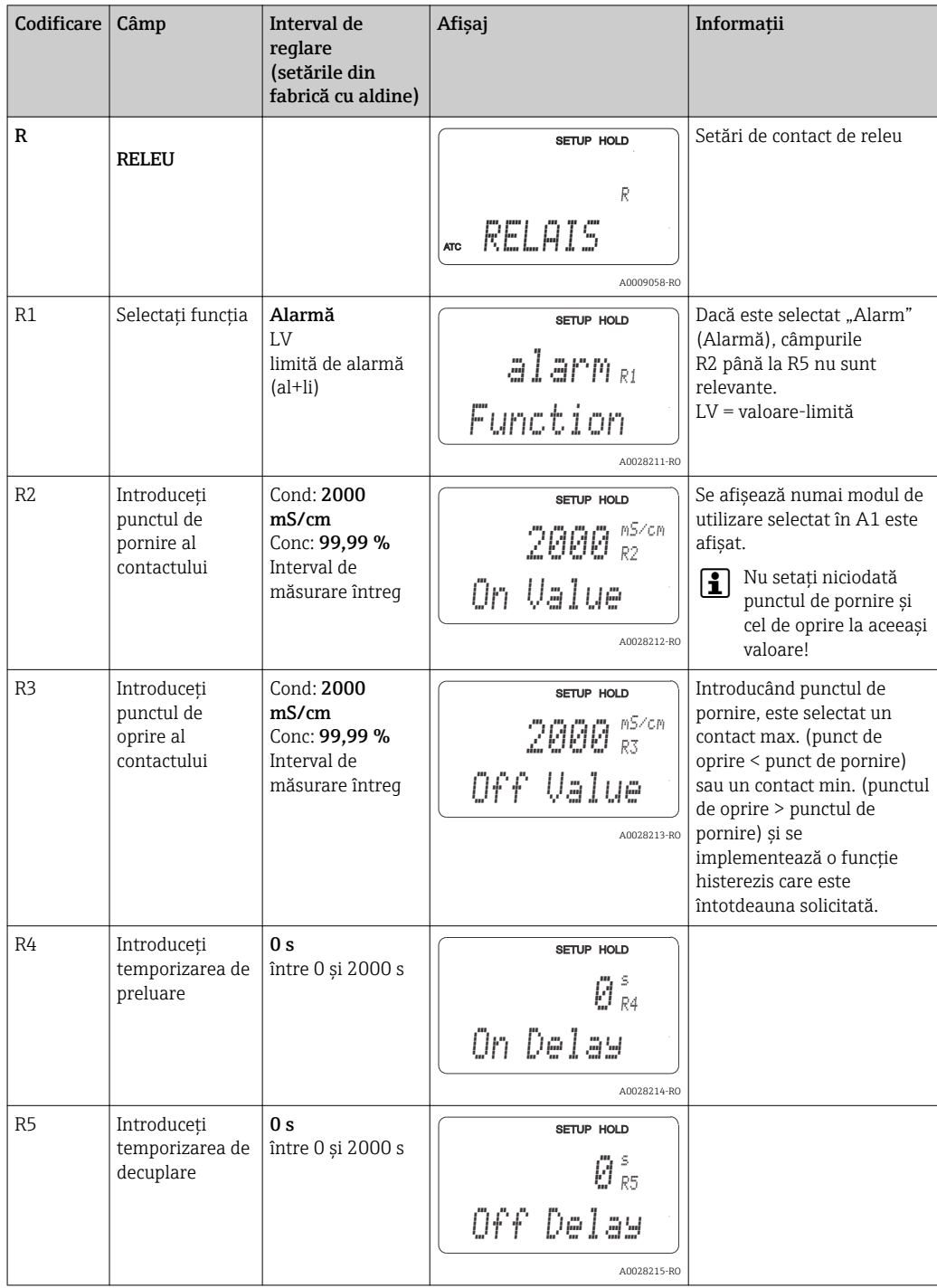

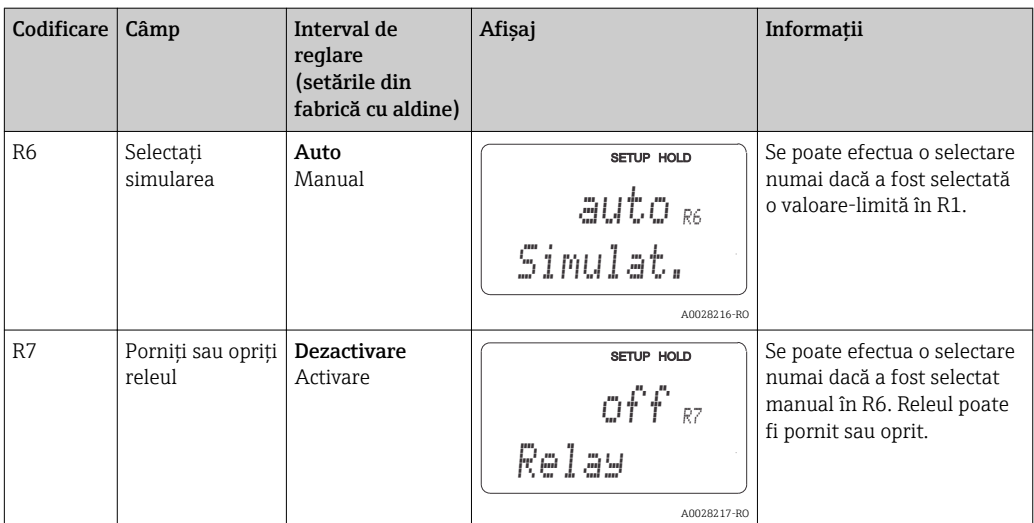

## 7.4.7 Compensarea temperaturii cu tabel

Cu acest grup de funcţii, puteţi efectua compensarea temperaturii cu un tabel (câmpul B2 în grupul de funcţii SETUP 2 (SETARE 2)).

Introduceţi perechile de valori α-T în câmpurile T5 şi T6.

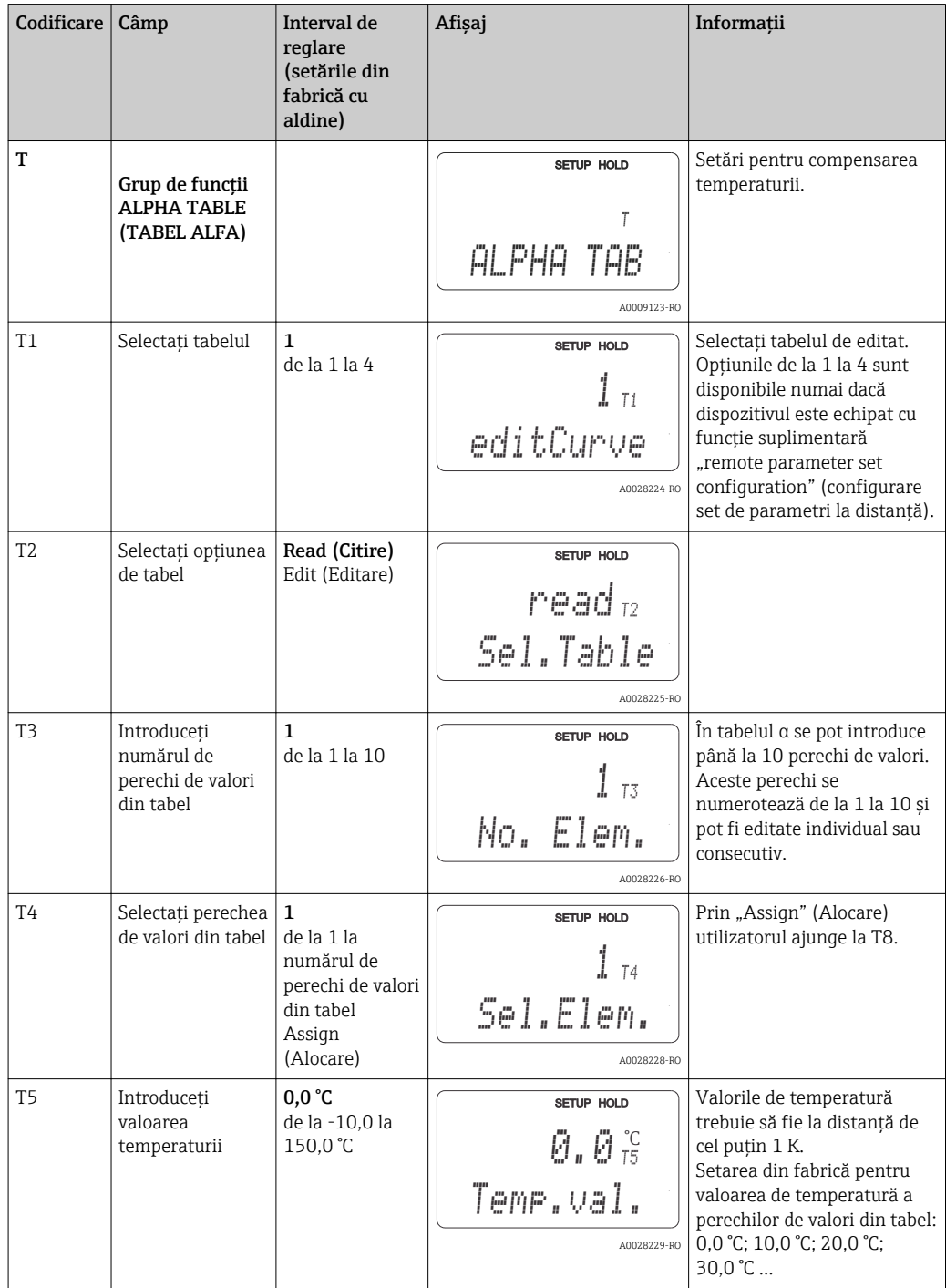

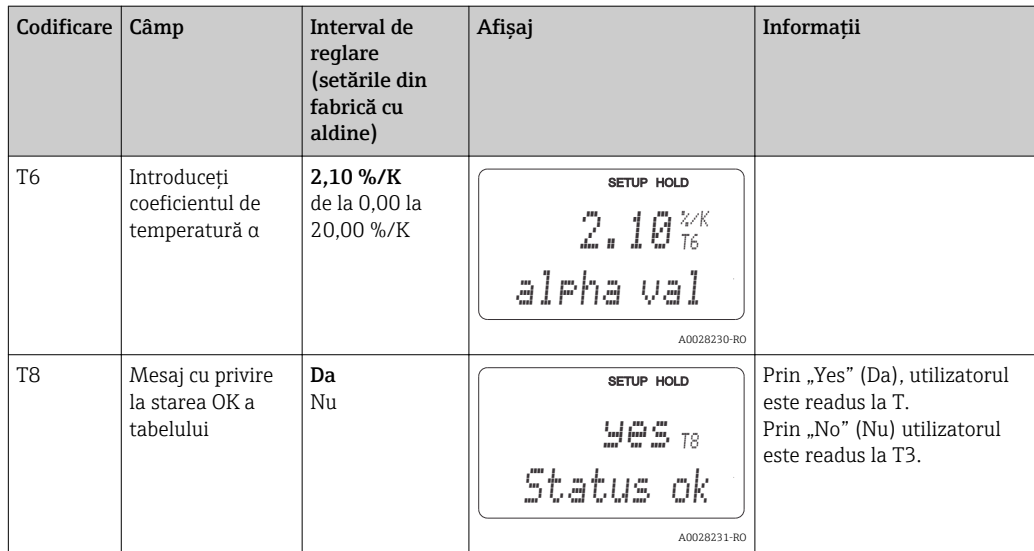

### 7.4.8 Măsurare concentratie

Traductorul poate converti valorile de conductivitate în valori de concentratie. În acest scop, modul de utilizare este setat mai întâi la măsurarea concentraţiei (consultaţi câmpul A1).

În dispozitivul de măsurare trebuie să introduceţi datele de bază pe baza cărora se calculează concentratia. Pentru substantele cele mai obisnuite, datele necesare sunt salvate deja în dispozitiv. Puteti selecta una dintre aceste substante în câmpul K1.

Dacă doriti să stabiliti concentrația unui esantion care nu este salvat în dispozitiv, aveți nevoie de caracteristicile de conductivitate ale mediului. Puteți să consultați fișele tehnice pentru aceste curbe caracteristice sau să stabiliti singuri curbele caracteristice.

- 1. Creaţi eşantioane ale mediului în concentraţiile care intervin în cadrul procesului.
- 2. Măsuraţi conductivitatea necompensată a acestor eşantioane la temperaturi care intervin, de asemenea, în proces. Pentru a obţine conductivitatea necompensată, apăsați tasta PLUS de câteva ori în modul de măsurare (consultați secțiunea "Funcția tastelor") sau dezactivați compensarea temperaturii (Setare 2, câmpul B 2).
	- Pentru temperaturi de proces variabile: Dacă trebuie luate în calcul temperaturi de proces variabile, trebuie să măsuraţi conductivitatea fiecărui esantion creat la cel putin două temperaturi (ideal temperatura de proces minimă și maximă). Valorile de temperatură ale diferitelor eşantioane trebuie să fie identice în fiecare caz. Temperaturile trebuie să fie la cel putin 0.5 °C distantă.

Sunt necesare cel putin două esantioane de diferite concentrații, preluate la două temperaturi diferite în fiecare caz, deoarece traductorul are nevoie de cel putin patru puncte în tabel (acesta trebuie să includă valorile de concentratie minime și maxime).

- Pentru temperaturi de proces constante:
- Măsurati esantioanele cu concentratii diferite la această temperatură. Sunt necesare cel puţin două eşantioane.

La sfârsit, trebuie să aveti datele de măsurare care sunt asemănătoare celor prezentate în următoarele figuri.

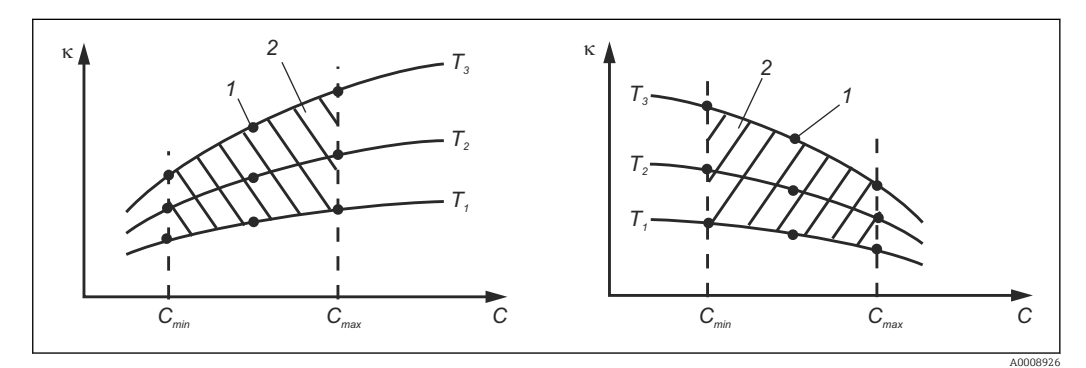

 *38 Exemplu de date măsurate pentru temperaturi variabile*

- *κ Conductivitate*
- 
- *C Concentraţie T Temperatură*
- *1 Punct de măsurare*
- *2 Domeniu de măsură*

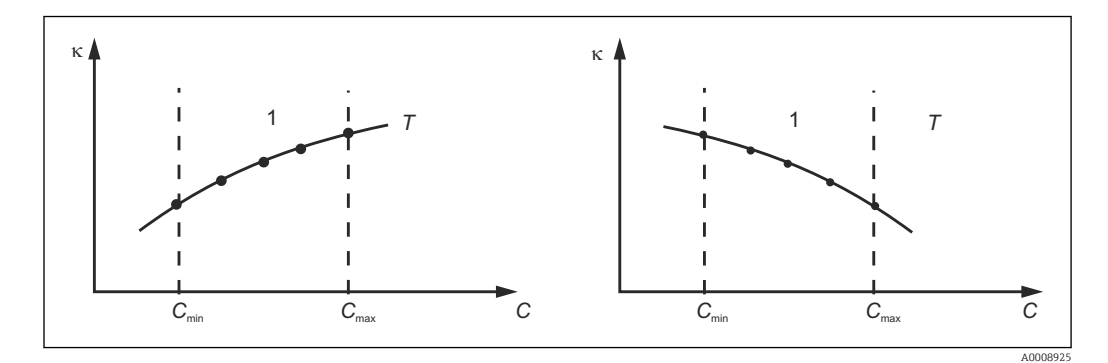

 *39 Exemplu de date măsurate pentru temperaturi constante*

- *κ Conductivitate*
- *C Concentraţie*
- *T Temperatură constantă*
- *1 Domeniu de măsură*
- Curbele caracteristice primite de la punctele de | - | măsurare trebuie să crească sau să descrească monoton în gama condiţiilor de proces, adică nu pot interveni nici puncte maxime, nici puncte minime, nici intervale cu comportament constant. Prin urmare, nu sunt permise profiluri de curbă opuse.

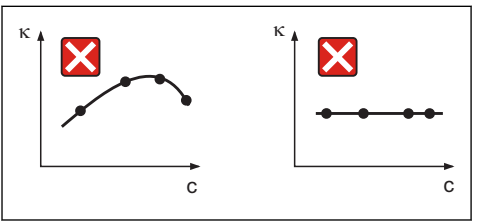

A0008927

 *40 Profiluri de curbă nepermise*

- *κ Conductivitate*
- *C Concentraţie*

#### Introducerea valorilor

Introduceţi cele trei valori caracteristice pentru fiecare eşantion măsurat în câmpurile de la K6 la K8 (triplete de valori de conductivitate necompensată, temperatură şi concentraţie).

- Temperatură de proces variabilă: Introduceţi cel puţin cele patru triplete de valori necesare.
- Temperatură constantă de proces: Introduceti cel putin cele două triplete de valori necesare.
- Dacă valorile măsurate pentru conductivitate şi temperatură în operaţia de  $\lceil \cdot \rceil$ măsurare se află în afara valorilor introduse în tabelul pentru concentraţii, precizia de măsurare a concentrației se deteriorează considerabil și se afișează mesajul de eroare E078 sau E079. Prin urmare, luati în calcul valorile-limită de proces când stabiliti curbele caracteristice.

Dacă se introduce o tripletă suplimentară de valori de 0 µS/cm şi 0 % pentru fiecare temperatură utilizată atunci când curba caracteristică crește, puteți lucra de la începutul intervalului de măsurare, cu suficientă precizie şi fără un mesaj de eroare.

• Compensarea temperaturii a măsurării concentraţiei se efectuează automat cu tabelele introduse. Prin urmare, coeficientul de temperatură introdus la "Setup 2" (Setare 2) nu este activ aici.

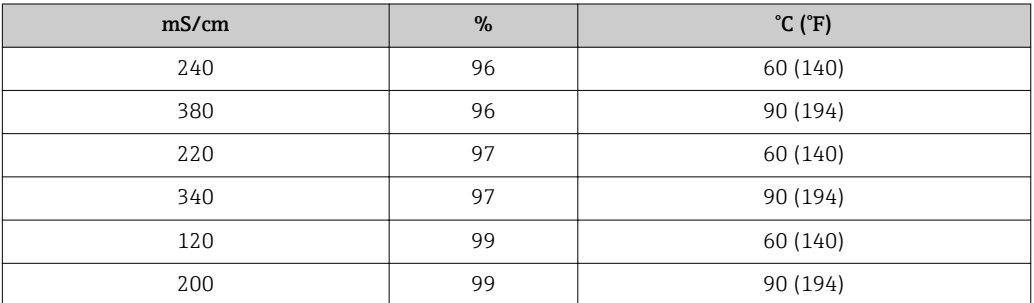

## Grup de funcţii Concentration (Concentraţie)

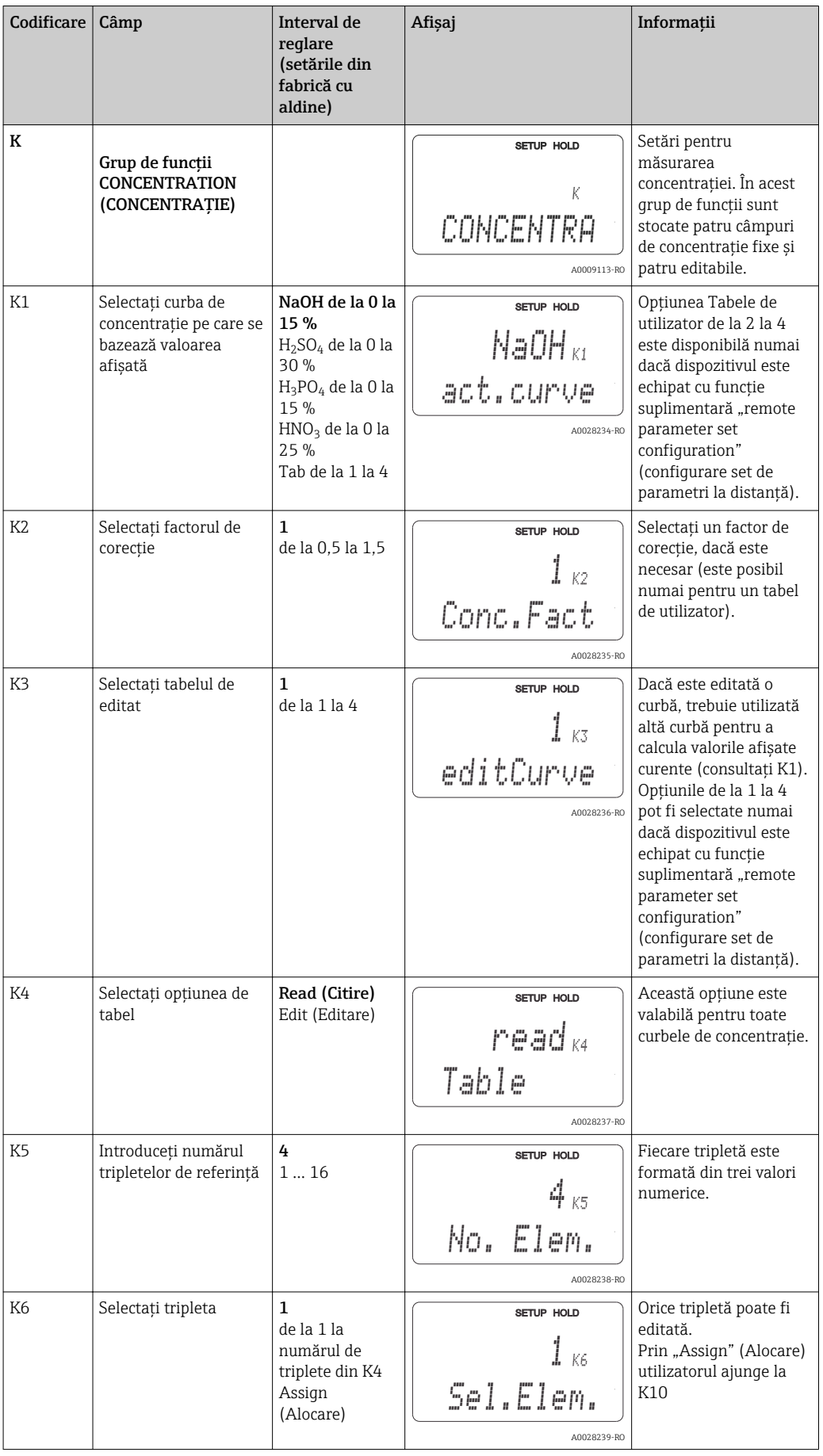

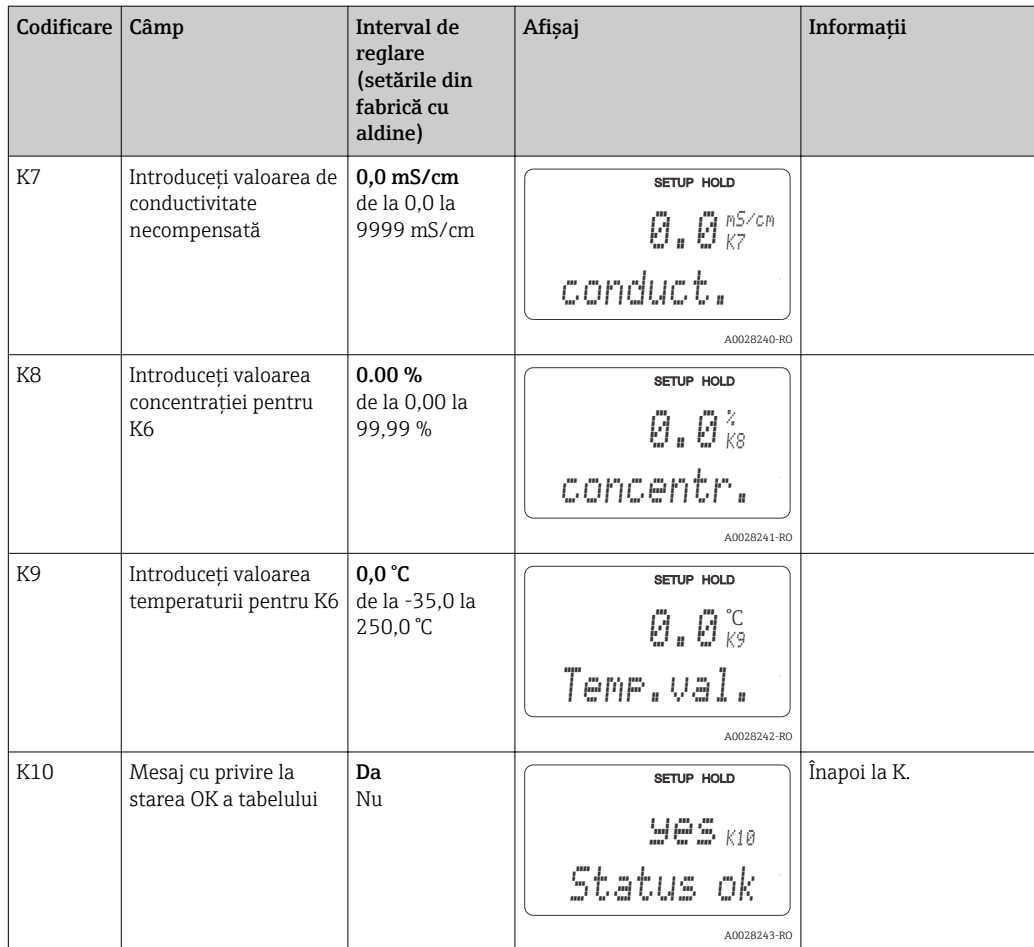

## 7.4.9 Service

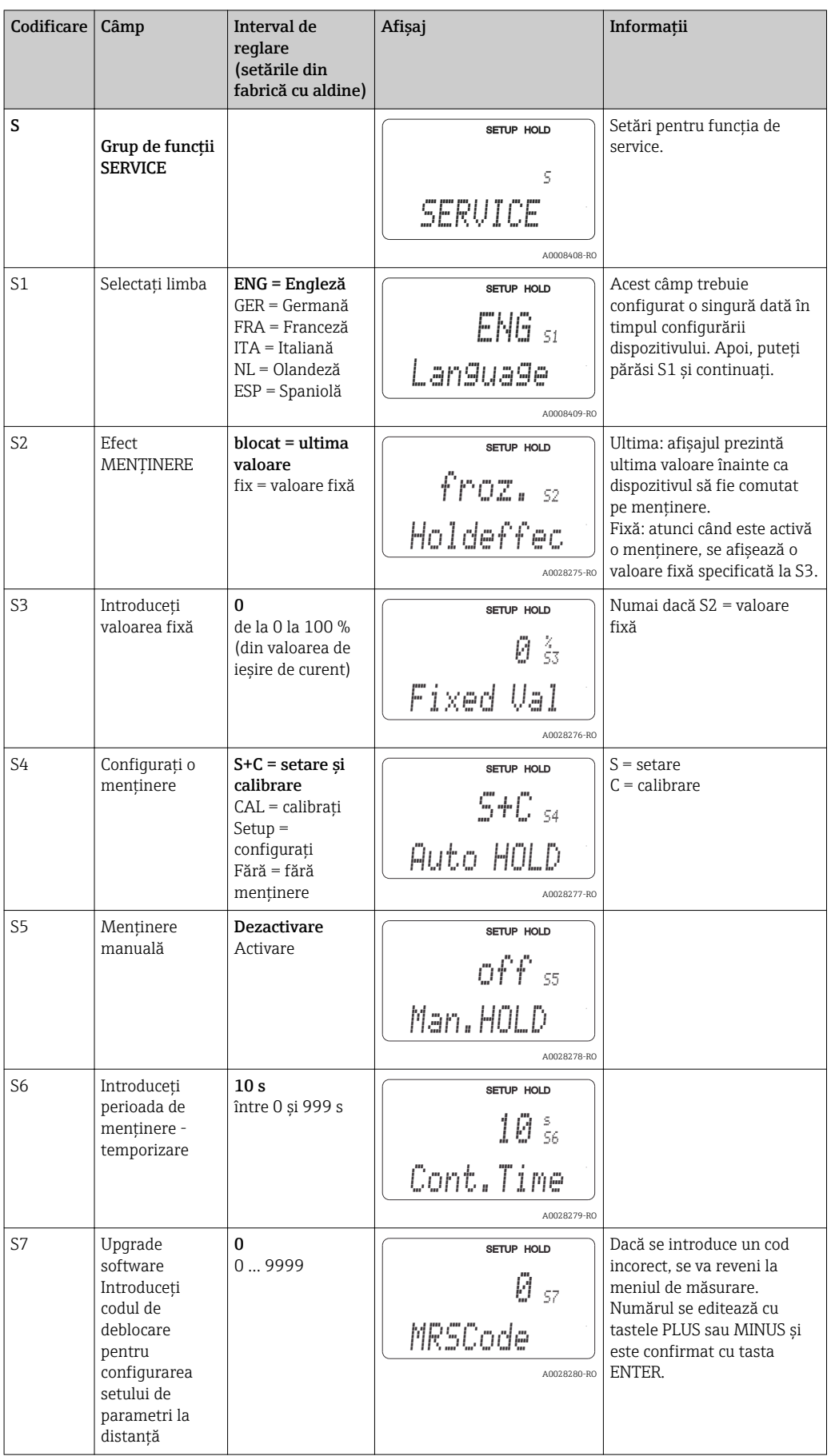

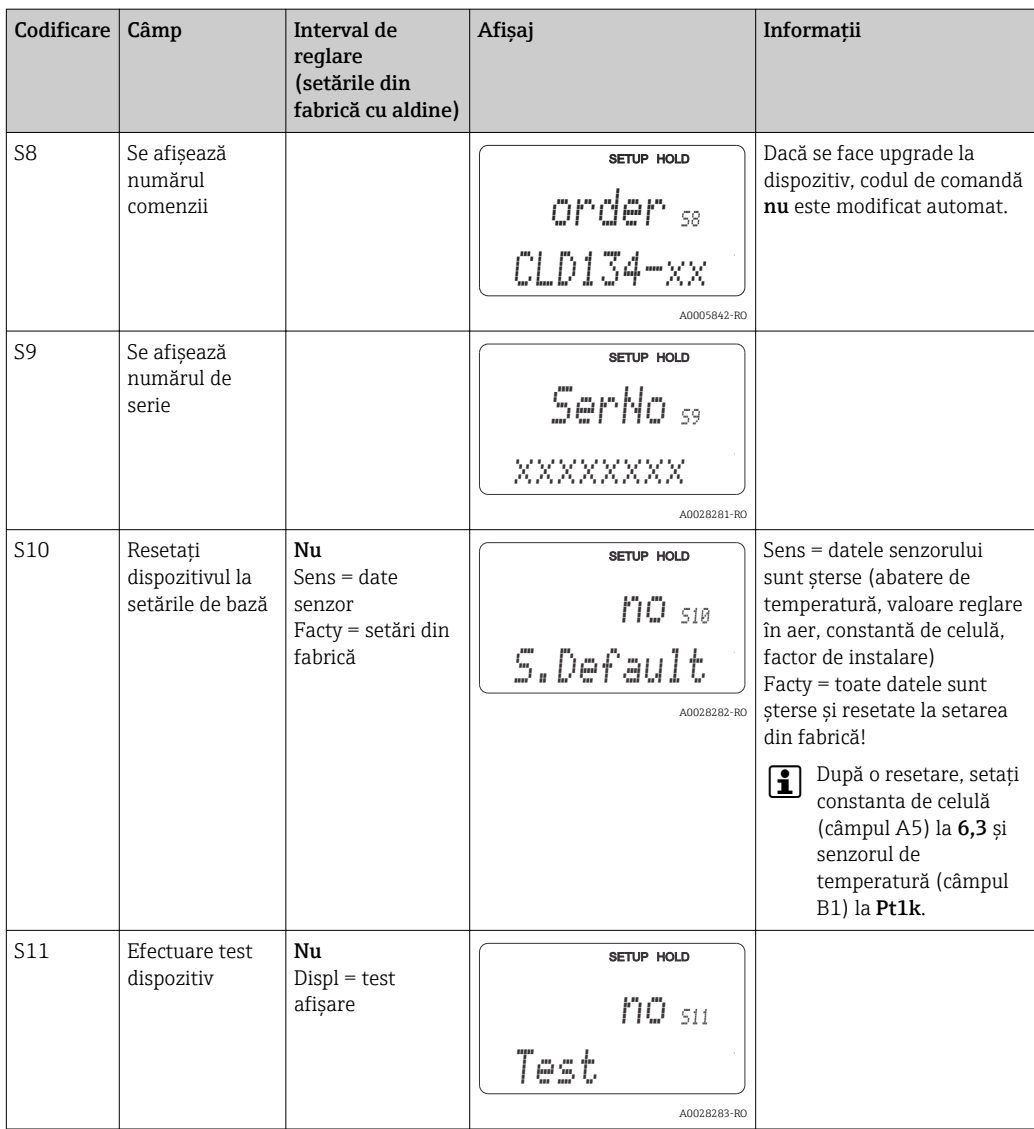

# 7.4.10 Service E+H

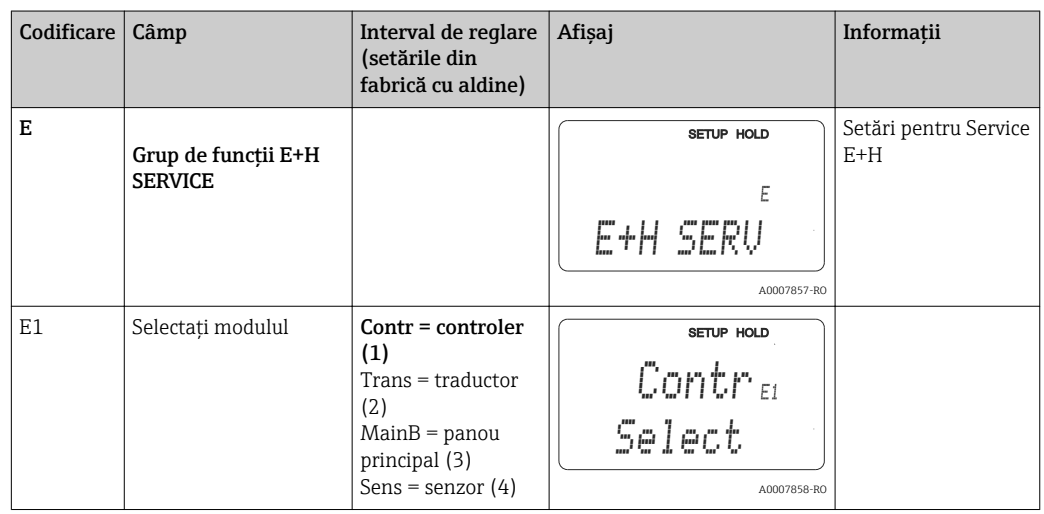

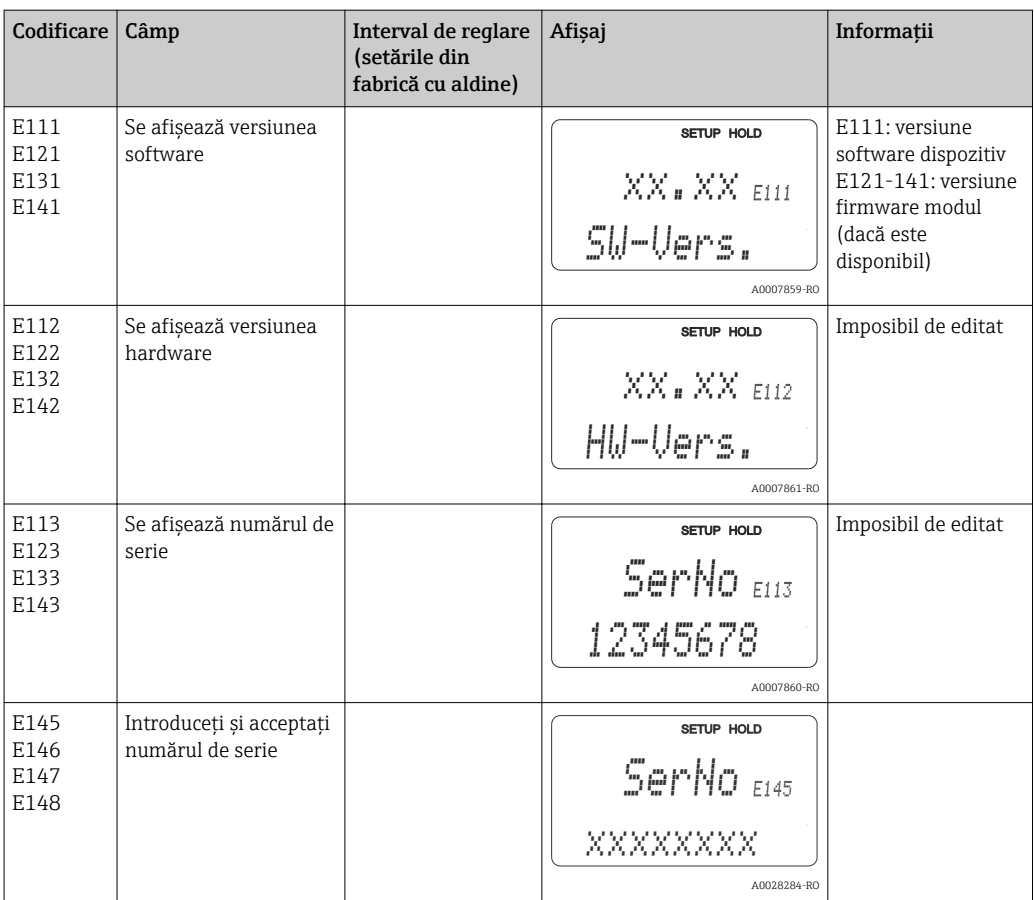

# 7.4.11 Interfeţe

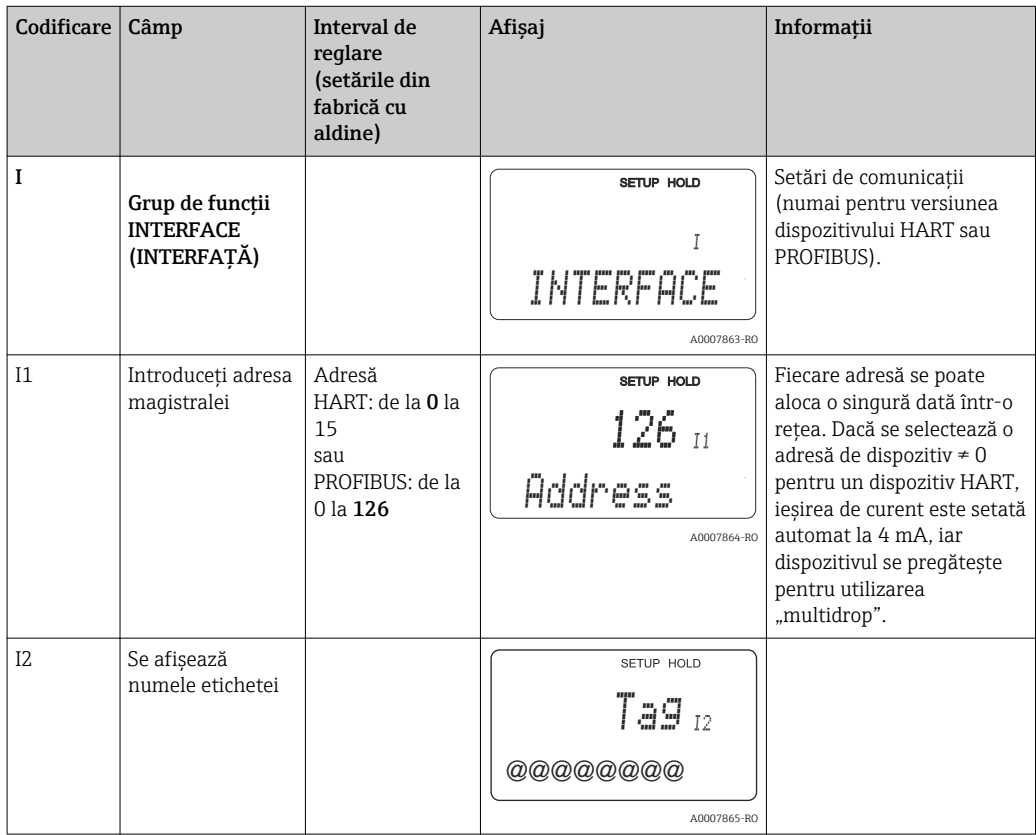

## 7.4.12 Stabilirea coeficientului de temperatură

Coeficientul de temperatură poate fi stabilit numai cu ajutorul metodei de mai jos la dispozitive echipate cu funcţia de configurare a setului de parametri la distanţă (comutare interval de măsurare, MRS), (consultați "Structura produsului"). La versiunile dispozitivului standard se poate face upgrade pentru a include funcția de configurare a setului de parametri la distanță (consultați secțiunea "Accesorii").

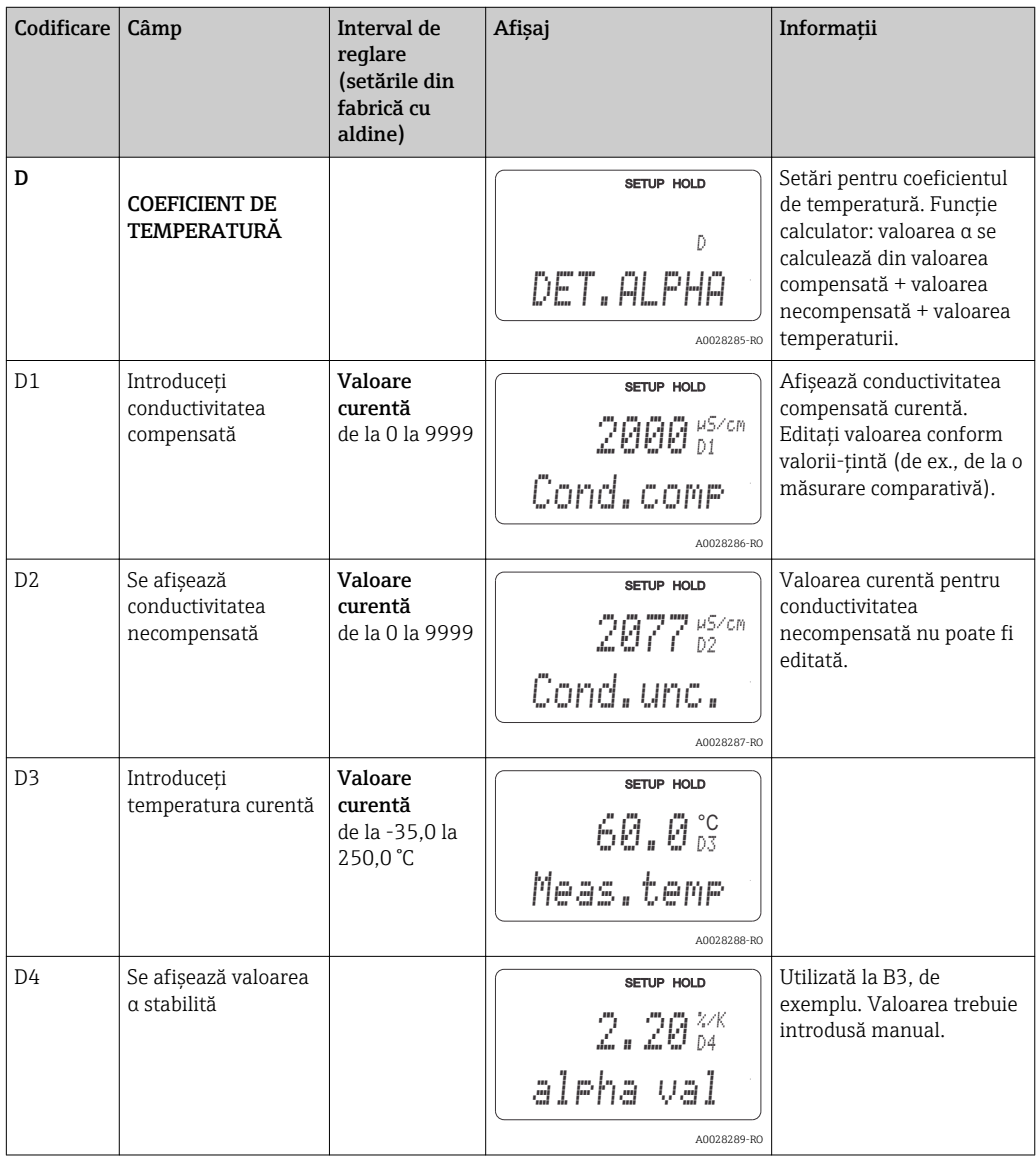

## 7.4.13 Configurare set de parametri la distanţă (comutare interval de măsurare, MRS)

Puteţi comanda configurarea setului de parametri la distanţă prin intrări binare fie direct când comandați dispozitivul (consultați "Structura produsului"), fie ulterior după ce achiziționați dispozitivul (consultați secțiunea "Accesorii").

Seturi complete de parametri pentru până la 4 substanțe pot fi introduse cu funcția de configurare a setului de parametri la distantă.

Pentru fiecare set de parametri, pot fi setate separat următoarele:

- Modul de utilizare (conductivitate sau concentraţie)
- Compensarea temperaturii
- Ieșire de curent (parametru principal și temperatură)
- Tabel pentru concentraţii
- Releu limită

### Alocarea intrărilor binare

Traductorul are două intrări binare. Acestea pot fi definite în câmpul M1 după cum urmează:

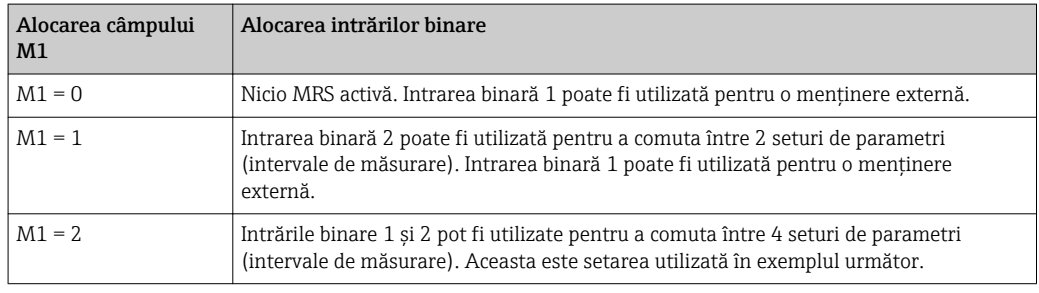

#### Setarea a 4 seturi de parametri

Exemplu: curăţare CIP

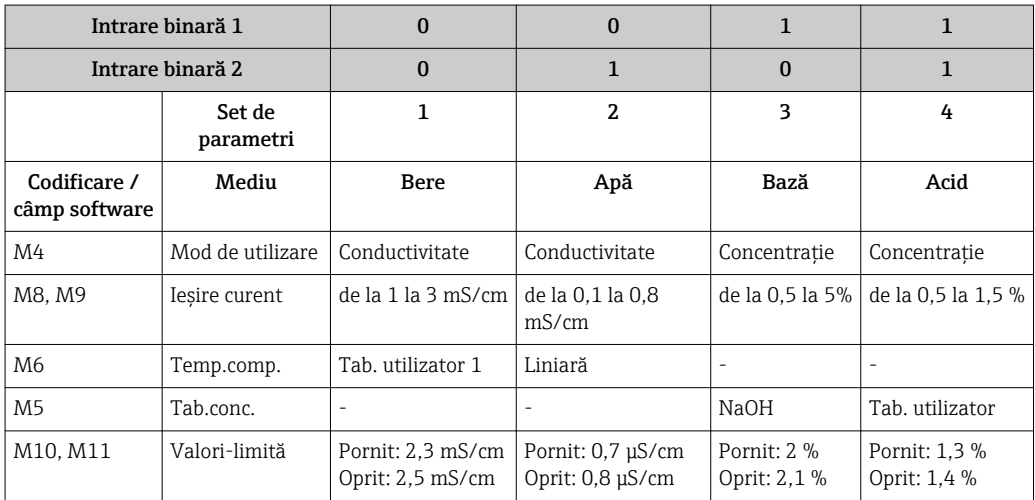

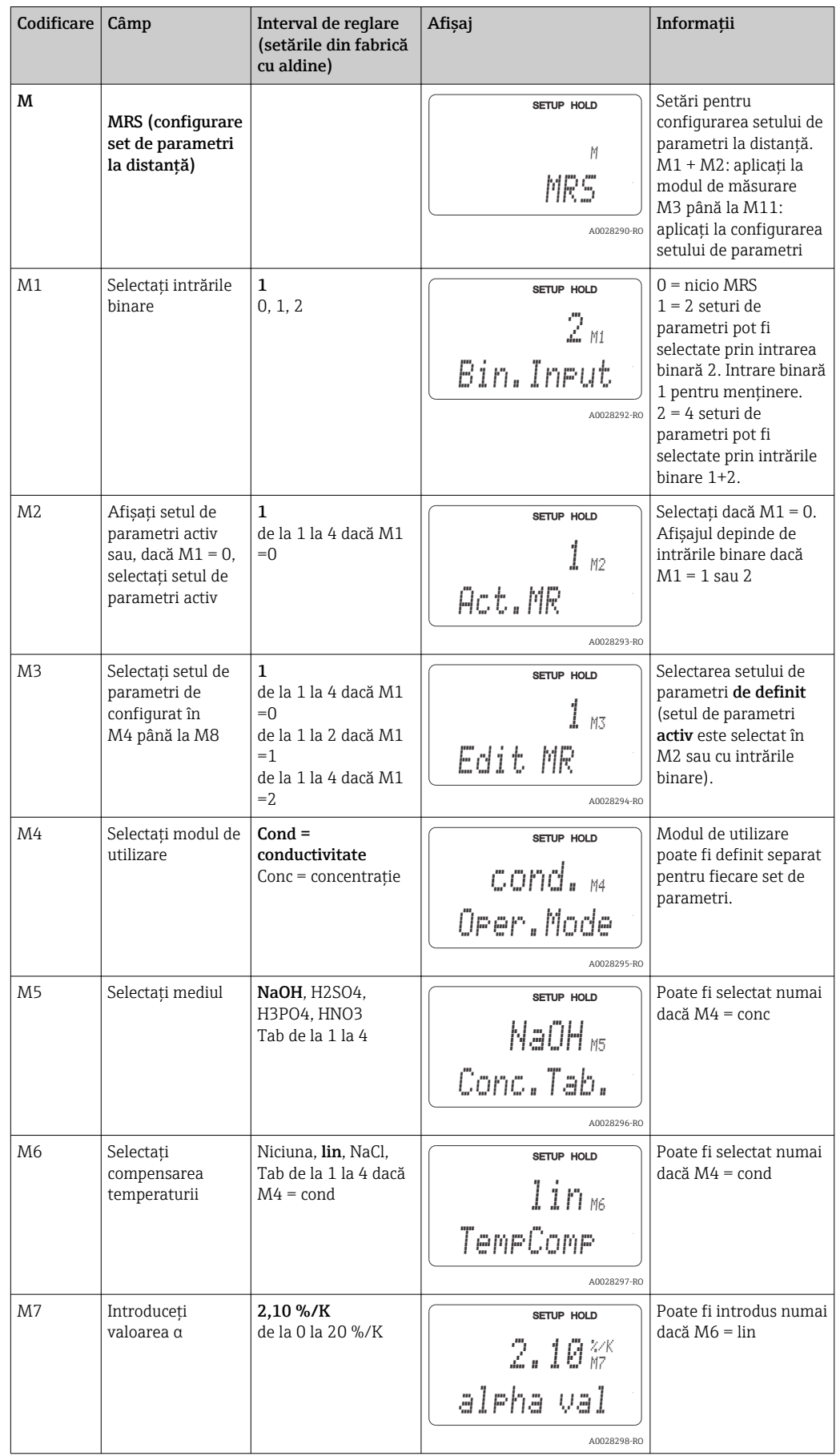

## Grupul de funcţii MRS (configurare set de parametri la distanţă)

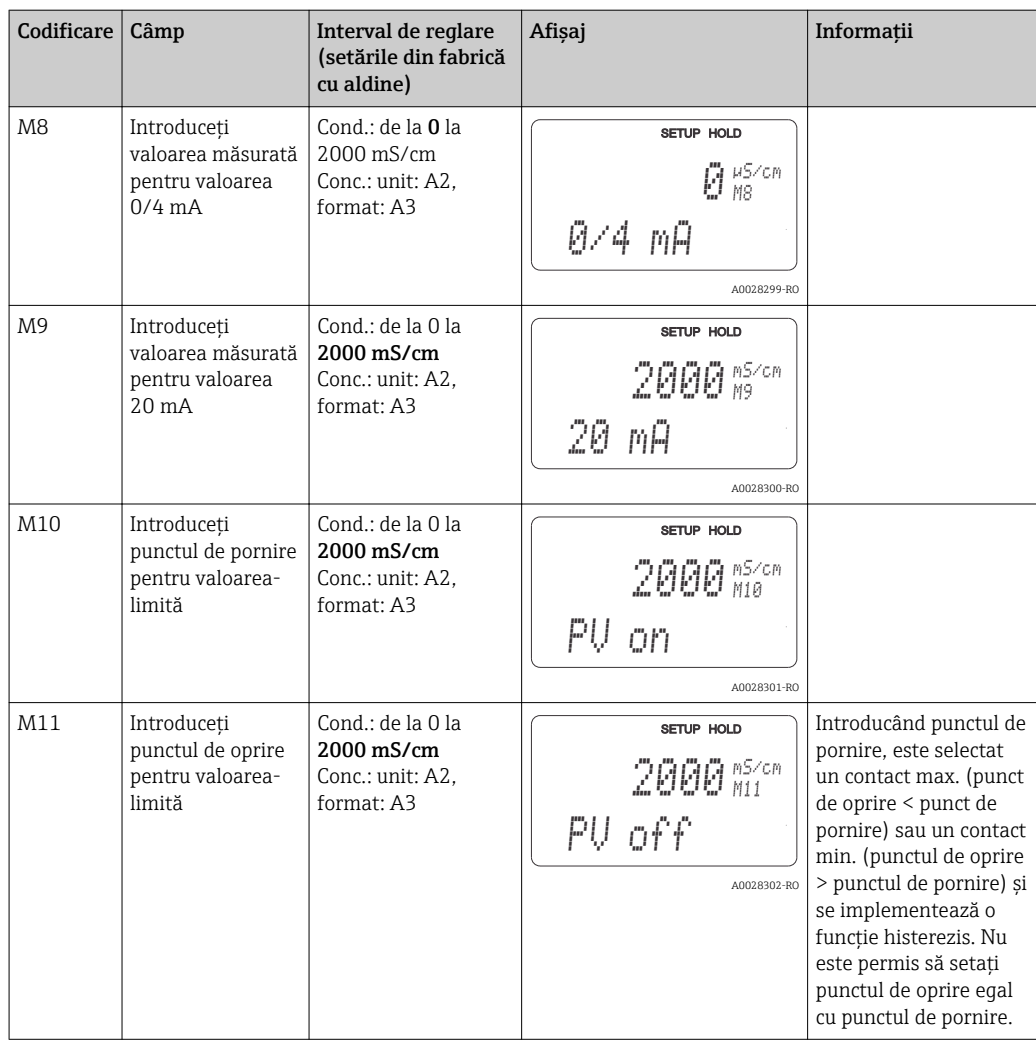

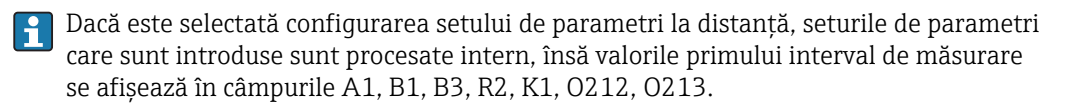

## 7.4.14 Calibrare

Utilizați tasta CAL pentru a accesa grupul de funcții de calibrare.

Utilizați acest grup de funcții pentru calibrarea și reglarea traductorului. Calibrarea se poate efectua în două moduri:

- Prin măsurare într-o solutie de calibrare cu conductivitate cunoscută.
- Prin introducerea constantei de celulă exacte a senzorului de conductivitate.

Vă rugăm să retineti următoarele:

- La punerea în functiune initială a senzorilor inductivi, o reglare în aer este absolut esențială pentru compensarea cuplului rezidual (de la câmpul C111) pentru ca sistemul de măsurare să poată returna date de măsurare precise.
- În cazul în care calibrarea este abandonată prin apăsare simultană pe tastele PLUS şi MINUS (reveniți la C114, C126 sau C136) sau în cazul în care calibrarea este incorectă, se folosesc din nou datele de calibrare originale. O eroare de calibrare este indicată prin "ERR" și prin aprinderea intermitentă a simbolului senzorului pe afișaj. Repetaţi calibrarea!
- Pentru fiecare calibrare, dispozitivul comută automat pe menţinere (setare din fabrică).

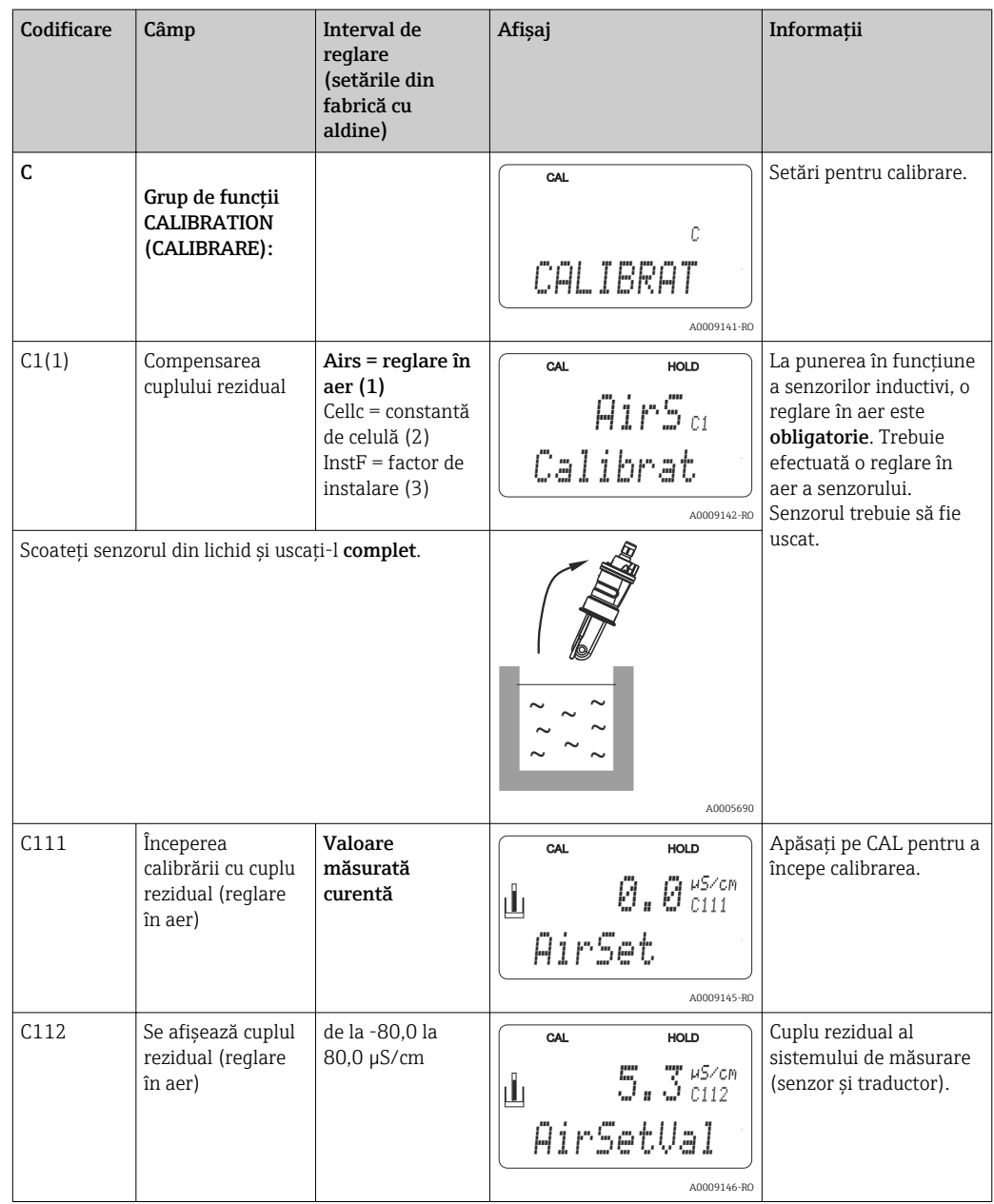

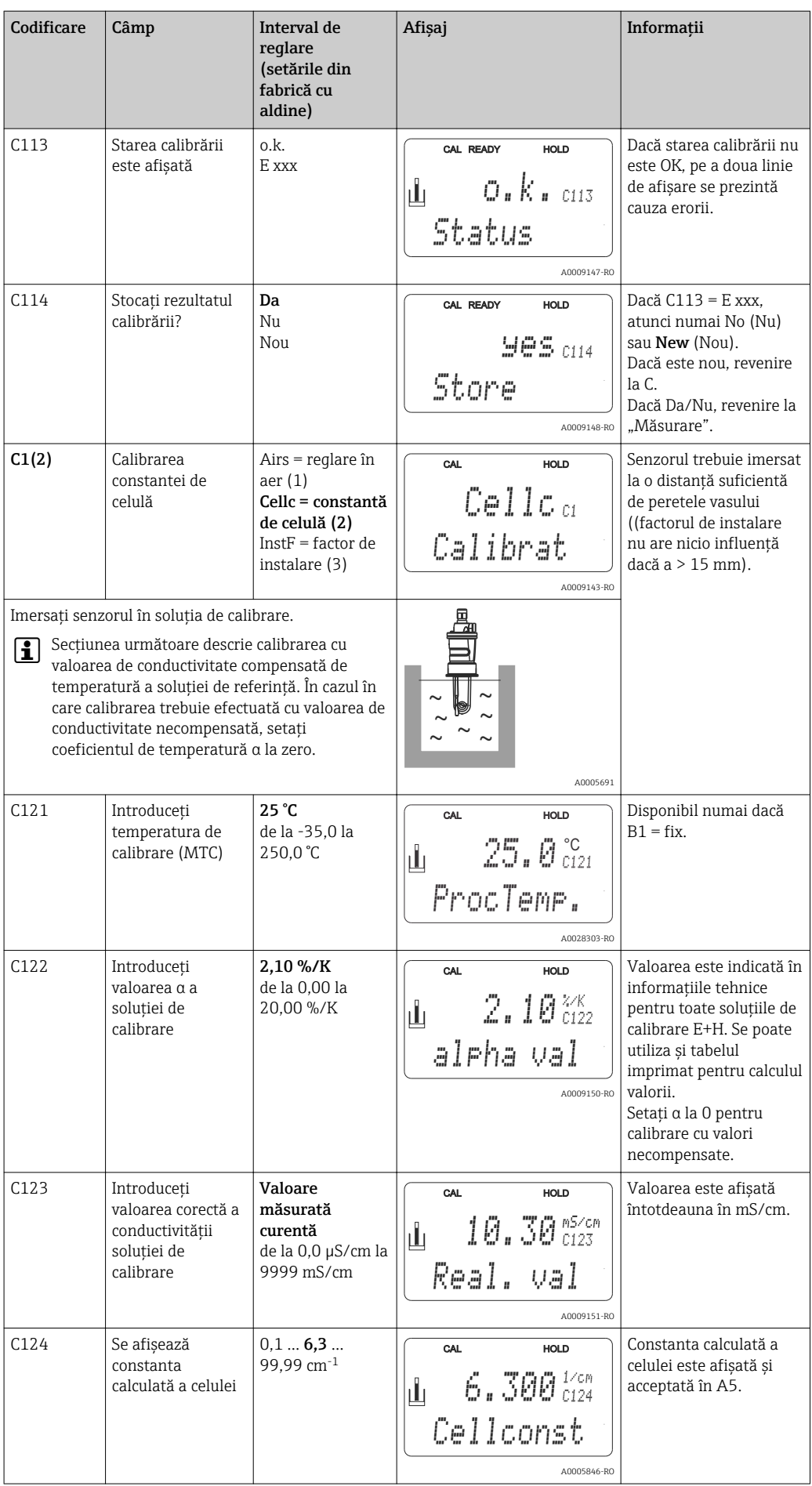

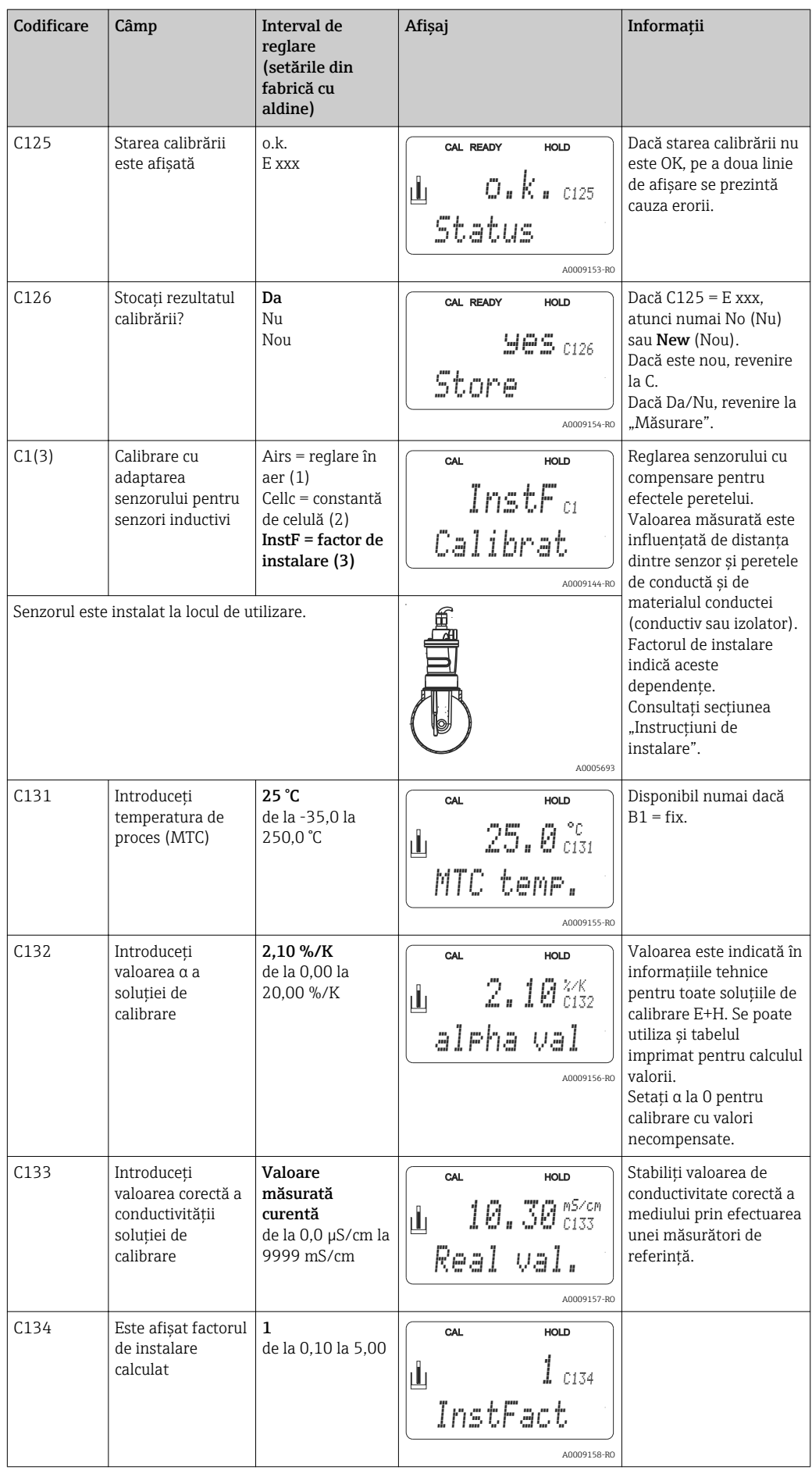

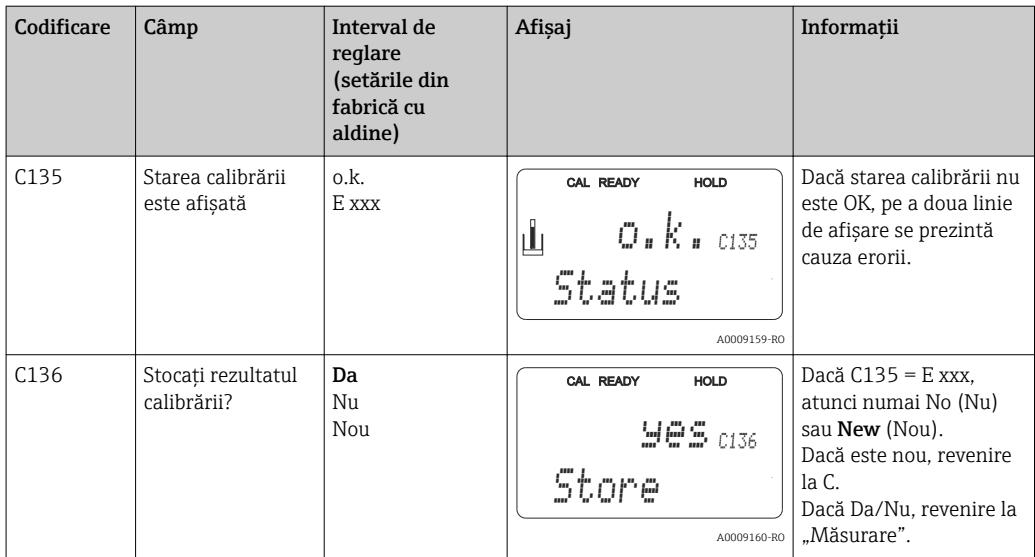

# 7.4.15 Interfeţe de comunicaţie

Pentru dispozitive cu o interfaţă de comunicaţie, consultaţi Instrucţiunile de utilizare separate BA00212C/07/RO (HART) sau BA00213C/07/RO (PROFIBUS).

# 8 Diagnosticarea şi depanarea

# 8.1 Instrucţiuni de depanare

Traductorul își monitorizează continuu funcțiile. Dacă survine o eroare pe care o recunoaşte dispozitivul, acest lucru este indicat pe afişaj. Numărul de eroare este afişat sub valoarea măsurată principală. Dacă survin mai multe erori, le puteţi apela cu tasta MINUS.

Consultați tabelul "Mesaje de erori de sistem" pentru numerele de erori posibile și măsurile de remediere.

În cazul apariției unei defecțiuni fără mesaj de eroare la traductor, consultați tabelele "Erori specifice de proces" sau "Erori specifice de dispozitiv", pentru localizarea și rectificarea erorii. Aceste tabele vă furnizează informații suplimentare cu privire la orice piesă de schimb necesară.

# 8.2 Mesaje de eroare de sistem

Puteţi afişa şi selecta mesajele de eroare cu tasta MINUS.

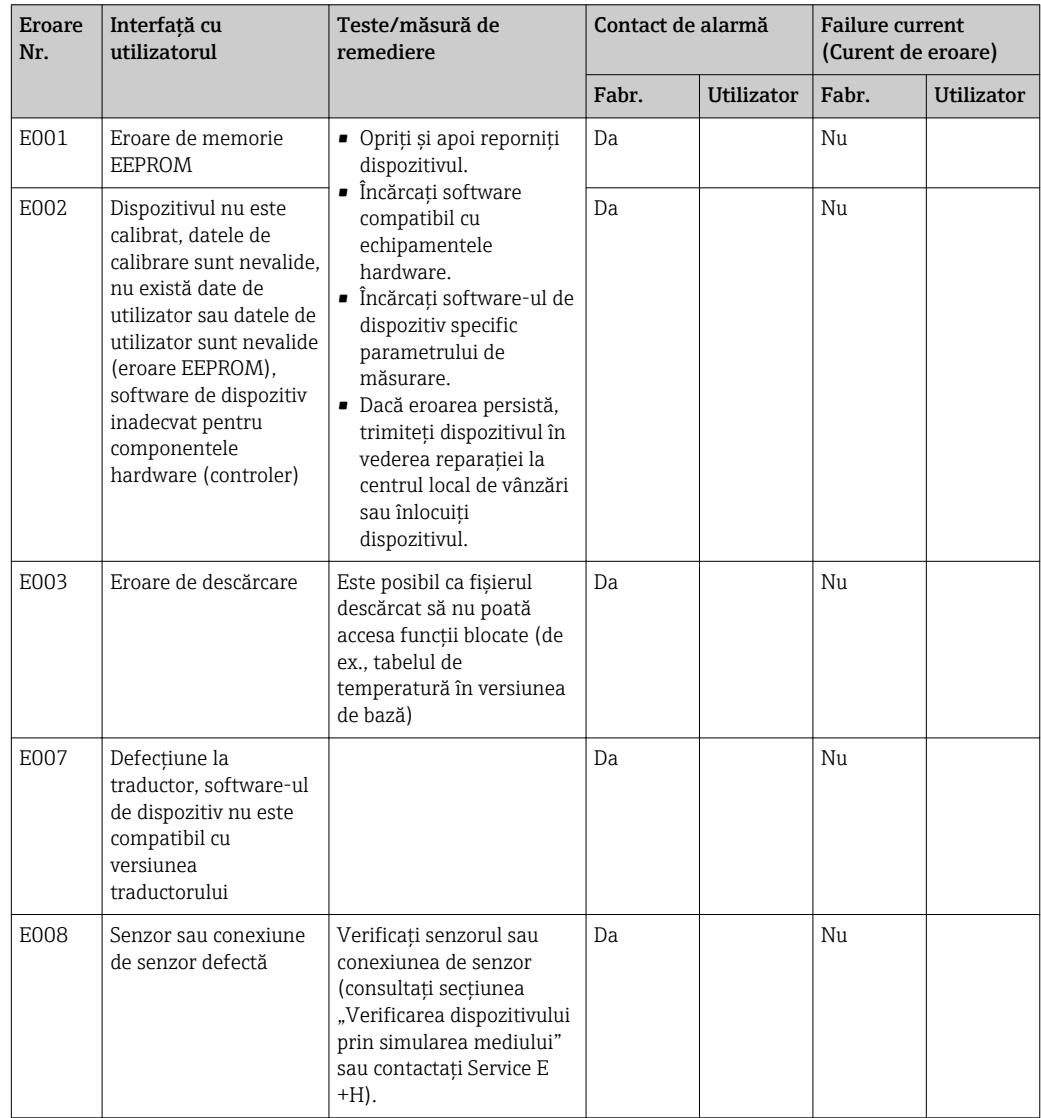
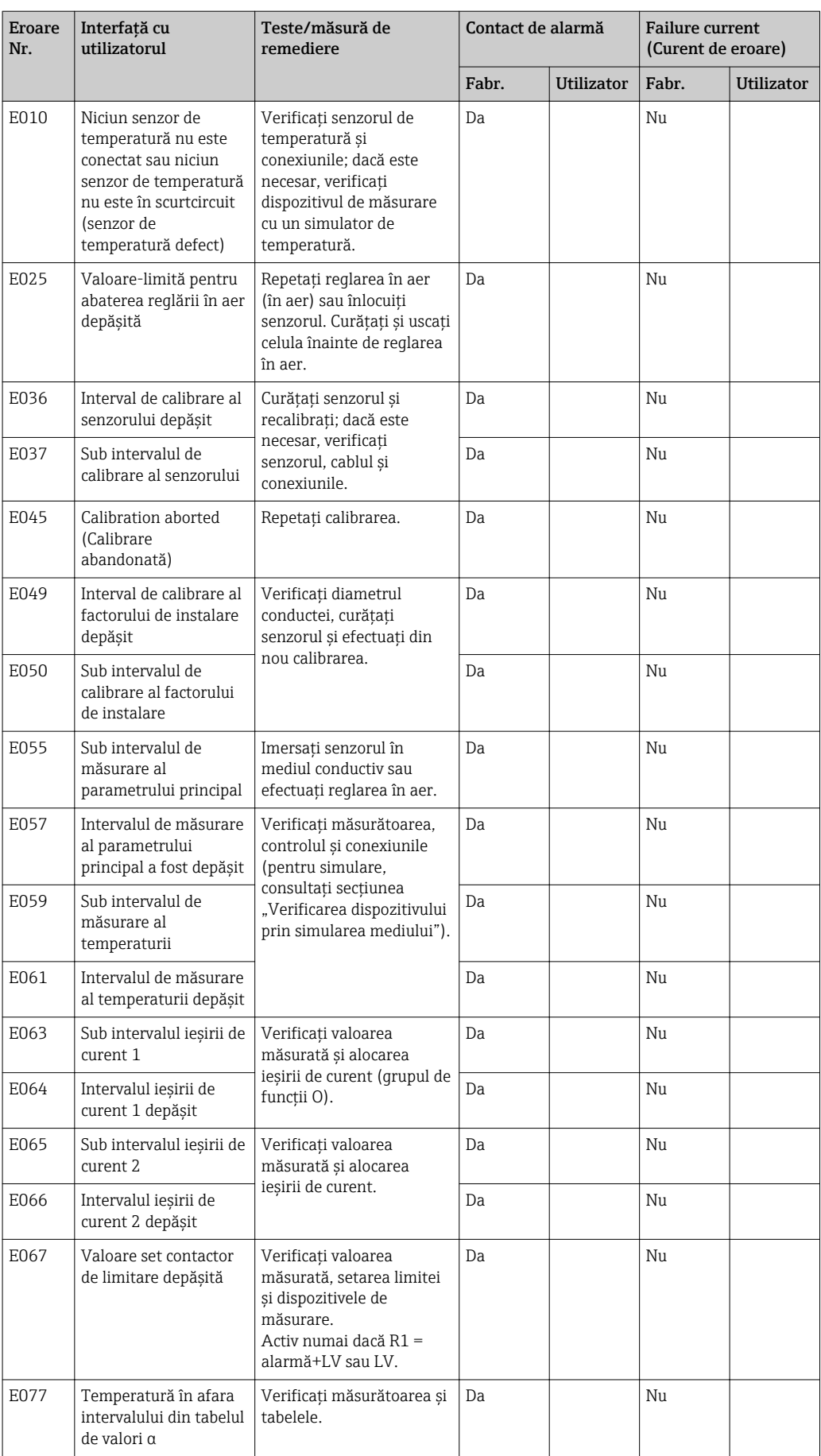

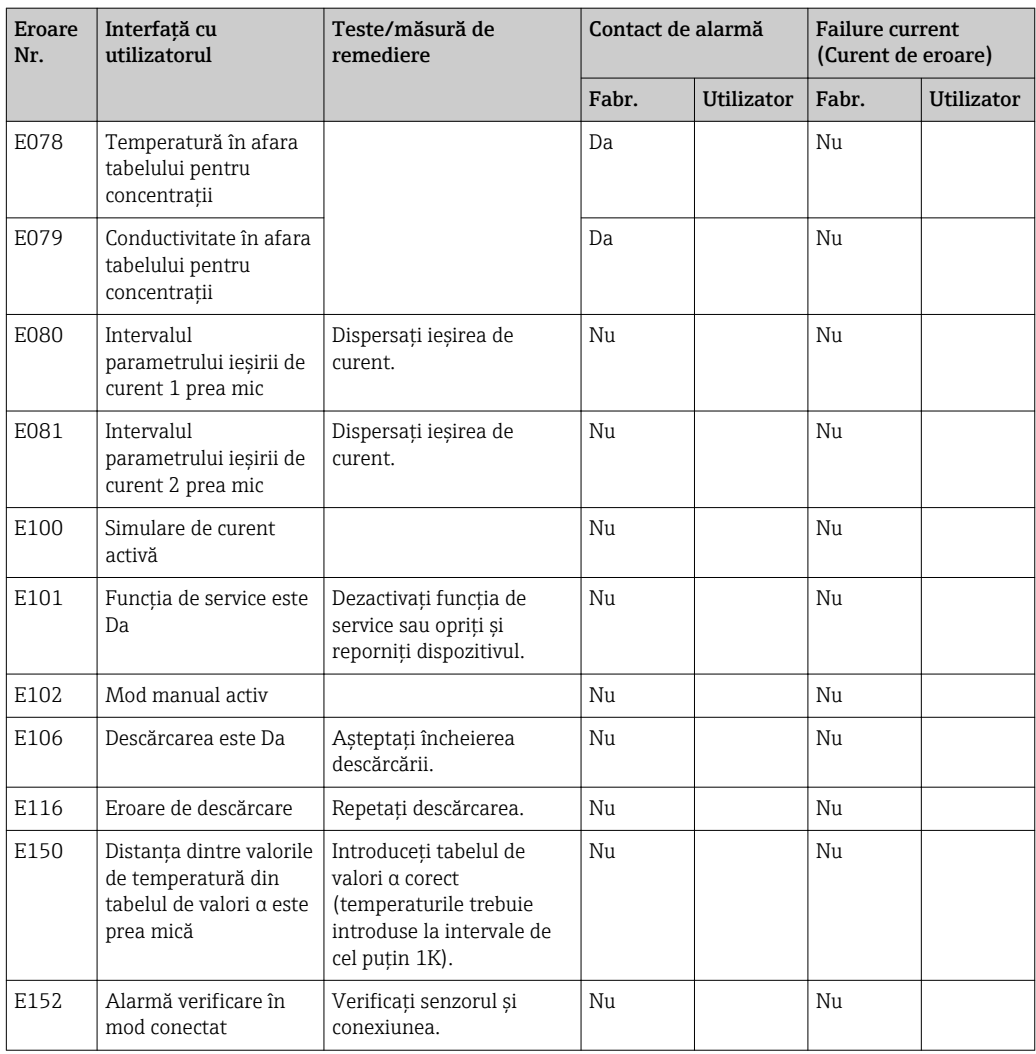

# <span id="page-74-0"></span>8.3 Erori specifice procesului

Utilizaţi tabelul următor pentru localizarea şi corectarea oricărei erori survenite.

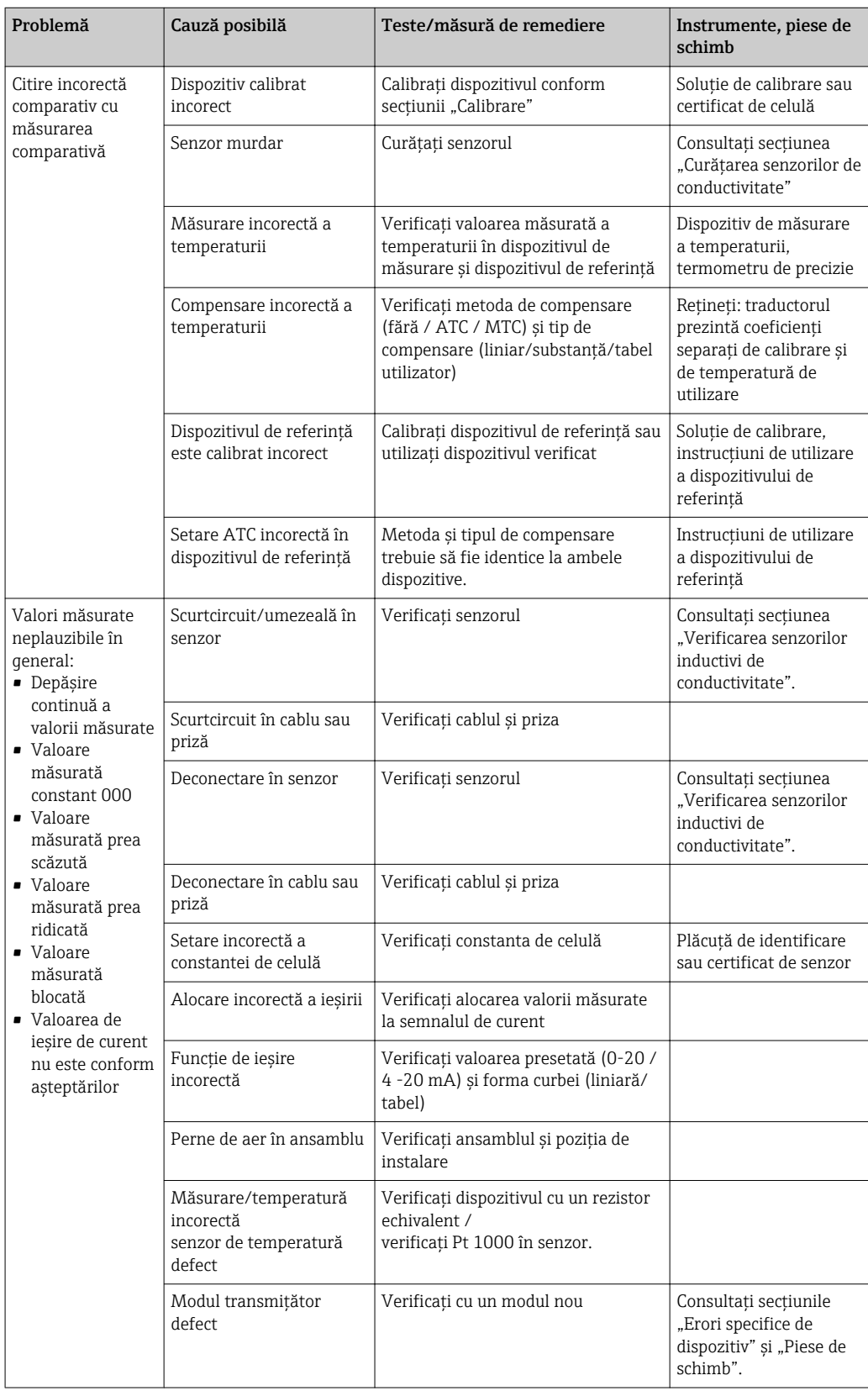

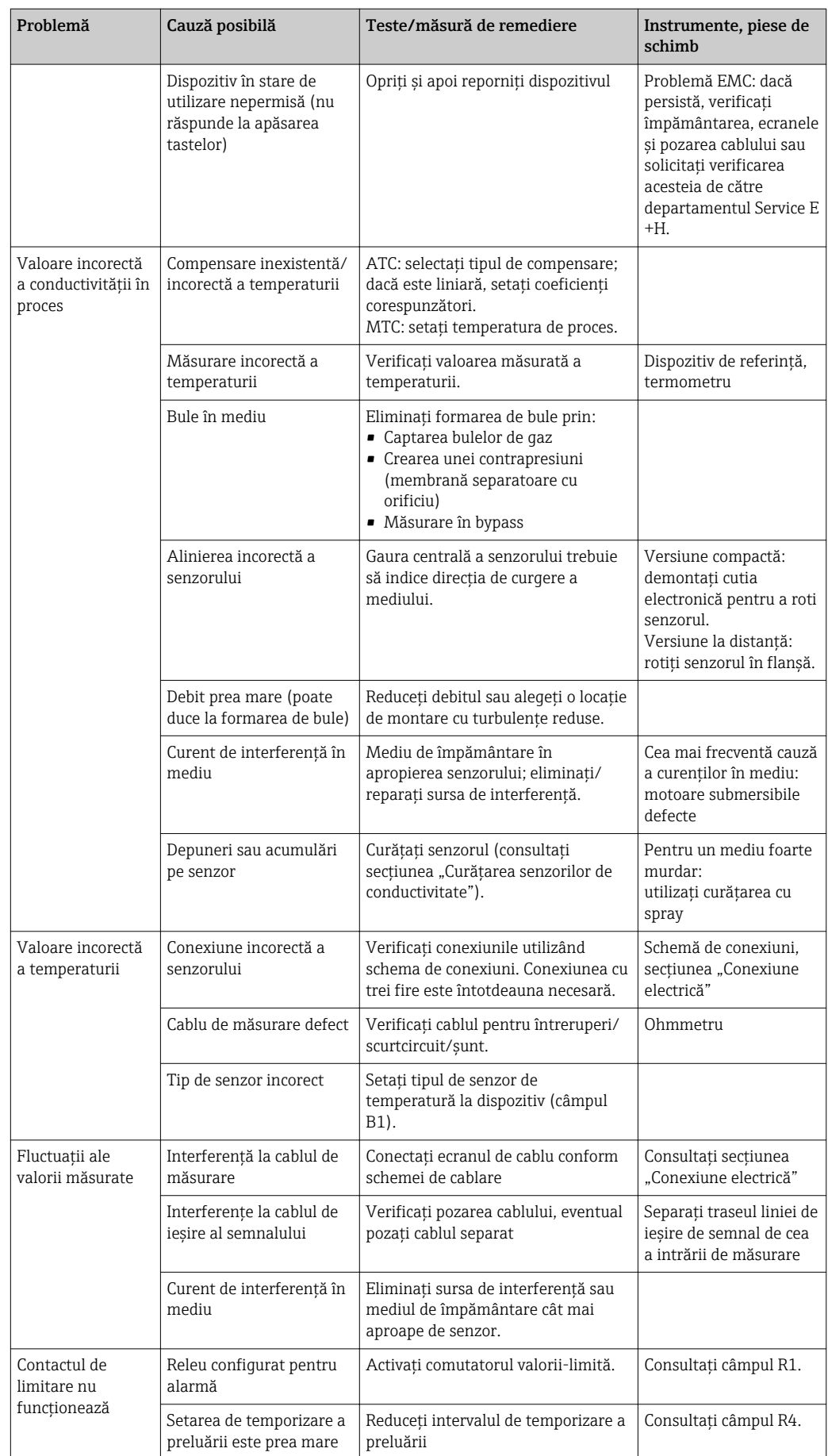

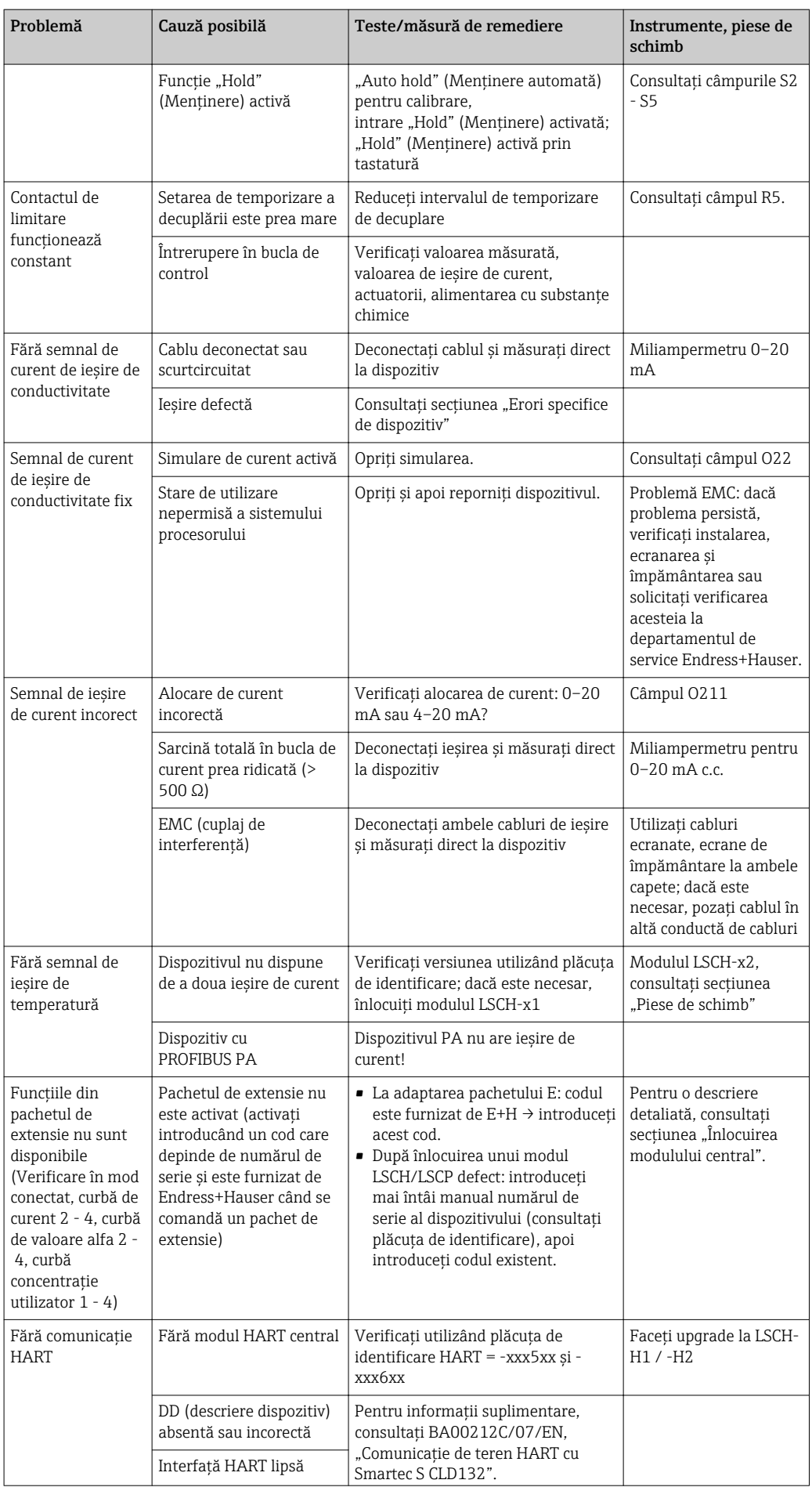

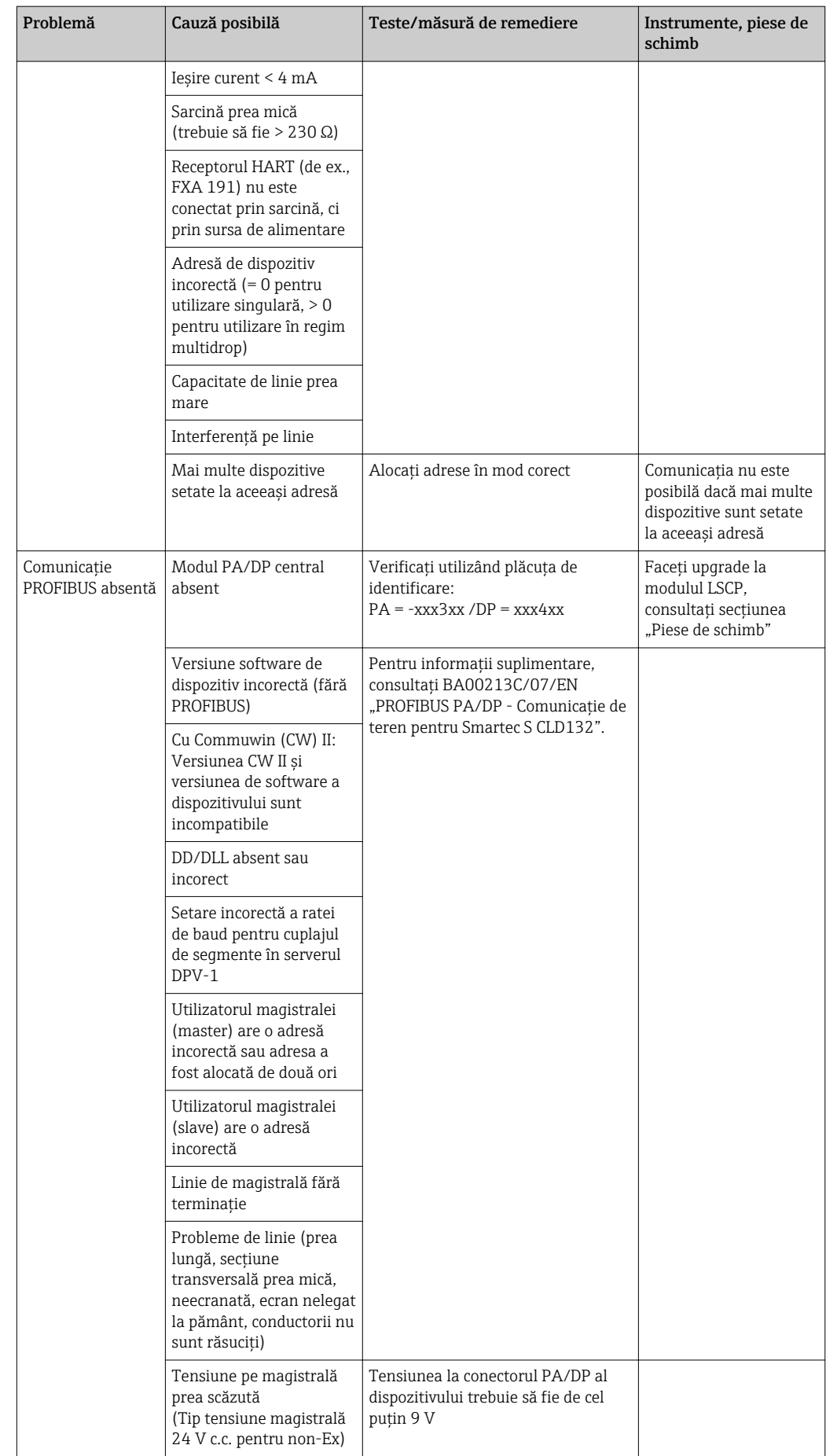

## <span id="page-78-0"></span>8.4 Erori specifice dispozitivului

Tabelul următor serveşte ca sprijin la diagnosticare şi indică piesele de schimb necesare.

În funcţie de gradul de dificultate şi de echipamentul de măsurare prezent, diagnosticarea este efectuată de:

- Personalul instruit al operatorului
- Electricienii calificaţi ai utilizatorului
- Compania responsabilă de instalarea/operarea sistemului
- Departamentul de service Endress+Hauser

Informaţii cu privire la denumirile exacte ale pieselor de schimb şi la modalitatea de instalare a acestora pot fi găsite în secțiunea "Piese de schimb".

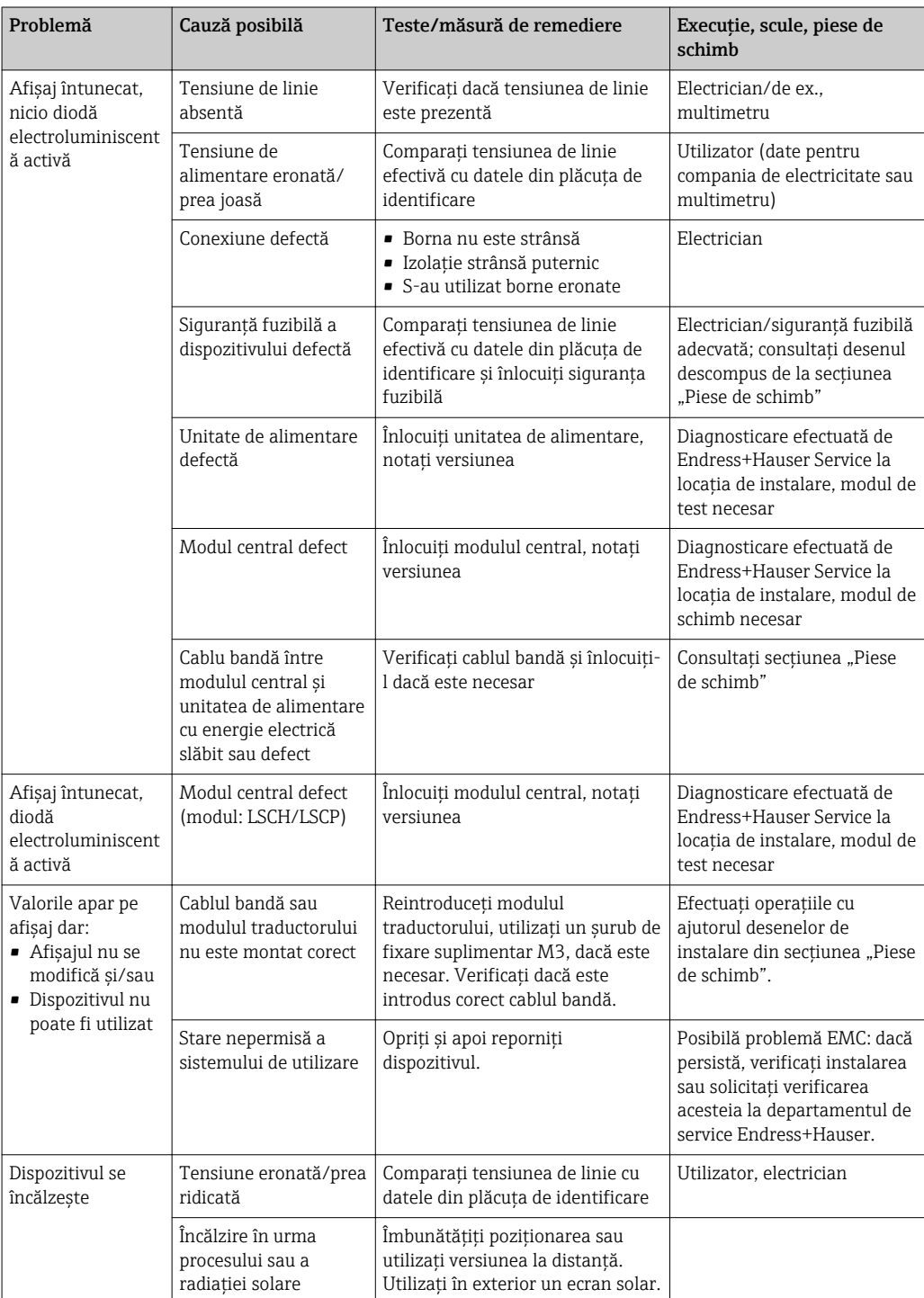

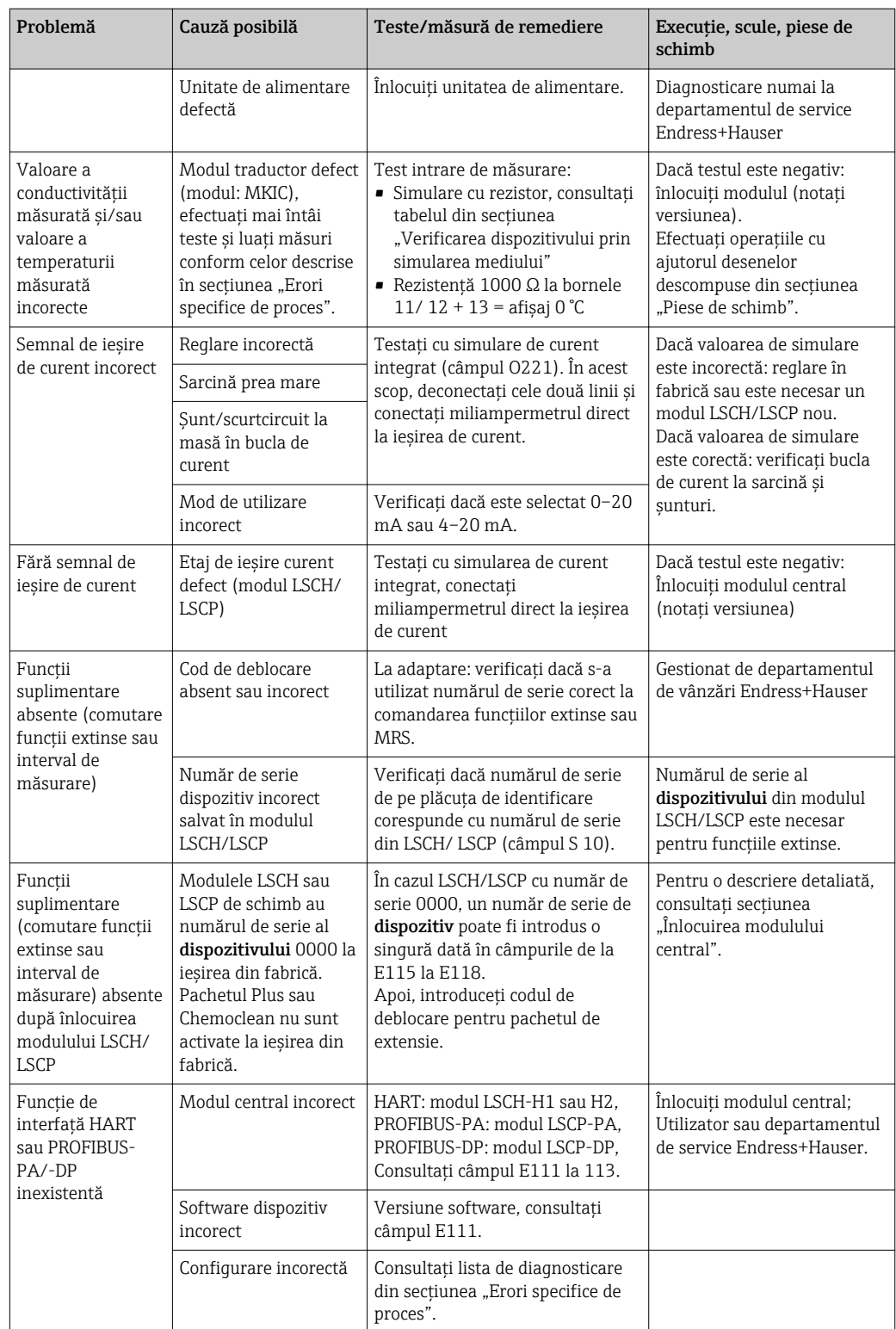

# <span id="page-80-0"></span>9 Întreţinere

#### **A** AVERTISMENT

## Presiunea şi temperatura procesului, contaminare, tensiune electrică

Pericol de moarte sau de vătămare corporală gravă

- ‣ Dacă senzorul trebuie demontat în timpul lucrării de întreţinere, evitaţi pericolele pe care le presupun presiunea, temperatura şi contaminarea.
- ‣ Asiguraţi-vă că dispozitivul este scos de sub tensiune înainte de a-l deschide.
	- ‣ Contactele de comutare pot fi alimentate de la circuite separate. Scoateţi de sub tensiune aceste circuite înainte de a efectua o interventie la borne.

Luați toate măsurile de precauție necesare în timp pentru a garanta siguranța și fiabilitatea operatională a întregului punct de măsurare.

Întretinerea punctului de măsurare include:

- Calibrare
- Curăţarea controlerului, ansamblului şi a senzorului
- Verificarea cablurilor şi conexiunilor

Când efectuați o intervenție asupra dispozitivului, țineți cont de posibilul impact pe care aceasta o poate avea asupra sistemului de control al procesului sau asupra procesului în sine.

#### NOTÃ

#### Descărcare electrostatică (ESD)

Pericol de deteriorare a componentelor electronice

- ► Luați măsuri de protecție personală pentru a evita ESD, precum descărcarea la PE în prealabil sau legarea permanentă la pământ, cu o brătară de mână.
- ► Pentru siguranța dvs., utilizați numai piese de schimb originale. Cu piesele de schimb originale, funcţionarea, precizia şi fiabilitatea sunt de asemenea garantate şi după lucrarea de întreţinere.

## 9.1 Întretinerea întregului punct de măsurare

#### 9.1.1 Curăţarea senzorilor de conductivitate

#### **A PRECAUTIE**

Pericol de vătămare corporală din cauza agenților de curățare, deteriorarea îmbrăcămintei şi a echipamentului

- ► Purtati ochelari de protectie și mănusi de siguranță.
- ‣ Curăţaţi stropii pulverizaţi pe haine şi pe alte obiecte.
- ‣ Acordaţi o atenţie deosebită informaţiilor furnizate în fişele cu date de securitate pentru substanţele chimice utilizate.

Întrucât nu există niciun contact galvanic cu mediul, senzorii inductivi sunt mult mai putin sensibili la murdărie și depuneri decât senzorii conductivi conventionali.

Cu toate acestea, murdăria poate înfunda canalul de măsurare, fapt care, la rândul său, poate modifica constanta de celulă. În astfel de cazuri, trebuie curăţat şi un senzor conductiv.

<span id="page-81-0"></span>Curățați depunerea de pe senzor după cum urmează, în funcție de tipul de depunere:

- Pelicule de ulei şi unsoare: Curătați cu soluție de eliminare a unsorilor, de ex., alcool, acetonă, eventual apă caldă și detergent de vase.
- Depunere de calcar şi hidroxid de metal: Dizolvaţi depunerea cu acid clorhidric diluat (3%) şi clătiţi bine cu apă curată din abundentă.
- Depunere sulfitică (de la gaze de ardere care se desulfurează sau instalaţii de tratare a apelor reziduale):

Utilizaţi un amestec de acid clorhidric (3%) şi tiocarbamidă (disponibilă comercial) şi clătiţi bine cu apă curată din abundenţă.

• Depunere cu conţinut de proteine (de ex., industria alimentară): Utilizaţi un amestec de acid clorhidric (0,5%) şi pepsină (disponibilă comercial) şi clătiţi bine cu apă curată din abundentă.

#### 9.1.2 Testarea senzorilor inductivi de conductivitate

Următoarele informatii se aplică în cazul senzorului CLS54.

Cablurile de senzor trebuie să fie deconectate de la dispozitiv sau cutia de joncțiuni pentru toate testele descrise aici!

■ Testarea bobinelor transmitătoare și receptoare:

Măsurati între conectorul interior și ecran la cablurile coaxiale albe și roșii în cazul versiunii la distanţă şi la cablurile coaxiale albe şi maro în cazul versiunii compacte.

- Rezistenţă ohmică aprox. 1 3 Ω.
- Inductanţă aprox. 180 500 mH (pentru 2 kHz, circuit serie ca schemă de conexiuni echivalentă)
- Testarea şuntului bobinei:

Nu este permisă introducerea unui sunt între cele două bobine ale senzorului. Rezistenta măsurată trebuie să fie de > 20 MΩ.

Testaţi cu ohmmetrul de la cablul coaxial maro sau roşu până la cablul coaxial alb.

• Test senzor de temperatură:

Pentru a testa Pt 1000 în senzor, puteti utiliza tabelul din sectiunea "Verificarea dispozitivului prin simularea mediului".

În cazul versiunii de senzor la distanță, măsurați între cablul verde și cablul alb, respectiv între cablul verde şi cablul galben. Valorile rezistenţei trebuie să fie identice. În cazul versiunii compacte, măsuraţi între cei doi conductori roşii.

• Test şunt senzor de temperatură: Nu sunt permise şunturile între senzorul de temperatură şi bobine. Verificaţi cu ohmmetrul pentru > 20 MΩ

Măsurati între cablurile senzorului de temperatură (verde + alb + galben sau rosu + rosu) şi bobinele (cabluri coaxiale roşii şi albe sau cablu coaxial alb).

#### 9.1.3 Verificarea dispozitivului prin simularea mediului

Senzorul inductiv nu poate fi simulat.

Cu toate acestea, întregul sistem de măsurare CLD134 inclusiv senzorul inductiv poate fi testat cu ajutorul unor rezistori echivalenți. Rețineți constanta de celulă  $k_{nominal} = 6.3$  cm<sup>-1</sup> pentru CLS54.

Pentru simulare reală, constanta reală de celulă utilizată (vizibilă în câmpul C124) trebuie utilizată pentru calculul valorii afişate.

Conductivitate  $[mS/cm] = k[cm^{-1}] \cdot 1/(R[k\Omega] \cdot 1,21)$ 

Valori pentru simulare cu CLS54 la 25 °C (77 °F):

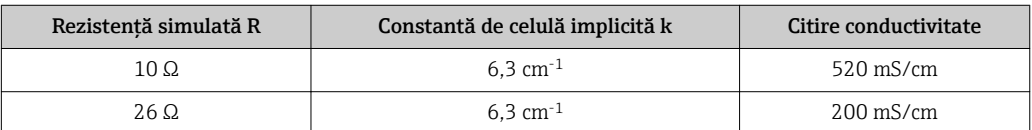

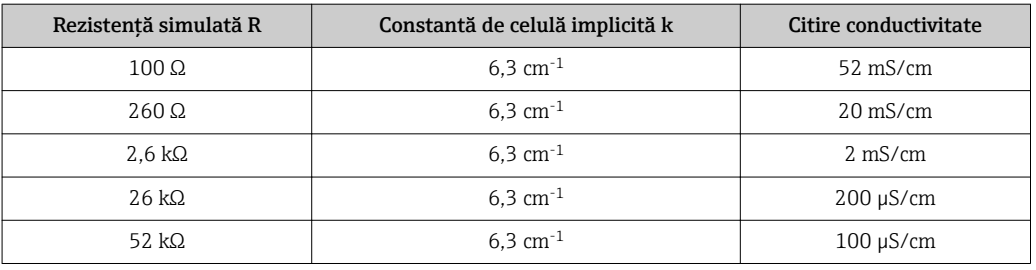

#### Simularea conductivităţii:

Trageţi un cablu prin deschiderea senzorului, apoi conectaţi-l, de ex., la un rezistor de decadă.

#### Simulare senzor de temperatură

Senzorul de temperatură al senzorului inductiv este conectat la bornele 11, 12 şi 13 de la dispozitiv indiferent că este un dispozitiv compact sau o versiune de dispozitiv la distanţă.

Pentru simulare, senzorul de temperatură este deconectat de la senzor si este conectat în schimb un rezistor echivalent. Acest rezistor trebuie să fie conectat, de asemenea, cu ajutorul unei configuraţii cu trei cabluri, adică o conexiune la bornele 11 şi 12 şi un jumper între borna 12 şi 13.

Tabelul indică anumite valori ale rezistenţei pentru simularea temperaturii:

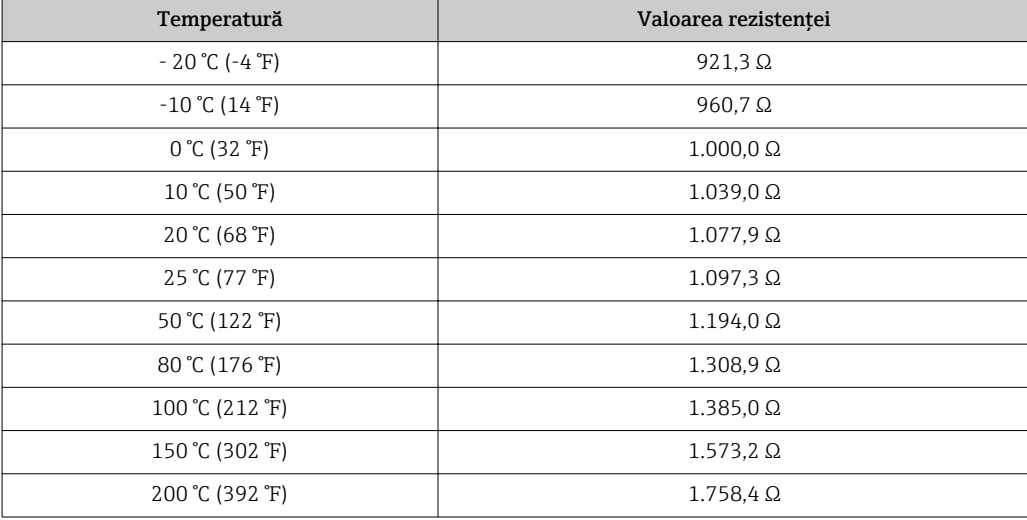

# <span id="page-83-0"></span>10 Reparare

#### 10.1 Piese de schimb

Comandaţi piese de schimb de la biroul local de vânzări. În acest scop, utilizaţi numerele de comandă enumerate în secțiunea "Seturi de piese de schimb".

Pentru siguranţă, furnizaţi întotdeauna următoarele date suplimentare atunci când comandaţi piese de schimb:

- Cod de comandă dispozitiv
- Număr de serie
- Versiune de software, dacă este posibil

Pentru codul de comandă şi numărul de serie, consultaţi plăcuţa de identificare.

Versiunea de software este indicată în software-ul dispozitivului dacă sistemul procesorului dispozitivului este încă în funcțiune.

Pentru informații detaliate cu privire la seturile de piese de schimb, consultați "Instrument de găsire piese de schimb" pe internet:

www.endress.com/spareparts\_consumables

## 10.2 Demontarea traductorului

**[4]** Țineți cont de efectele asupra procesului dacă dispozitivul este scos din functiune!

Pentru numerele elementelor, consultați desenul descompus.

Pentru a demonta dispozitivul de teren, procedați după cum urmează:

- 1. Scoateti capacul (elementul 40).
- 2. Scoateti capacul de protectie interior (elementul 140). Eliberati clemele laterale cu o surubelnită.
- 3. Deconectaţi blocul de borne cu cinci pini astfel încât dispozitivul să fie fără tensiune.
- 4. Apoi, deconectaţi restul de blocuri de borne. Acum, puteţi continua să demontaţi dispozitivul.
- 5. După ce ați slăbit cele 4 șuruburi, puteți demonta întreaga cutie electronică din carcasa de otel.
- 6. Ansamblul unităţii de alimentare este fixat doar în cleme şi poate fi eliberat şi scos deschizând printr-o îndoire uşoarö pereţii cutiei electronice. Începeţi cu clemele din partea din spate!
- 7. Deconectaţi racordul cablului bandă (elementul 110). Unitatea de alimentare este liberă.
- 8. Dacă modulul central este fixat cu un surub central, scoateti surubul. În caz contrar, modulul central este fixat doar cu cleme și poate fi scos cu usurintă.

## <span id="page-84-0"></span>10.3 Înlocuirea modulului central

La ieşirea din fabrică un modul de schimb LSCx-x are un număr de serie al dispozitivului care identifică modulul ca un modul nou. Întrucât numărul de serie şi numărul versiunii sunt asociate pentru a permite comutarea de funcţii extinse şi unui interval de măsurare, nu poate fi activă nicio extensie/MRS. În general, când s-a înlocuit un modul central, toate datele care pot fi modificate sunt stabilite la setarea din fabrică.

Dacă este posibil, retineti setările personalizate ale dispozitivului, precum:

- Date de calibrare
- Alocare de curent, parametri principali şi temperatură
- Selectiile functiilor releu
- Setări valoare-limită
- Setare alarmă, alocare curent alarmă
- Functii de monitorizare
- Parametri de interfaţă

Procedaţi conform descrierii de mai jos în cazul înlocuirii unui modul central:

- 1. Demontati dispozitivul conform descrierii din sectiunea "Demontarea traductorului".
- 2. Utilizaţi numărul de piesă de pe modulul central pentru a verifica dacă noul modul are acelaşi număr de piesă ca şi modulul precedent.
- 3. Reasamblați dispozitivul cu noul modul.
- 4. Reporniti dispozitivul și verificati functiile de bază (de ex., afișarea valorii măsurate și a temperaturii, utilizare de la tastatură).
- 5. Citiţi numărul de serie ("ser-no.") de pe plăcuţa de identificare a dispozitivului şi introduceţi acest număr în câmpurile E115 (prima cifră = anul, o singură cifră), E116 (a doua cifră: luna, o singură cifră), E117 (număr cons., patru cifre).
	- $\rightarrow$  În câmpul E118, numărul complet este afisat din nou, pentru a putea verifica dacă este corect.
- Puteți introduce numărul de serie numai pentru modulele noi cu numărul de serie 0000. Această operație poate fi efectuată o singură dată! Din acest motiv, asigurați-vă că numărul introdus este corect înainte de a apăsa pe ENTER pentru a confirma!

Dacă este introdus un cod incorect, functiile suplimentare nu sunt activate. Un număr de serie incorect poate fi corectat numai în fabrică!

- 1. Apăsaţi ENTER pentru a confirma numărul de serie sau anulaţi intrarea pentru a introduce numărul din nou.
- 2. În câmpul S7, introduceti din nou codul versiunii (consultati plăcuta de identificare "/ Codes:").
- 3. Asigurați-vă că funcțiile sunt activate: trebuie să fie disponibile funcții suplimentare, de ex. atunci când apelați grupul de funcții CHECK / Code P (VERIFICARE / Cod P), funcția PCS trebuie să fie vizibilă; comutarea intervalului de măsurare trebuie să fie vizibilă atunci când deschideți tabelele alfa (grupul de funcții T / trebuie să fie posibilă selectarea de la 1 la 4 în T1).
- 4. Setați valoarea implicită la 6,3 cm<sup>-1</sup> pentru constanta de celulă (câmpul A5) și la Pt1k pentru senzorul de temperatură (câmpul B1).
- 5. Efectuati din nou setările personalizate pentru dispozitiv.

<span id="page-85-0"></span>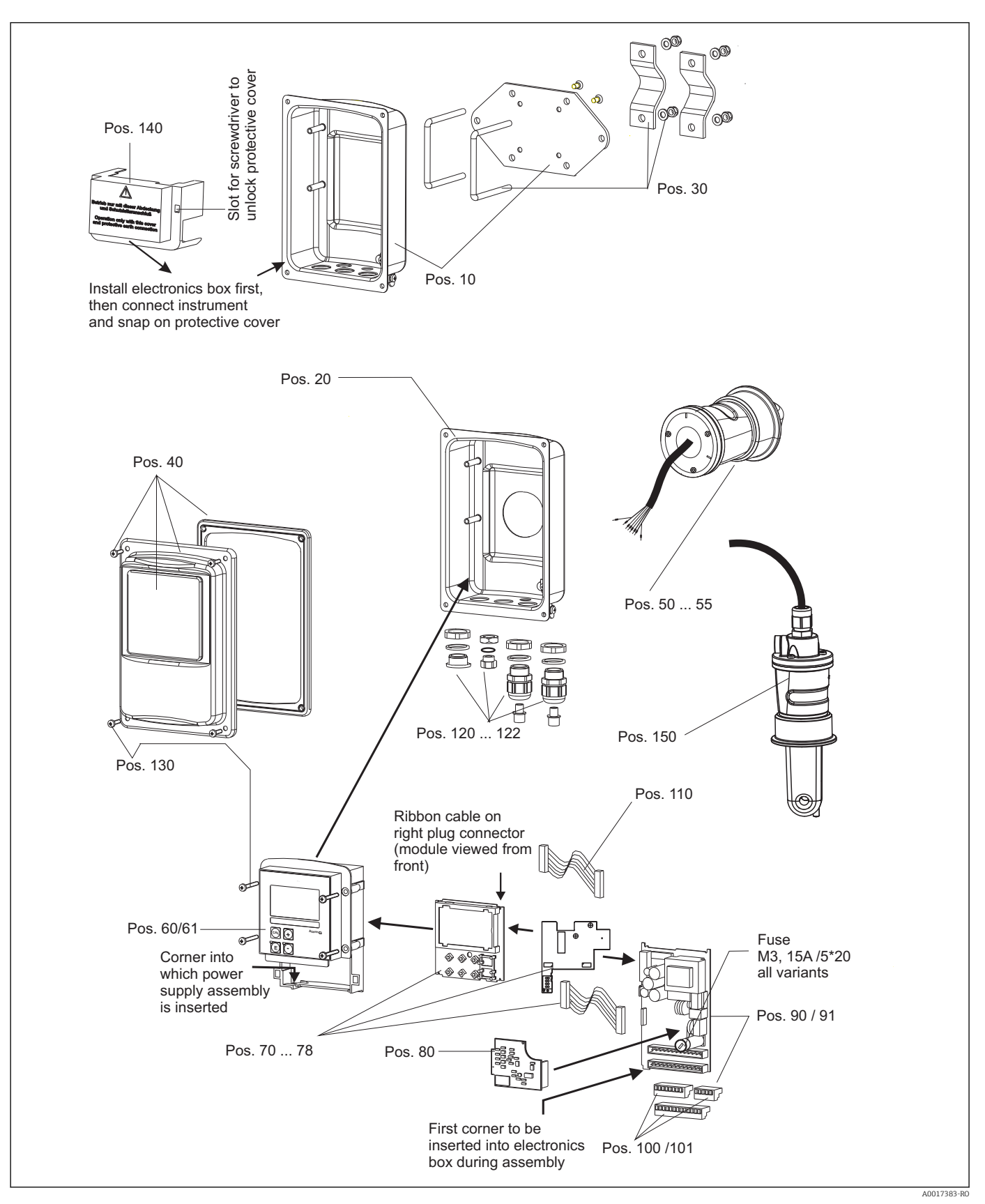

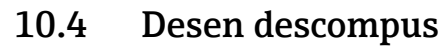

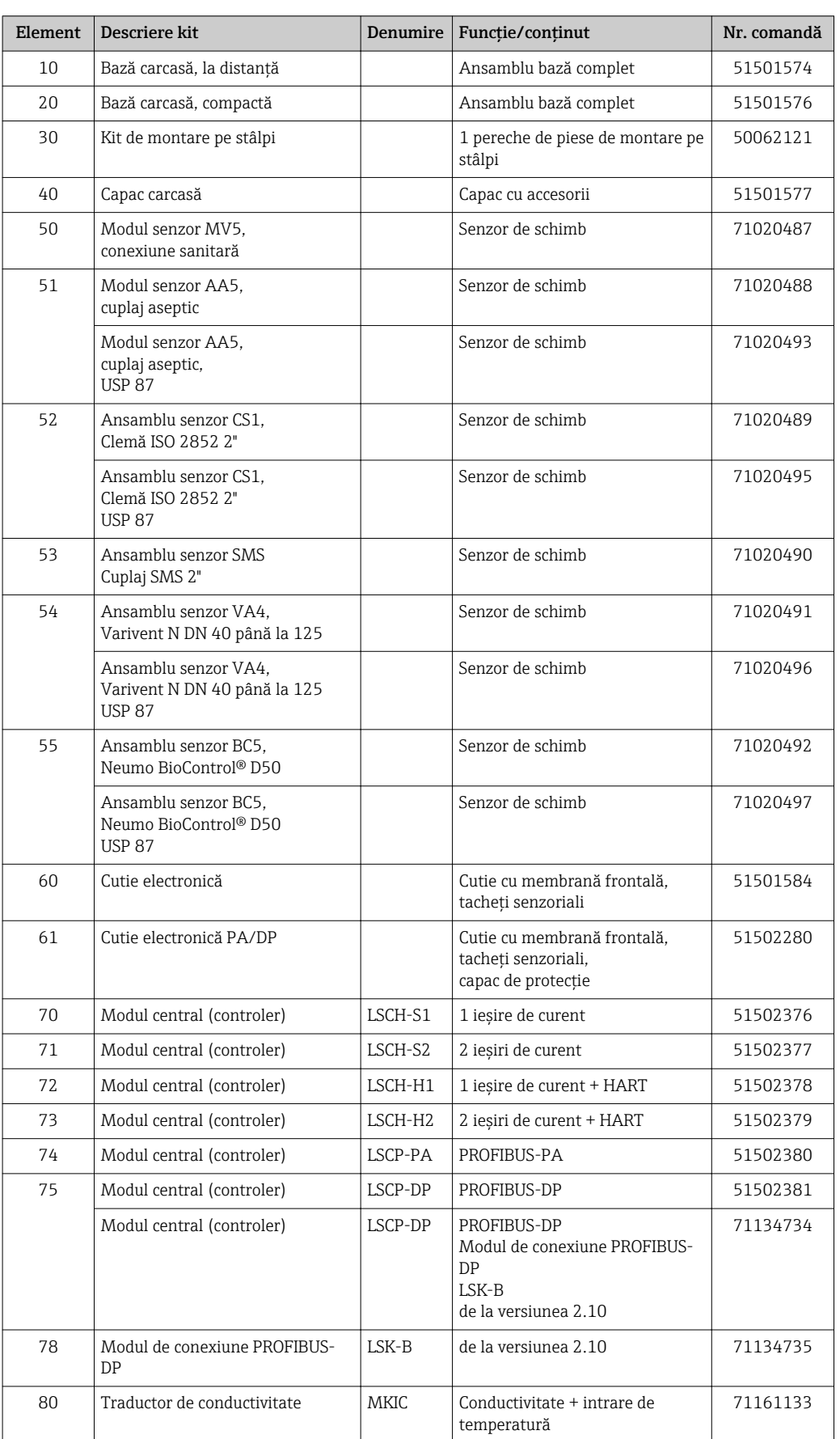

# <span id="page-86-0"></span>10.5 Seturi de piese de schimb

<span id="page-87-0"></span>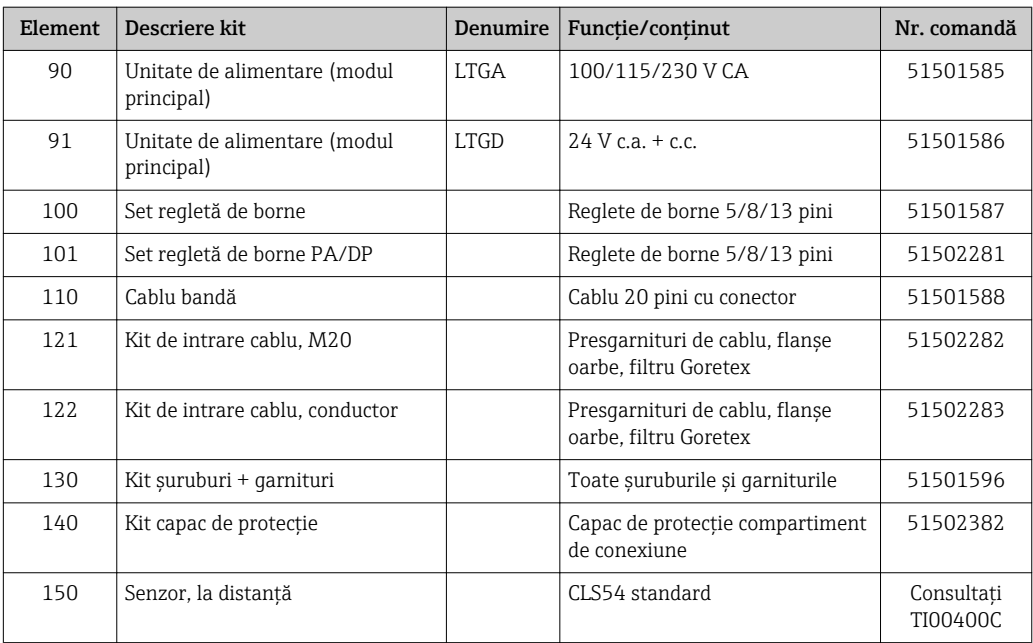

## 10.6 Returnare

Produsul trebuie returnat dacă sunt necesare reparații sau o calibrare în fabrică sau dacă sa comandat sau a fost livrat un produs greşit. În calitate de societate certificată ISO, precum şi conform reglementărilor legale, Endress+Hauser trebuie să urmeze anumite proceduri privind manipularea produselor returnate care au intrat în contact cu mediul.

Pentru a asigura returnarea rapidă, sigură şi profesională ale dispozitivului, vă rugăm să citiţi procedurile şi condiţiile de returnare de pe www.endress.com/support/return-material.

## 10.7 Scoatere din uz

Dispozitivul conține componente electronice și trebuie, ca atare, eliminat în conformitate cu reglementările privind eliminarea deşeurilor electronice.

Respectaţi reglementările locale.

# <span id="page-88-0"></span>11 Accesorii

#### 11.1 Prelungitor cablu

#### Cablu de măsurare CLK6

- Cablu prelungitor pentru senzori inductivi de conductivitate, pentru prelungire prin cutia de joncţiuni VBM
- Se comercializează la metru, număr comandă: 71183688

#### VBM

- Cutie de joncţiuni pentru prelungirea cablului
- 10 reglete de borne
- Intrări de cablu: 2 x Pg 13,5 sau 2 x NPT ½"
- Material: aluminiu
- Grad de protectie: IP 65
- Numere de comandă
	- Intrări de cablu Pg 13,5: 50003987
	- Intrări de cablu NPT ½": 51500177

În funcţie de condiţiile ambiante, punga cu agent deshidratant introdusă trebuie verificată şi înlocuită periodic pentru a se evita măsurătorile incorecte cauzate de puntile de umezeală din linia de măsurare.

#### Pungă cu agent deshidratant

- Pungă cu agent deshidratant cu indicator de culoare pentru cutia de jonctiuni VBM
- Nr. comandă 50000671

## 11.2 Kit de montare pe stâlpi

#### Kit de montare pe stâlpi

- Kit de montare pentru fixarea Smartec CLD132/CLD134 pe conducte orizontale şi verticale (max. Ø 60 mm (2.36"))
- Material: oţel inoxidabil 1.4301 (AISI 304)
- Nr. comandă 50062121

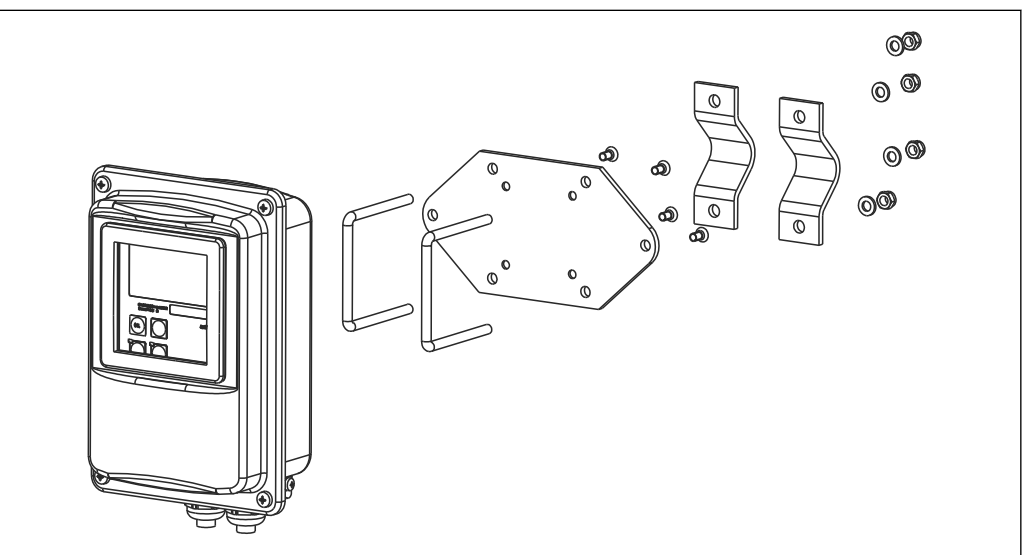

 *41 Kit de montare pentru versiunea la distanţă CLD132/CLD134 pe un stâlp (placa de bază este inclusă printre obiectele livrate aferente traductorului)*

A0004902

#### 11.3 Upgrade de software

#### Upgrade de funcţie

- Configurare set de parametri la distanţă (comutare interval de măsurare, MRS) şi stabilirea coeficientului de temperatură;
- Nr. comandă 51501643
- Numărul de serie al dispozitivului trebuie specificat la efectuarea comenzii.

## 11.4 Soluţii de calibrare

#### Soluții de calibrare a conductivității CLY11

Soluţii de calibrare de precizie conform SRM (material standard de referinţă) din NIST pentru calibrarea calificată a sistemelor de măsurare a conductivităţii conform ISO 9000

- CLY11-B, 149,6 μS/cm (temperatură de referinţă 25 °C (77 °F)), 500 ml (16.9 fl.oz) Nr. comandă 50081903
- CLY11-C, 1.406 mS/cm (temperatură de referinţă 25 °C (77 °F)), 500 ml (16.9 fl.oz) Nr. comandă 50081904
- CLY11-D, 12,64 mS/cm (temperatură de referinţă 25 °C (77 °F)), 500 ml (16.9 fl.oz) Nr. comandă 50081905
- CLY11-E, 107,00 mS/cm (temperatură de referinţă 25 °C (77 °F)), 500 ml (16.9 fl.oz) Nr. comandă 50081906

Informații tehnice TI00162C

## 11.5 Optoscop

#### Optoscop

- Interfaţă între transmiţător şi PC/laptop în scopuri de service.
- Software-ul Windows necesar "Scopeware" este furnizat împreună cu optoscopul.
- Dispozitivul optoscop este furnizat într-o carcasă rezistentă, cu toate accesoriile necesare.
- Nr. comandă: 51500650

# 12 Date tehnice

## 12.1 Intrare

<span id="page-90-0"></span>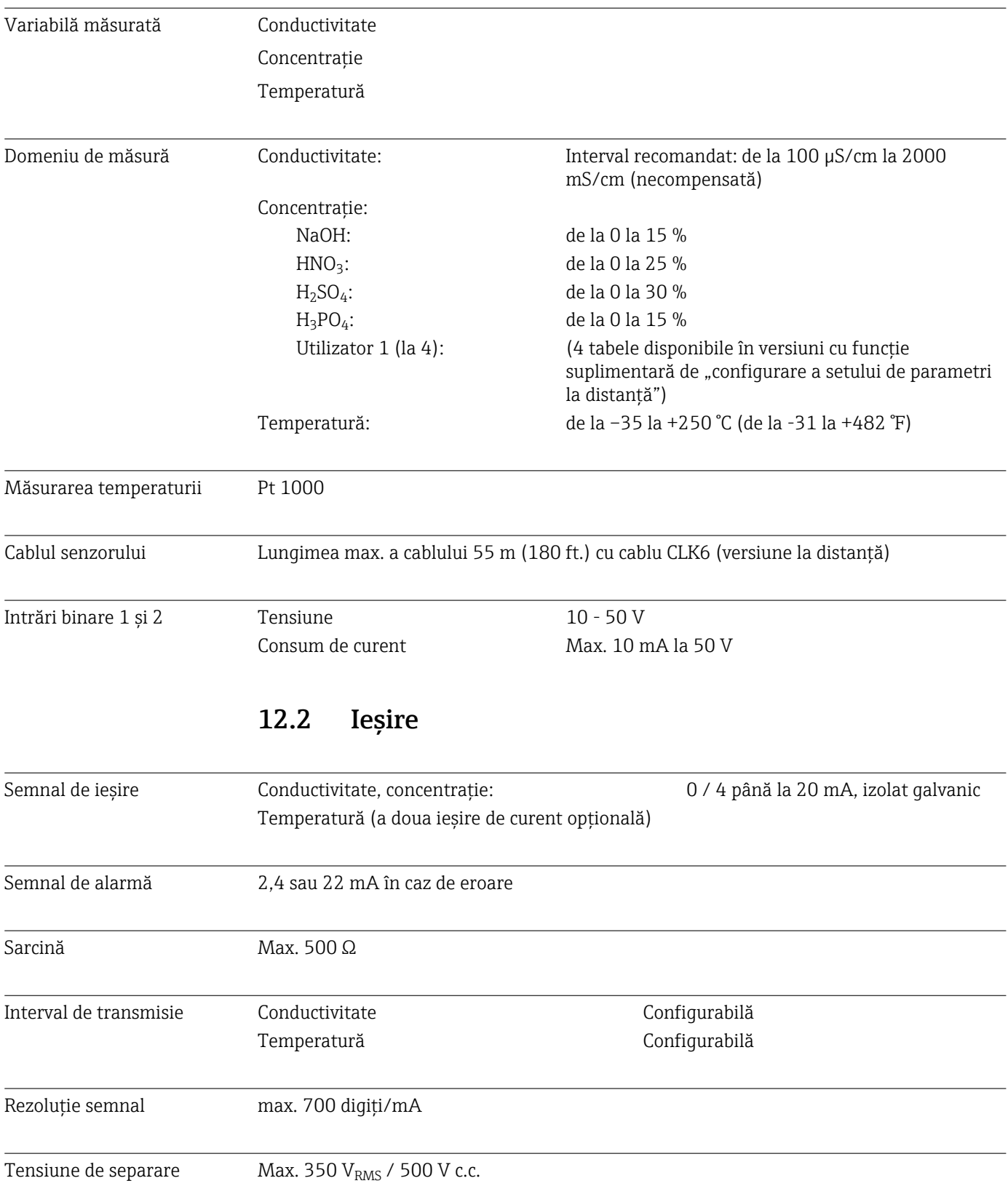

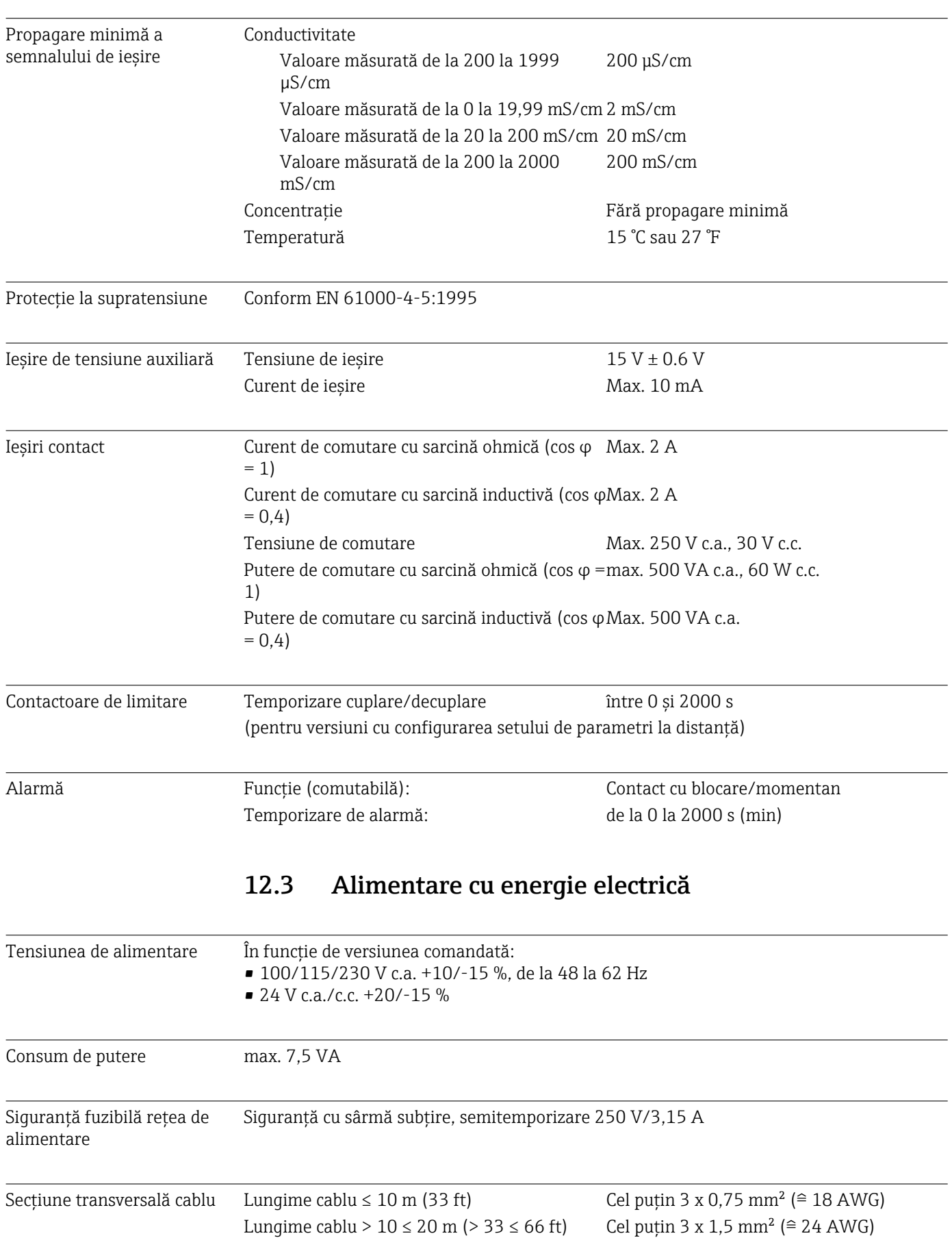

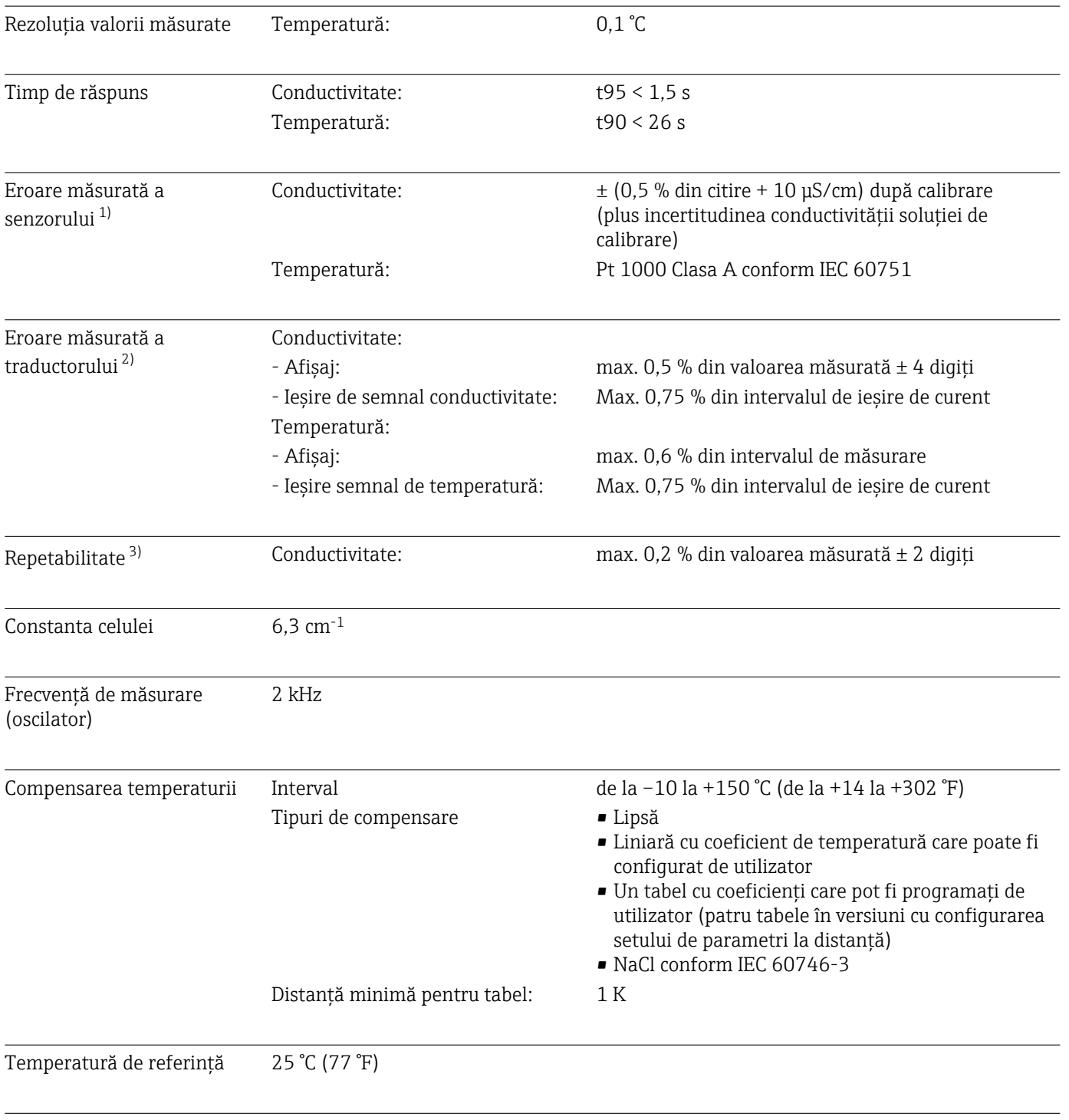

## 12.4 Caracteristici de funcționare

Abatere de temperatură Reglabilă, ± 5 °C, pentru reglarea afișajului temperaturii

<sup>1)</sup> În conformitate cu DIN IEC 746 Partea 1, la condiţii nominale de funcţionare

<sup>2)</sup> În conformitate cu DIN IEC 746 Partea 1, la condiţii nominale de funcţionare

<sup>3)</sup> În conformitate cu DIN IEC 746 Partea 1, la condiţii nominale de funcţionare

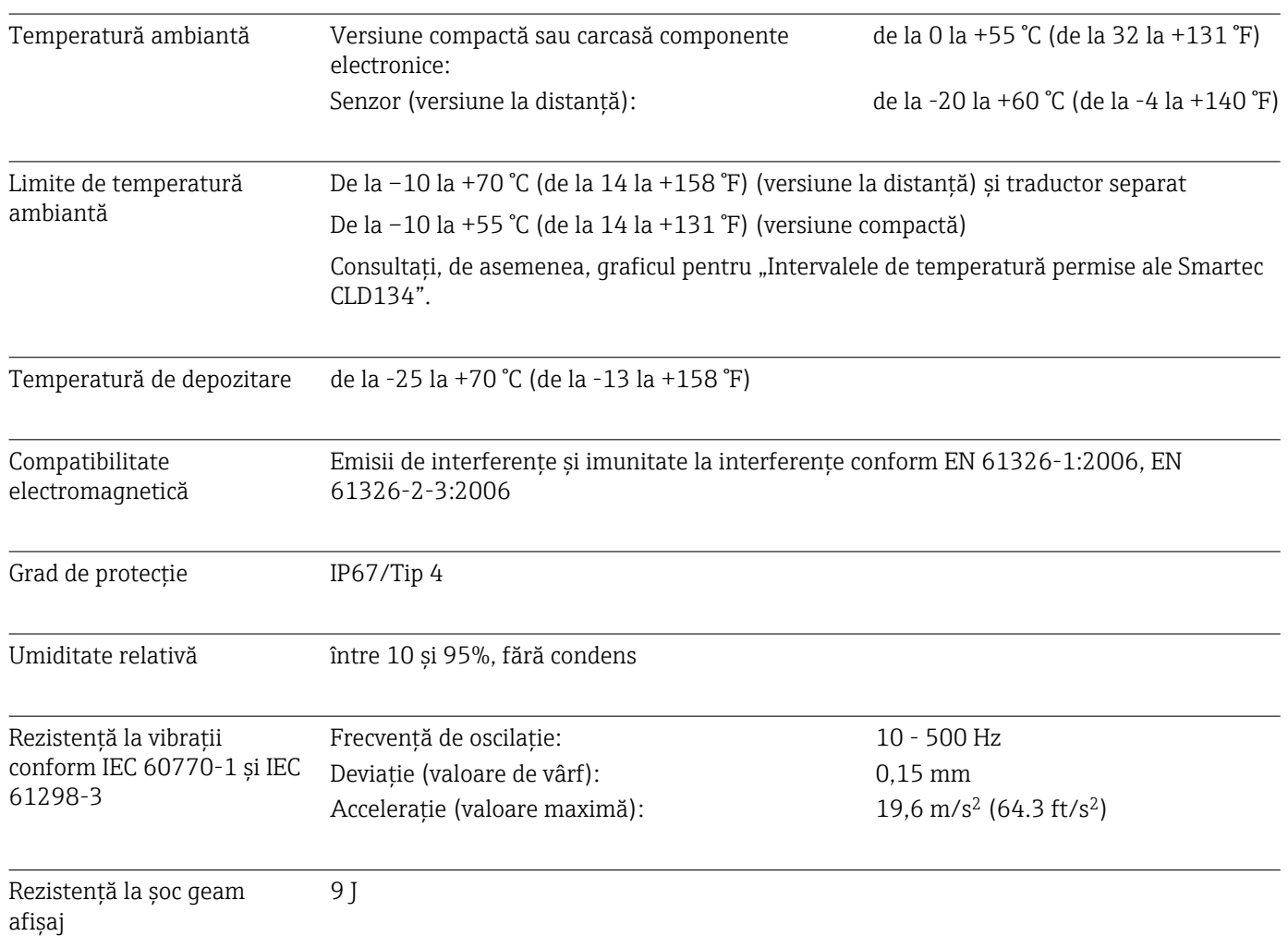

## 12.5 Mediu

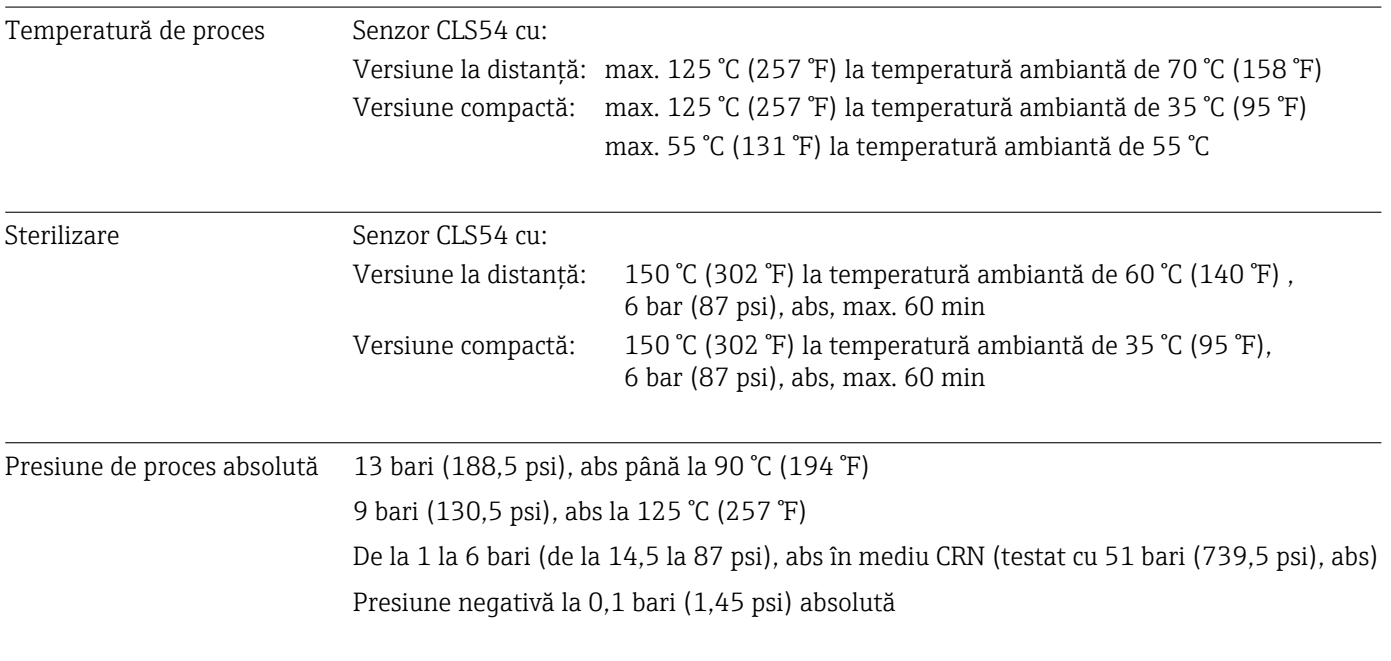

#### 12.6 Proces

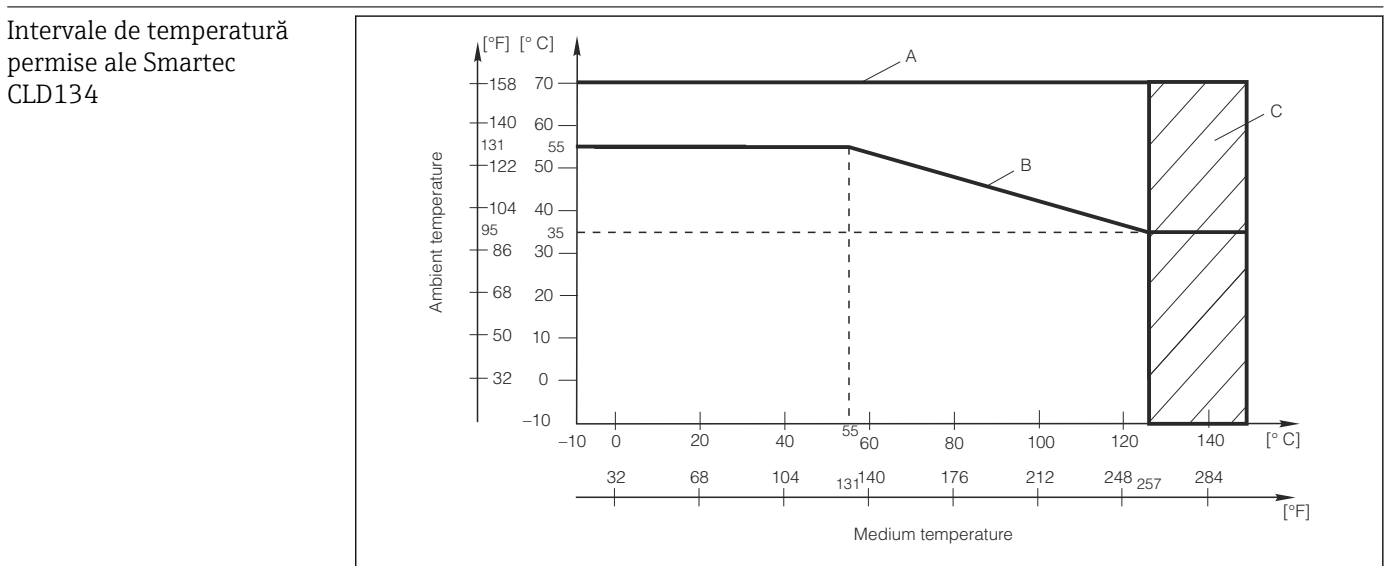

 *42 Intervale de temperatură permise ale Smartec CLD134*

*A Senzor CLS54 cu versiune la distanţă*

*B Versiune compactă*

*C Temporar pentru sterilizare (< 60 min)*

A0005499-RO

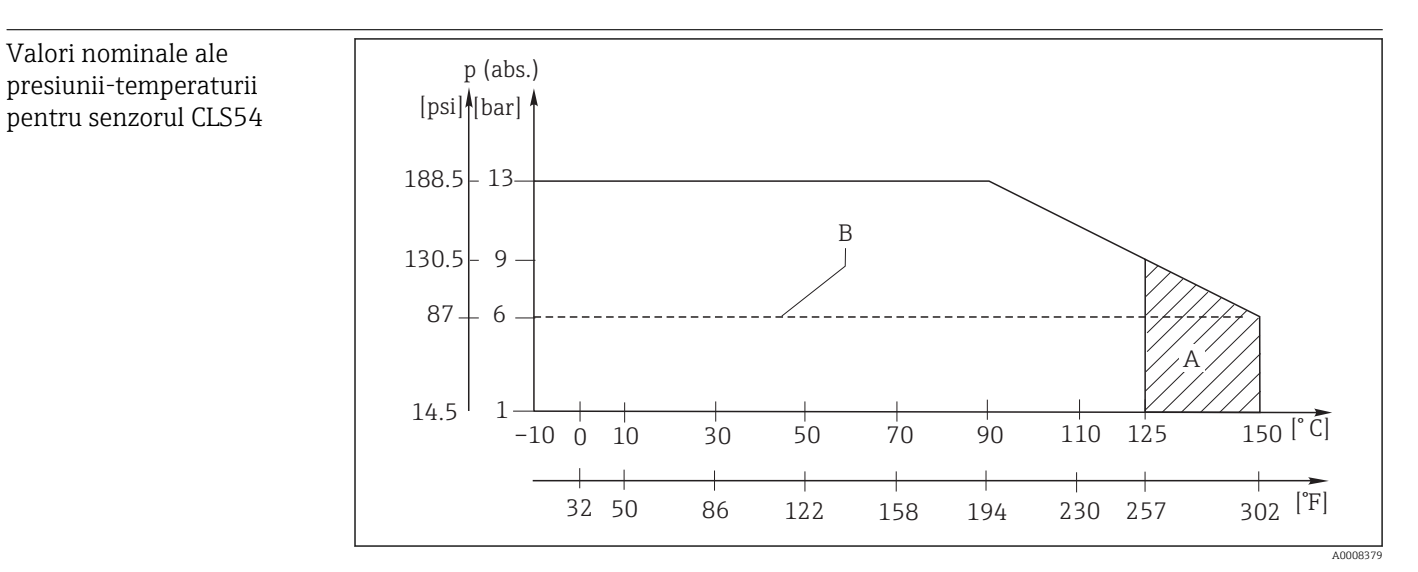

 *43 Valori nominale ale presiunii-temperaturii*

*A Temporar pentru sterilizare (max. < 60 min)*

*B MAWP (presiune de lucru maxim admisă) conform ASME-BPVC Sec. VIII, Div 1, UG101 pentru înregistrare CRN*

## 12.7 Viteză debit

Max. 5 m/s (16.4 ft/s) pentru mediu cu vâscozitate redusă în conducte DN65

## 12.8 Construcţie mecanică

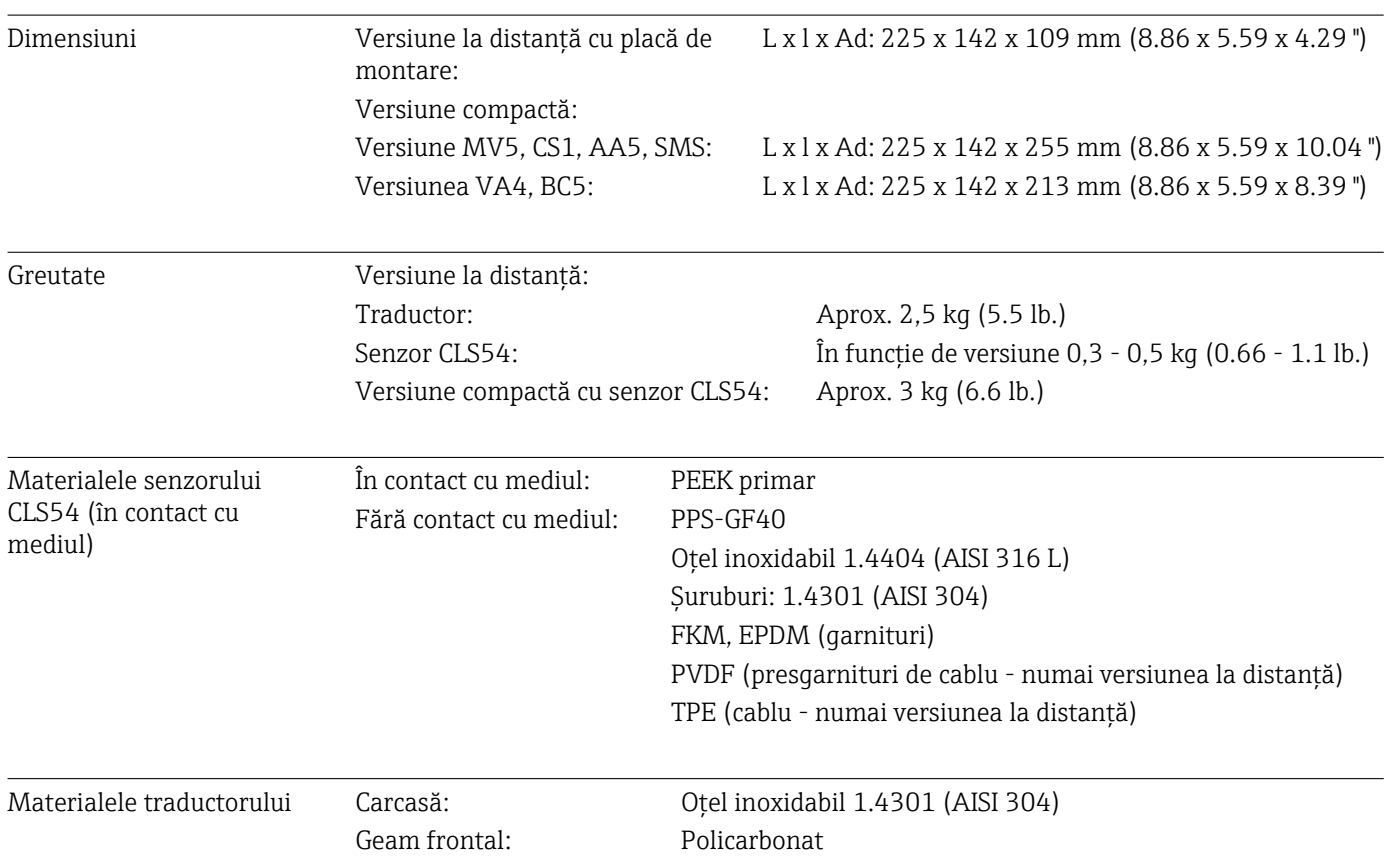

Rezistenţa chimică a senzorului CLS54

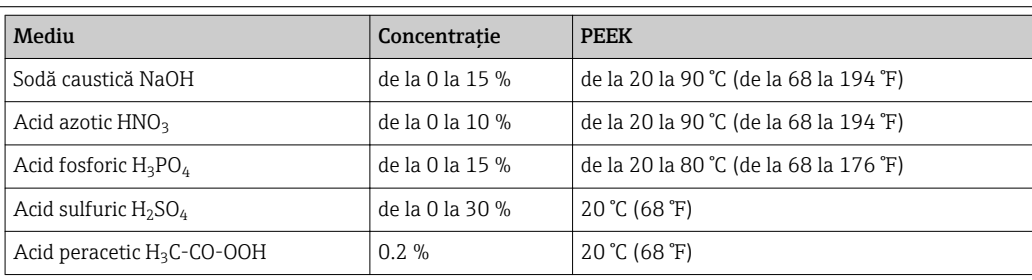

Erori şi omisiuni exceptate

13 Anexă

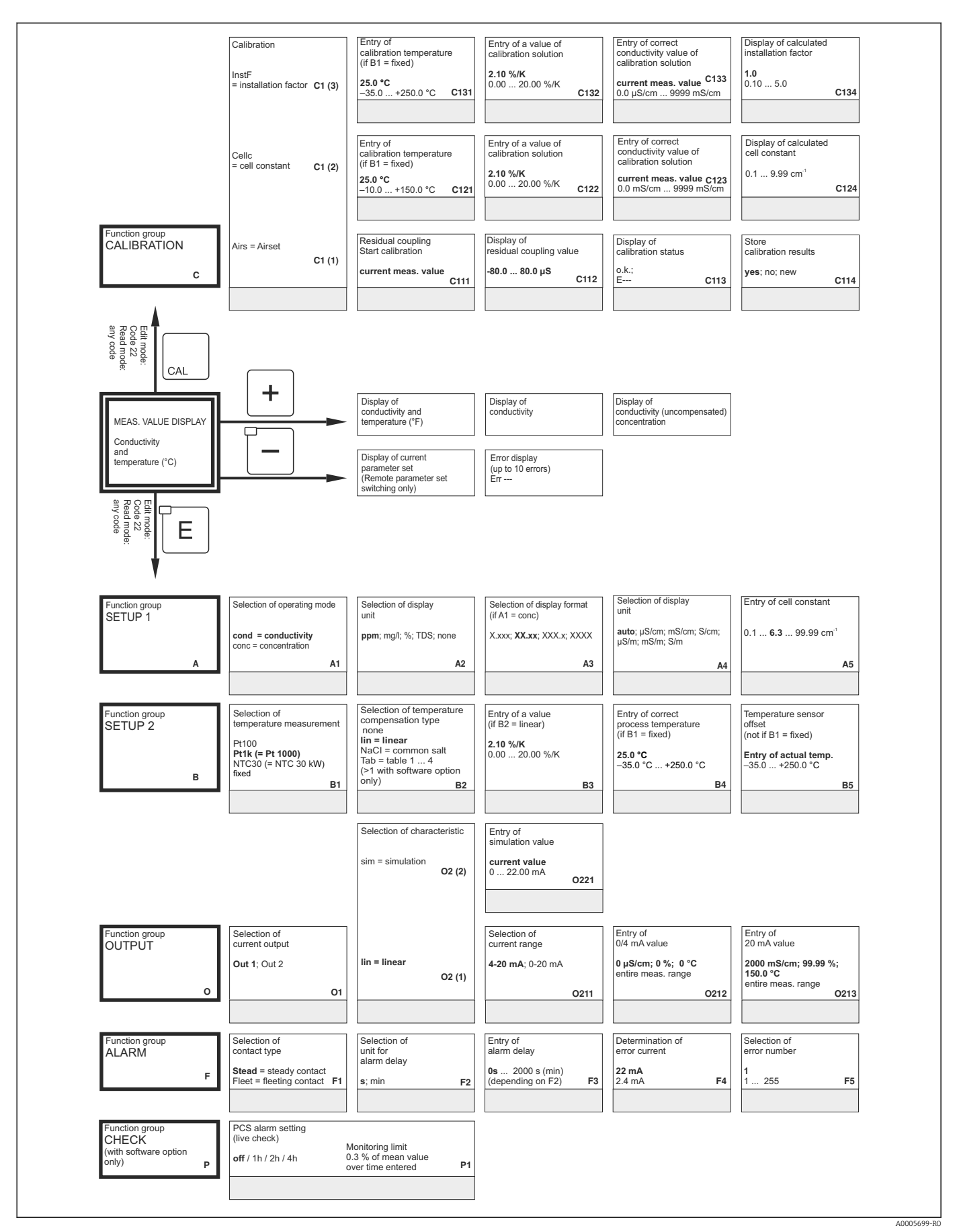

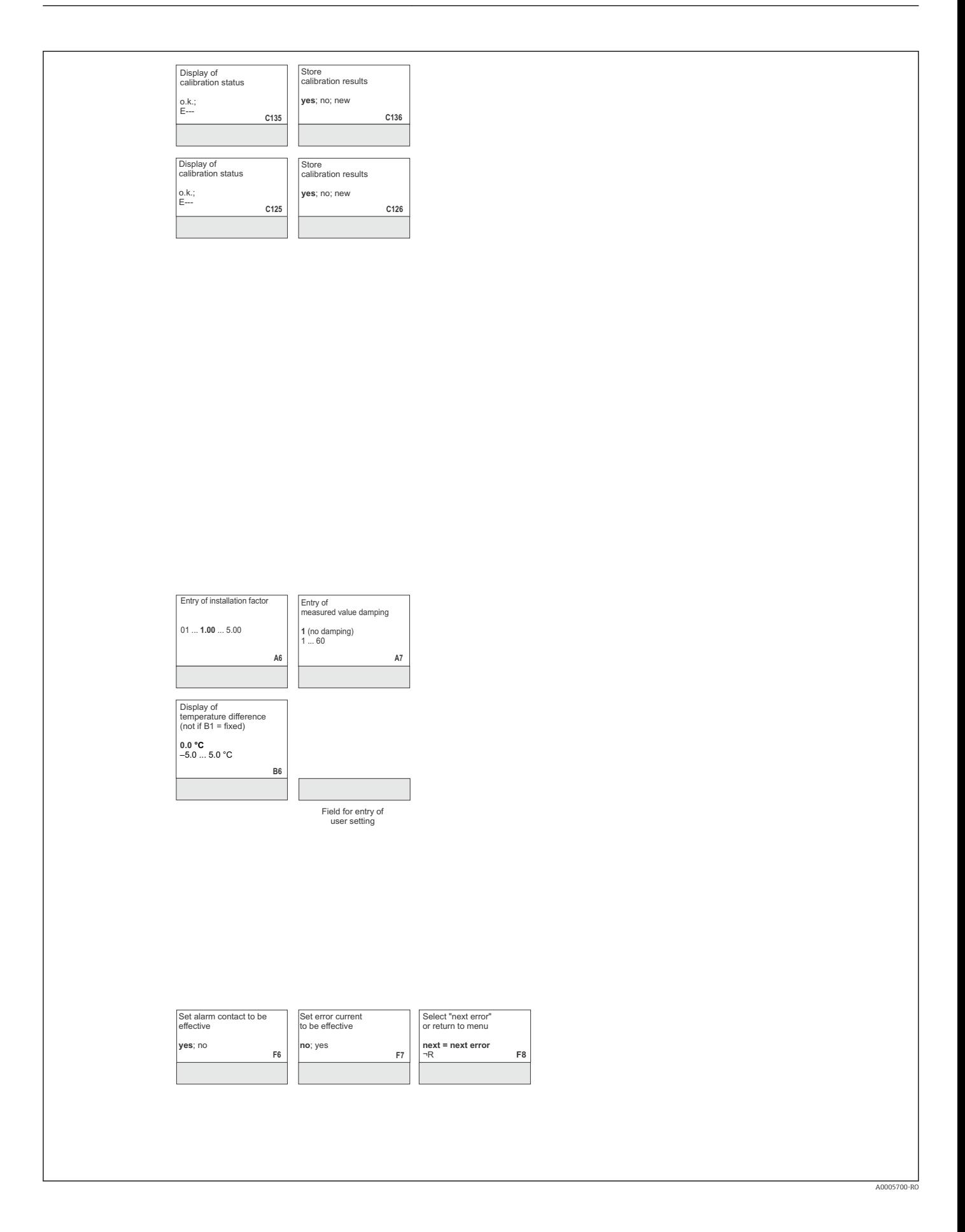

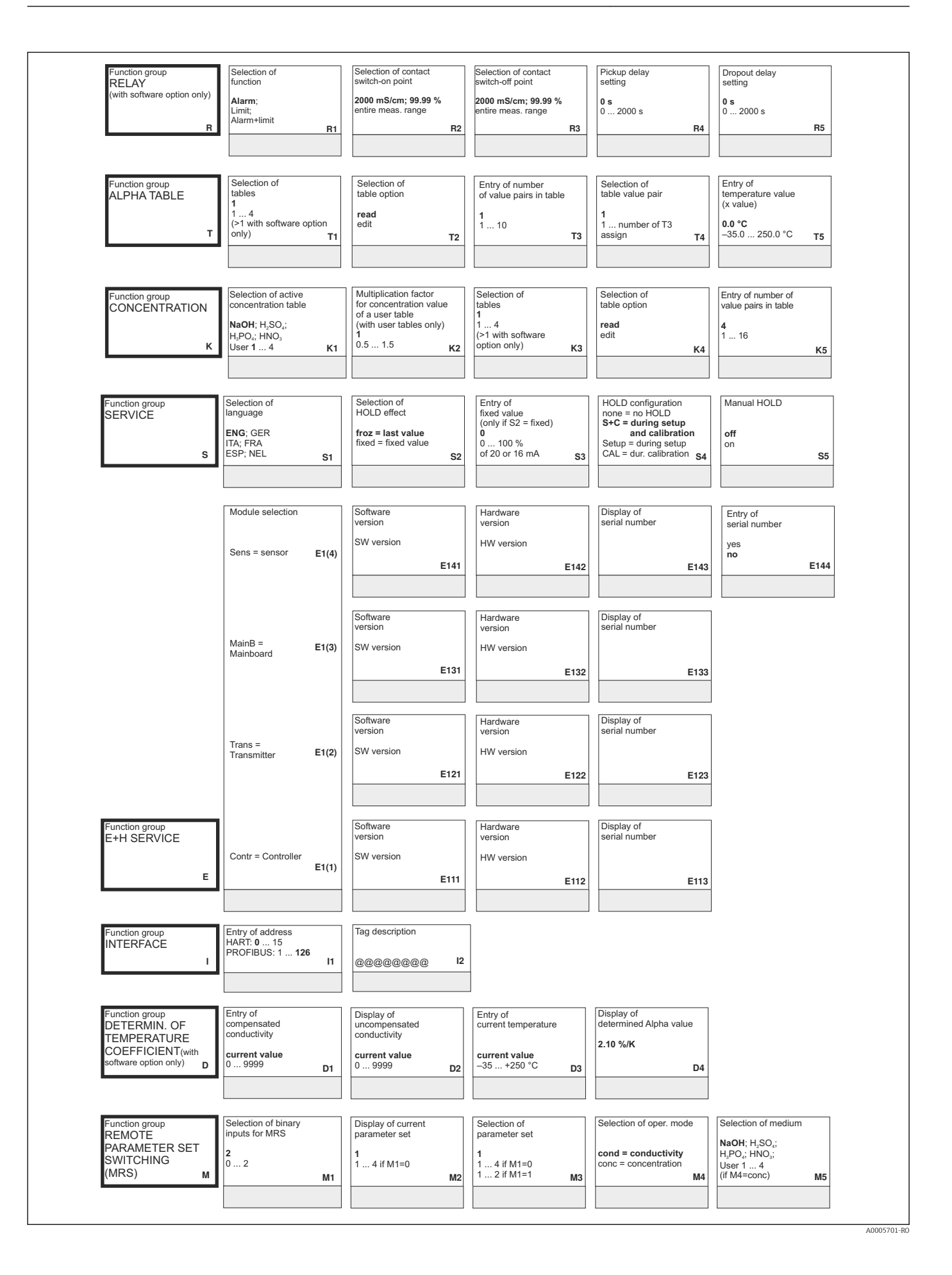

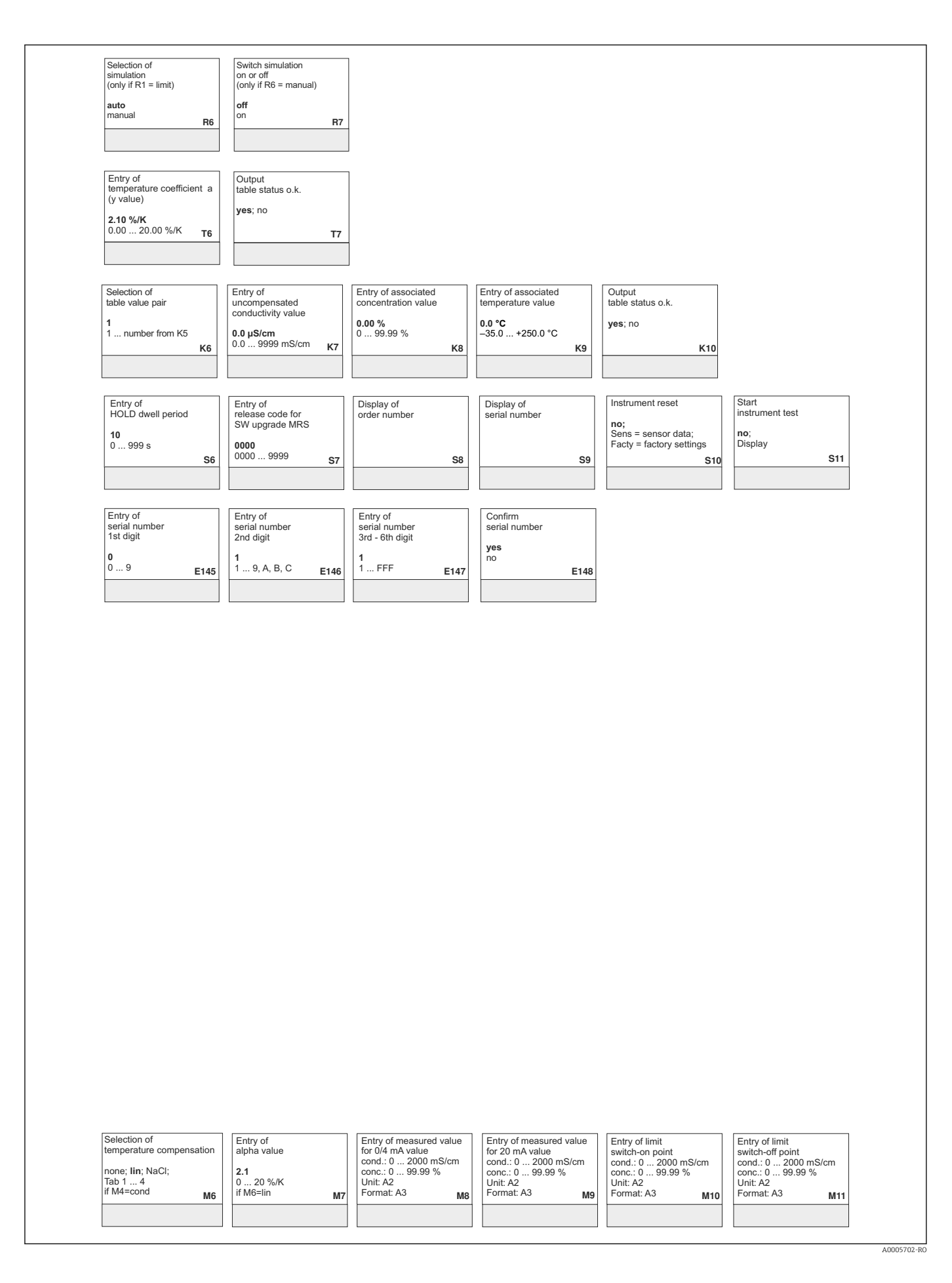

# Index

### A

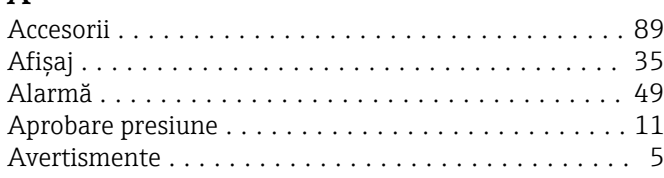

## C

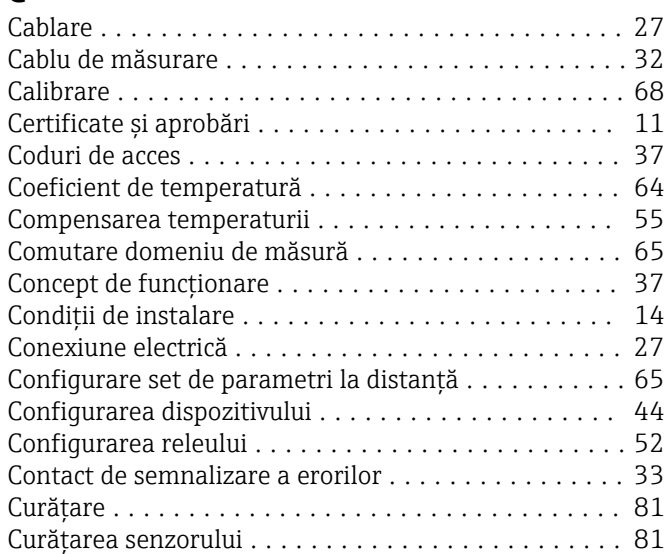

## D

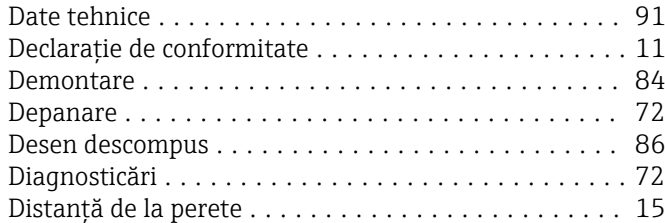

#### E

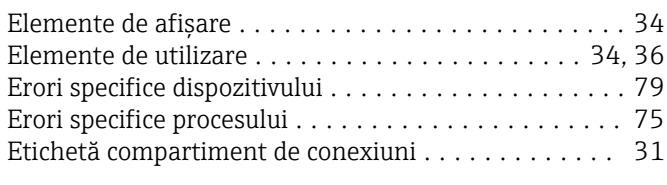

## F

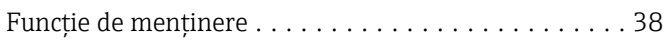

#### G

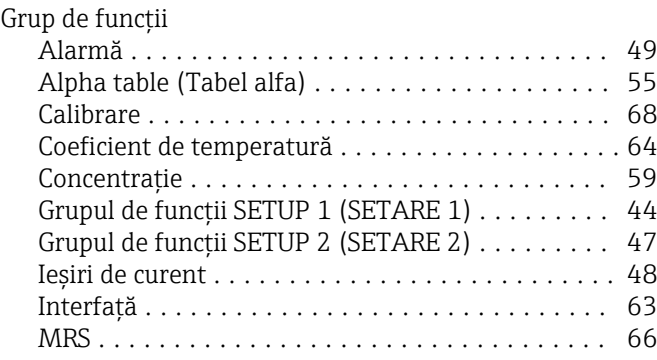

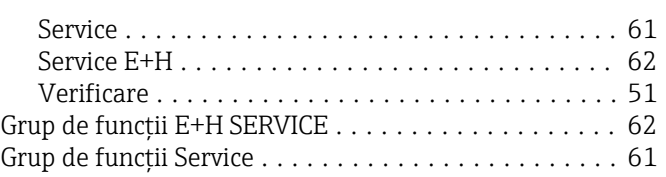

#### I

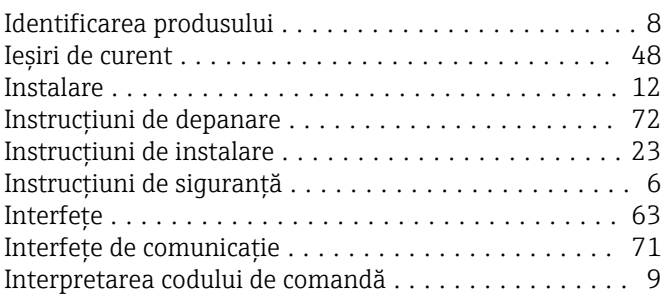

# Î

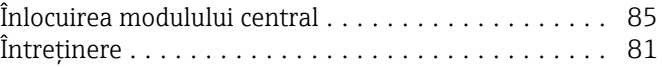

#### M

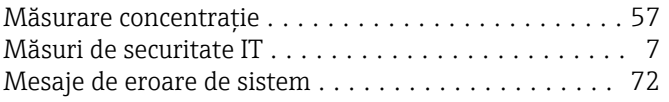

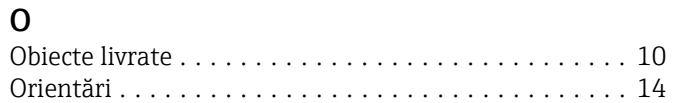

#### P

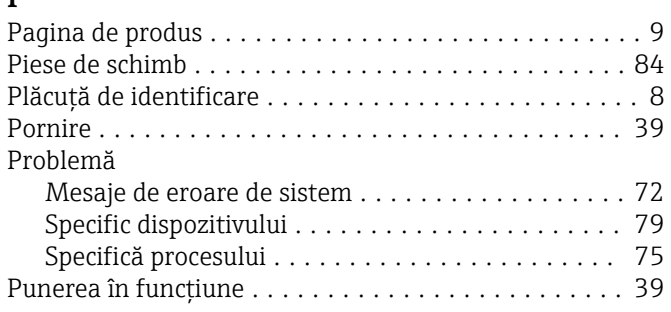

## R

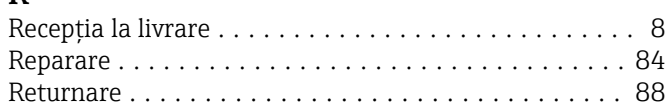

## S

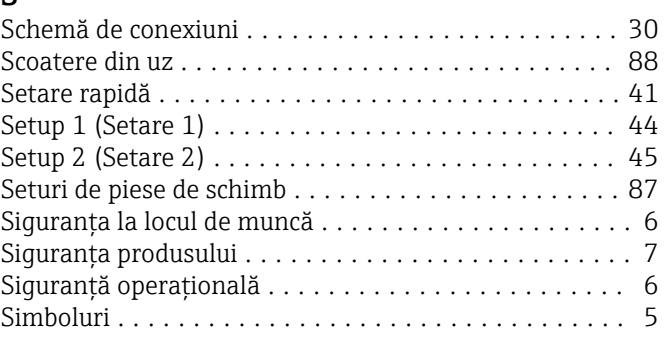

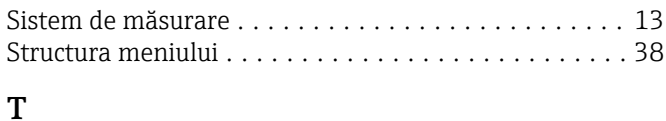

## T

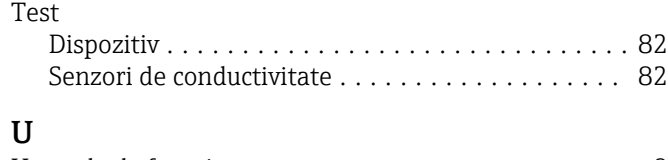

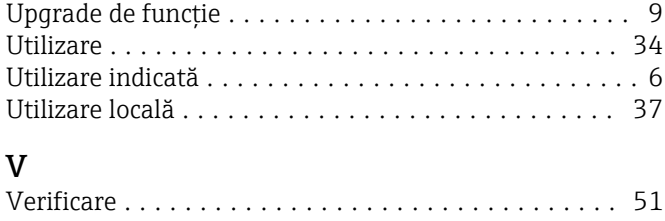

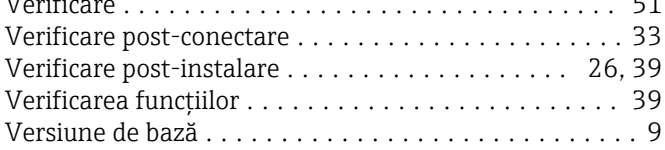

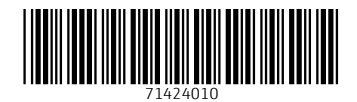

www.addresses.endress.com

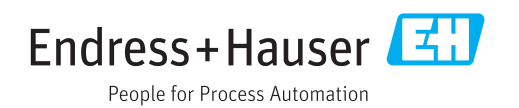